## Cuadernos de Tipografía

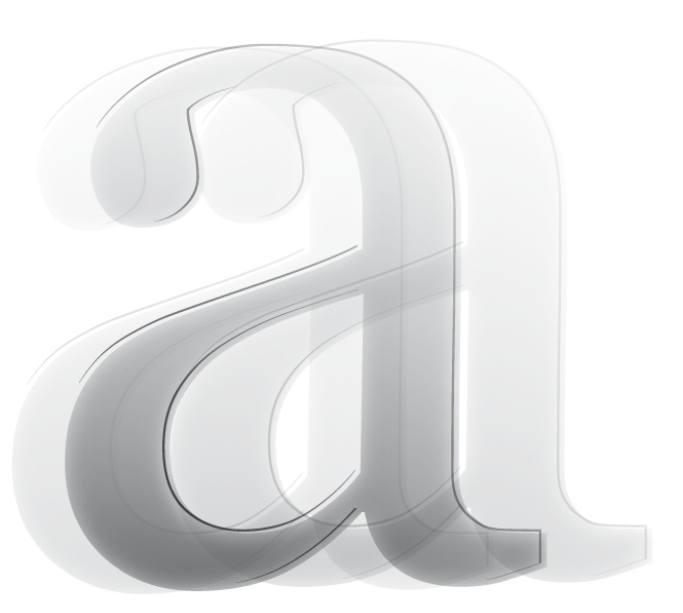

### Tipografía<br>proporción Screen Font<br>antecedentes Interfaz Screen Font

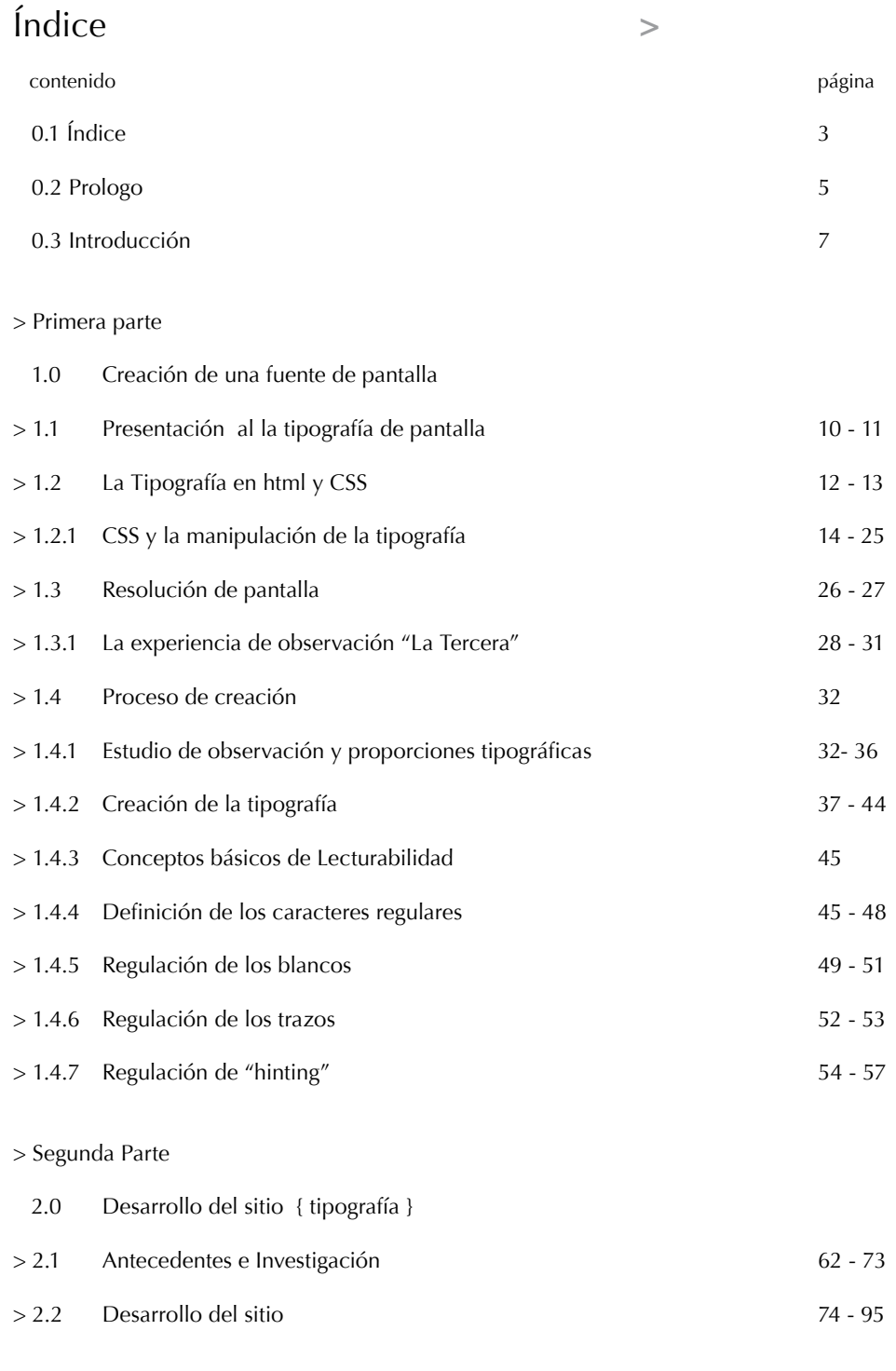

#### **Prologo >**

Esta memoria de título en Diseño Gráfico, editada por el alumno Oscar Quiroz, forma parte de un grupo de proyectos dedicados al estudio de la tipografía en este taller de titulación y que se editan bajo el titulo común de "Cuadernos de tipografía".

Este grupo tiene en común su participación en el diseño y publicación de una página web, para al estudio de la tipografía en nuestra escuela, éste es un proyecto iniciado en año 2005 y que en la actualidad se encuentra en su tercera versión. La presente memoria recoje el trabajo correspondiente a la segunda versión de esta página y el estudio específico realizado por el alumno dedicado al diseño de una fuente de texto continuo para pantalla de computador.

Ambas faenas son recogidas en estas páginas y dan cuenta de dos extremos de un espacio gráfico que se expande continuamente, asi desde del diseño tipográfico, definir una fuente implica partir de lo discreto de los signos del alfabeto hacia una escala cada vez más fina para presisar cada elemento colaborante en una calidad de lectura propuesta; A su turno, desde el diseño de una página web la experiencia de espacio es comprendida como una escala cada vez más amplia en el sentido de diseñar una estructura que debe soportar un contenido que se está creciendo constantemente, por la cualidad de sitio de estudio, su materia actual se puede regenerar o reordenar, cada vez que se realiza el curso de tipografía.

A partir de lo obrado, el trabajo se vuelve materia de estudio acerca del espacio gráfico, comprendido aquí como una relación de refinamiento y amplitud a partir del horizonte de calidad de la lectura, comprendida como la experiencia de una medida gráfica de la lectura, desde el rango concretamente visual de la definición tipográfica, hacia la realidad contextual llevada a cabo como proposición editorial de una página abierta para el estudio.

Alejandro Garretón

9 de Septiembre, 2007

#### **Introducción >**

La presente edición consta de dos partes. La primera corresponde al estudio de antecedentes tipográficos para el posterior desarrollo del diseño de una fuente de pantalla. Este estudio es la recopilación de varios antecedentes y materia referente a internet, usabilidad, tipografía, resolución de pantalla, HTML y CSS, más algunos textos como "Educación Tipográfica" de Francisco Gálvez, con el fin de adquirir un criterio y observaciones suficientes para presentar finalmente un ejercicio de desarrollo de esta tipografía con los criterios y observaciones adquiridas a lo largo de esta investigación.

La segunda parte se trata del desarrollo del sitio { tipografía } , una plataforma digital editable que abarca un catalogo tipográfico del desarrollo del alfabeto occidental desde los Fenicios y Griegos hasta los Diseñadores del siglo XX. El cual es desarrollado para el estudio y apoyo del taller de tipografía de los alumnos de segundo año de la carrera de Diseño Gráfico, de la escuela de Arquitectura y Diseño de la PUCV. Este sitio es una propuesta que reúne una gran cantidad de información de trabajos de títulos anteriores editandolos y complementado para pasar a un estado de información online, desarrollando una interfaz flexible y dinámica que permite esta gran cantidad de información sea ordenada y dispuesta de la mejor manera para los usuarios.

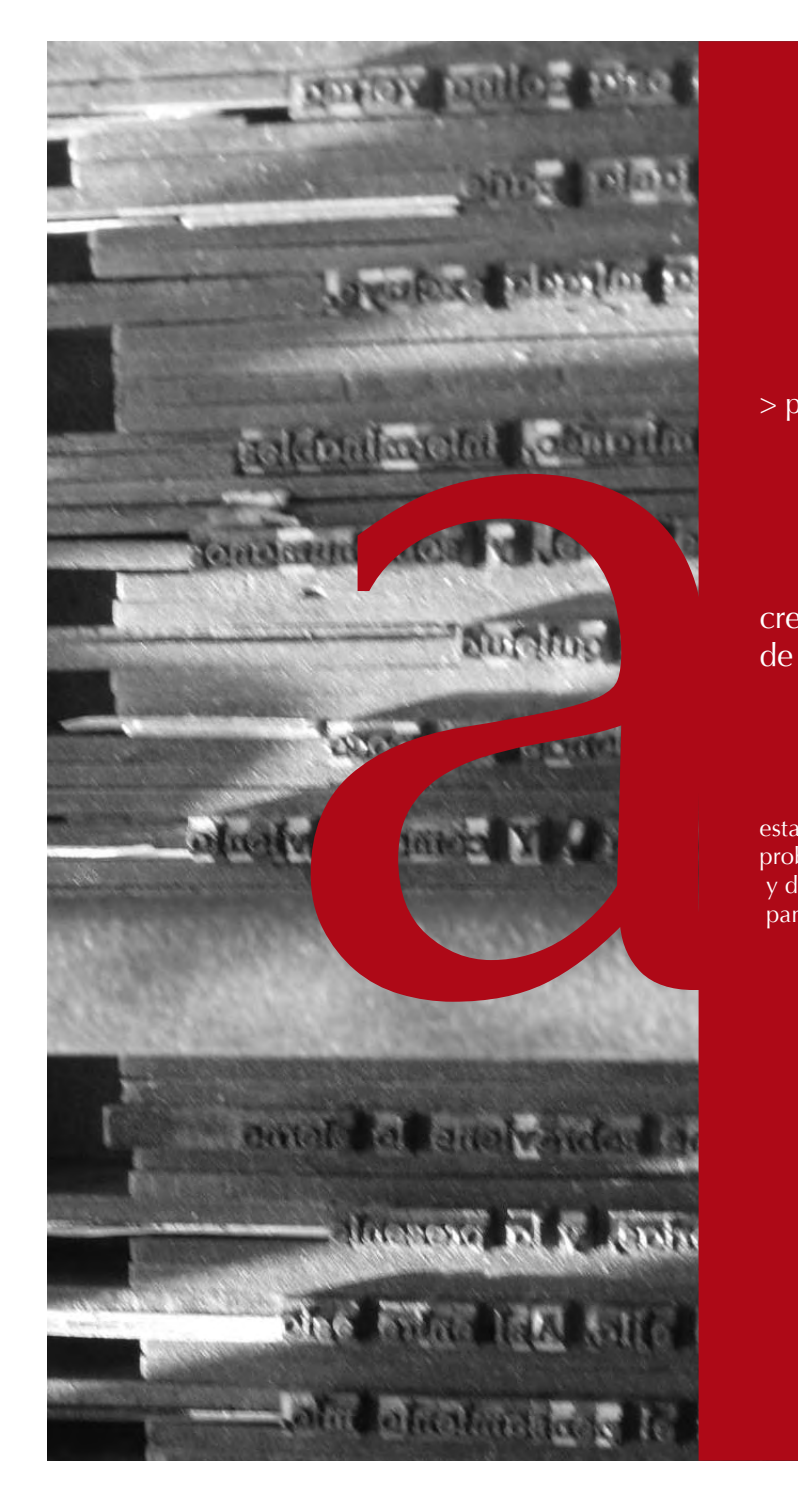

> primera parte

#### creación de una fuente de pantalla

esta primera parte aborda el problema que implica el encargo y desarrollo de una fuente de pantalla.

#### **1.0 Creación de una fuente de pantalla >**

#### > 1.1 Presentación al la tipografía de pantalla

Las primeras apariciones de signos y símbolos fueron conformados según la necesidad de fijar un lenguaje y hacerlo registrable. Luego vendría el lenguaje escrito y la consolidación de los idiomas. Posteriormente los sistemas alfabéticos , este se transformo en instrumento tan potente que permite hoy la comunicación de millones de personas, de idiomas y culturas diferentes.

Ahora, hoy día la usabilidad de la tipografía pasa casi sin percibir a diario, esta casi implícito que todo lo que se escribe es "legible", en algún grado es verdad pero generalmente no lo es, deteniéndonos un poco; diferentes personas tienen diferentes conceptos de "legible", aunque parece obvio; pero no lo es para un diseñador o no lo debería ser, por ejemplo, tratar de leer una famosa cadena de mail escritas con mayúsculas es un ejercicio bastante común que prueba que no todo es "legible" tan fácil, también hay un factor importante de la discapacidad visual de los lectores, no muchas personas tiene problemas a la vista y por ello, y no todos los diseños toman en cuenta esta condición, aunque en donde se puede mostrar mas este factor es en las pantallas de computador, ya que esta tiene varios factores para que están en contra de la usabilidad y la buena lectura, primero ; no todos por un modo o forma de vida, que esta en la cultura de hoy esta la rapidez, y la economía en varios aspectos, el espacio en la pantalla, no todas las pantallas son iguales y por ello no en todas se muestran de la

misma manera las tipografías y los espacios, no es los mismo un cuerpo en texto 12 ptos en un monitor de 800 x 600 píxeles de PC, que en un monitor LCD de resolución de 1280 x 800 píxeles de Mac; el como y para quien se diseña en web es muy importante.

Inicialmente el diseño de tipos fue una actividad que buscaba solamente la comodidad de la lectura extensa en libro. Posteriormente los avances hechos con las tipografías romanas en la Italia del Renacimiento se consideran como el mejor logro para la lectura y establecieron las bases para la gran tradición en Europa. Más tarde con la revolución Industrial, estos aspectos cambiaron para el diseño de tipos, ampliándose a un criterio que abarca diarios, afiches, flayers, envases, letreros, revistas y monitores por nombrar algunos soportes. Es importante notar que el conocimiento de los aspectos que influyen en el diseño de las tipografías nos ayuda a evaluar la calidad de formas, la armonía de su ritmo y la consistencia y rendimiento de esta pagina, factores muy importantes que se deben tener en cuenta cuando se diseña.

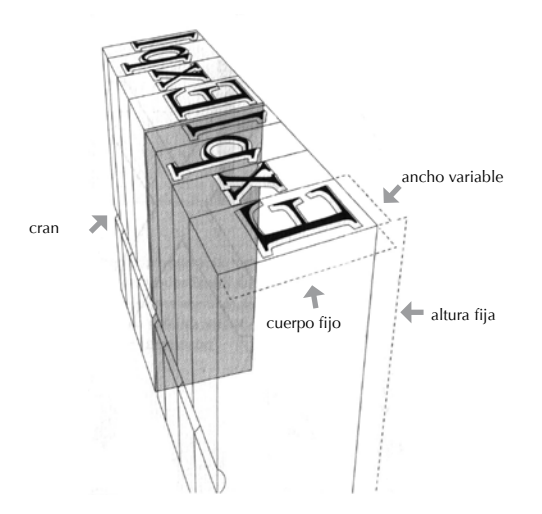

Para comenzar debemos conocer la nomenclatura y características estilistas de los tipos, a la izquerda una ilustración que muestra los tipos Centaur y Times New Roman en plomo con el mismo cuerpo, destacando las partes del tipo.

Cuando se mira un texto en idioma extranjero como griego, ruso o árabe nos damos cuenta que el alfabeto escrito en si no representa ninguna cosa real tangible en si, tan solo es una convención aprendida en la infancia, y la manera de reconocer o leer; no es otra que la facilidad y familiarización con esta convención con la memoria.

Es fácil reconocer esta realidad ya que uno cuando "lee" un texto, no reconoce letra por letra o silaba con silaba si no mas bien recocer la palabra en si como una forma total, como prueba de ello las palabras más pocos comunes o sea que no están en nuestra memoria son las que nos cuestan mas leer o las que son muy parecidas a otras también son las que nos provocan un error de lectura hay algunos cursos de lectura rápida que hacen ejercicios para fortalecer esta técnica y ampliar el espectro visual para reconocer mas palabras de una vez y así poder "leer" mas rápido.

Ahora la gran relación de esta familiarización con esta convención que representa el alfabeto con la usabilidad de la tipografía en una lectura; es precisamente recurrir a la memoria para reconocer formas y poder "leer", es decir un tipo de letra debe como base no alejarse de esta convenciones en su diseño, un alfabeto por muy pulcro y estilista que sea en su diseño siempre una letra debe ser reconocible como tal, es decir una "a" siempre deber parecer una "a", si no el diseño tipográfico no sirve, esa es la primera regla para diseñar una tipografía.

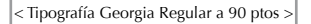

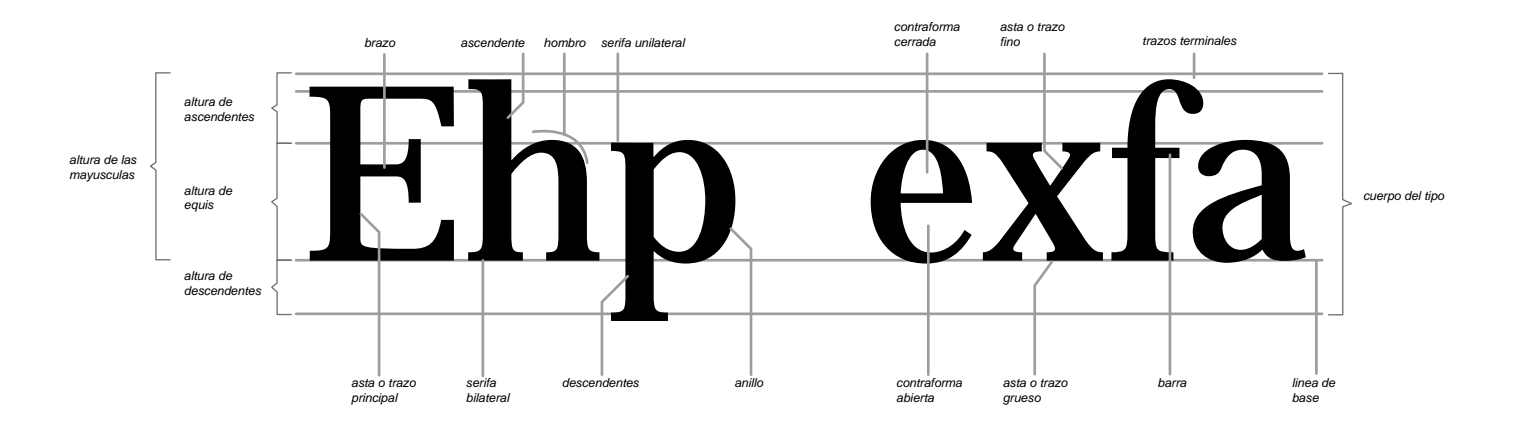

#### $>$  1.2 La tipografía en html y CSS  $>$

Una buena tipografía en una página web, es tan importante como en cualquier otro medio. El hecho de que aparezca en una pantalla y no sobre el papel en forma impresa, no debería hacer ninguna diferencia, puesto que debe ser agradable a la vista así como también de fácil lectura. Diseñar para las pantallas de computadoras tiene su propia serie de problemas e inconvenientes. Agrégale a este hecho, la naturaleza elástica del medio (espacio web) el cual afecta a distintas plataformas en los sistemas operativos, y las resoluciones en pantalla de los sitios web, y verán cómo los problemas se multiplican.

Ahí es donde empieza a aparecer la mano del diseñador y se apropia de estos problemas para crear una experiencia para aprender y armar un criterio sobre el tema, o sea tener palabra sobre este.

El primer problema es que el largo de las líneas son muy largas. Al imprimir, hay una relación entre el largo de línea y el "leading" o espacio entre líneas.

Si la línea es muy larga, y el leading muy ajustado, es dificultoso leer desde el final de una línea hasta el principio de la siguiente (las líneas deberán ser leídas dos veces o directamente obviadas). Para evitar este problema, lo que se hace es utilizar un interlineado que puede ir desde la mitad hasta el doble espaciado. Pero, cuando se trata de un diseño para la web, no podemos darnos estos lujos. No hay conceptos de "leading" en el código html. La solución CSS: Hojas de estilo.

El ochenta por ciento de las páginas web , que se ven actualmente, han sido como "arrojadas" a la web, y no "diseñadas".

Cualquier navegador tomará un bloque de texto y lo mostrará en pantalla con una tipografía razonable, y con un tamaño igualmente adecuado, pero con un control considerablemente menor al que tenían las antiguas máquinas de escribir

Si bien no podemos controlar el espacio entre líneas con html, podemos si, asegurarnos que dichas líneas no sean demasiado largas. Restringiendo el ancho de las líneas de texto con un BlockQuote para tener un margen izquierdo más ancho, logramos una mejor lectura. Así mismo podemos hacer uso de las tablas para separar el texto en columnas más estrechas. Otra forma de tener control es utilizar la envoltura suave que se establece por defecto (soft wrap) y poner el conocido <BR> break, o retorno de carro, para separar más aún nuestros párrafos. Esto nos permite, mantener líneas cortas, y controlar las formas tipográficas desde el margen izquierdo. Ahora bien, vamos a necesitar mayor espacio horizontal para compensar el hecho de que los caracteres pueden verse mayores en otro monitor.

Las especificaciones de html, nos permiten una gran jerarquía en las medidas de los titulares. Estos tamaños son más bien relativos que absolutos y se muestran en negritas (bold); aunque realmente no se ven muy atractivas.

Y aquí debemos hacer una distinción importante: Hay tipos que son diseñados para verse especialmente en pantallas y otros que son el resultado de un cálculo y el consecuente ajuste, de un tipo básico.

Con una "fuente para pantalla", el diseñador ha considerado cada carácter individualmente, a un nivel de píxeles, y ha optimizado las formas de ese carácter para que funcionen dentro de los límites determinados de una grilla.

Las fuentes deberían ser diseñadas en un rango específico de tamaños: 8, 9, 10, 12,14, etc. Si especificamos un tamaño distinto, vamos a obtener una fuente "calculada", la cual, se aproximará al tamaño elegido, pero perderá todos los detalles de su diseño.

Para crear un carácter, ya sea en mayúsculas o minúsculas, debemos saber que necesitaremos por lo menos cinco píxeles de alto. Considerando las ascendentes y descendentes, esa medida se eleva a nueve píxeles.

Por ese motivo, debemos si tenemos una fuente para pantalla, esta deberá contar con esos cinco píxeles, si son todas letras capitales, y con nueve si tenemos mayúsculas y minúsculas también.

Algunas de las fuentes más actuales como ser Verdana, Georgia y Trebuchet, han sido diseñadas especialmente para pantalla, y es por eso que se ven bien en cualquier diseño web. No solo las formas, sino también el cuerpo y el espaciado entre los caracteres se han tenido en cuenta, para que coincidan con la grilla natural de los monitores, lográndose así, un grado de legibilidad óptimo.

Verdana 9 ptos fuente creada para pantalla Verdana 10 ptos fuente creada para pantalla Verdana 11 ptos fuente creada para pantalla Verdana 12 ptos fuente creada para pantalla Verdana 13 ptos fuente creada para pantalla Verdana 14 ptos fuente creada para pantalla Verdana 15 ptos fuente creada para pantalla Verdana 16 ptos fuente creada para pantalla

Verdana es una fuente creada para pantalla y su comportamiento en tamaños pequeños en la pantalla es optimo, cuando pasa del cuerpo 13 – 14 ya comienza a comportarse más toscamente en la pantalla.

#### > 1.2.1 CSS y la manipulación de la tipografía

#### **Usabilidad y Accesibilidad con las Hojas de Estilo**

Se puede concluir que el uso de las Hojas de Estilo se muestra como un método válido para dotar de altas cotas de usabilidad y accesibilidad a las páginas Web que diseñemos. Quizás falte resaltar algunos aspectos destacados en este sentido, no detallados ya que en esta reseña solo nos refriéremos a los atributos tipográficos dentro del la CSS.

La portabilidad es un aspecto muy destacado que se puede aproximar usando Hojas de Estilo. Diseñar interfaces flexibles y/o independientes de dispositivo nos permite maximizar la usabilidad de nuestras páginas Web. Este es el principio hacia dónde avanza el futuro de la definición de las CSS por parte del W3C.

En este sentido, iniciativas como las nuevas definiciones de perfiles específicos son el último paso en esta dirección. Por un lado se ha definido un perfil para dispositivos móviles [CSSMOBILE], basado en la definición de CSS2 pero que restringe ciertas características para que finalmente nos quede un conjunto mínimo de propiedades, valores, selectores y reglas en cascada aplicables en los dispositivos móviles o en los teléfonos de última generación.

En cuanto a la accesibilidad, mencionar que el consorcio W3C inició a mediados de los 90 un área específica dedicada a la accesibilidad, creando la Web Accessibility Initiative (WAI). A su vez se creó la guía Web Content Accessibility Guidelines (WCAG) [WAI]. Entre otras pautas, las pautas 3 y 6 de esta guía promueven el uso de las Hojas de Estilo. En efecto, varias características de las Hojas de Estilo harán a la Web más usable y accesible para los usuarios con discapacidades, veamos las más destacadas:

> Permite diseñar documentos con un orden lógico en su estructura para después aplicar las Hojas de Estilo para lograr estilos de composición. Diseñando así, se permite que los documentos puedan ser leídos sin usar las Hojas de Estilo.

> Permite usar fuentes y colores del sistema para que las páginas se adapten a las necesidades y preferencias del usuario. Por ejemplo homogeneizar el uso de los colores de los enlaces usando las pseudo-clases :link, :visited, :hover, :active.

> Las propiedades para controlar la apariencia de las fuentes permiten a los autores eliminar las inaccesibles imágenes de texto renderizado.

> Las propiedades de posicionamiento permite a los autores eliminar los artilugios con el sistema de marcas (ej., imágenes invisibles) para forzar la composición.

> La semántica de las reglas !important indica que los usuarios con particulares requerimientos de presentación pueden suplantar las hojas de estilo del autor.

> El nuevo valor 'inherit' (heredado) para todas las propiedades mejora la generalidad del funcionamiento en cascada y permite una más fácil y consistente sintonía en el estilo.

>El avanzado soporte de medios, incluyendo grupos de medios y los tipos de medios braille, de relieve y tty permitirán a los usuarios y autores confeccionar páginas para esos dispositivos.

>Las propiedades auditivas ofrecen control sobre la salida de voz y audio. Soportan las Hojas de Estilo auditivas que especifican cómo un documento sonará cuando es transformado a voz.

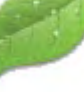

Coda

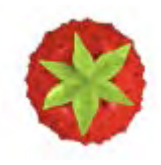

Smultron

Coda y Smultron son algunos de los programas editores de CSS y Html. Smultron es un programa "gratis" para mac editor de CSS

>Los selectores de atributos, la función 'attr()' y la propiedad 'content' brindan acceso al contenido alterno.

> Los contadores y la numeración de secciones y párrafos pueden mejorar la navegabilidad del documento y economizar espacio de sangrado (importante en los dispositivos braille). Las propiedades 'word-spacing' y 'text-indent' también eliminan la necesidad de usar espacios en blanco extras en el documento.

Para lograr todos los ambiciosos objetivos, respecto la usabilidad y la accesibilidad, que se propone con el uso de las Hojas de Estilo, tanto si usamos las CSS2 [W3CSTYLE], como con las CSS1, debemos seguir una serie de reglas de diseño. A continuación pasamos a detallar las principales reglas que se deberían considerar:

#### **> Compatibilidad hacia atras y hacia adelante**.

Las aplicaciones del usuario CSS2 son capaces de entender las hojas de estilo CSS1. Las aplicaciones del usuario CSS1 pueden leer las Hojas de Estilo CSS2 y descartar las partes que no entienden. Además, las aplicaciones del usuario que no soporten CSS serán capaces de mostrar los documentos estilísticamente mejorados. Por supuesto, los efectos estilísticos hechos posible gracias al uso de CSS no serán procesados, pero todo el contenido será presentado.

#### **> Complementariedad con documentos estructurados.**

Las Hojas de Estilo complementan los documentos estructurados (ej., HTML y aplicaciones XML) proveyendo información estilística del texto marcado.

Debe ser fácil cambiar la hoja de estilo con poco o ningún impacto en el sistema de marcas.

#### **>Independencia del vendedor, la plataforma y el dispositivo.**

Las Hojas de Estilo permiten a los documentos permanecer independientes del vendedor, la plataforma y el dispositivo. Las mismas Hojas de Estilo son también independientes del vendedor y la plataforma, pero CSS2 permite dirigir una Hoja de Estilo a un grupo de dispositivos (ej., impresoras).

#### **>Mantenibilidad.**

Apuntando a una hoja de estilo desde los documentos, los responsables de los sitios en la Web pueden simplificar el mantenimiento y conservar un estilo y un efecto consistente a todo lo largo del sitio. Por ejemplo, si el color del fondo de las páginas de una organización cambia, sólo un archivo necesita ser cambiado.

#### **> Simplicidad** .

 CSS2 es más compleja que CSS1, pero sigue siendo un lenguaje de estilo simple que es humanamente legible y posible de escribir. Las propiedades CSS se mantienen independientes unas de otras en la medida de lo posible y generalmente sólo hay un modo de conseguir un efecto determinado.

#### **> Rendimiento de la red**

 CSS proporciona una compacta codificación para presentar los contenidos. Comparado con los archivos de imágenes o de audio que son usados frecuentemente por los autores para conseguir ciertos efectos en el procesamiento, las Hojas de Estilo, la mayoría de las veces, disminuyen el tamaño del contenido. Además, menos conexiones de la red tienen que ser abiertas, lo cual ayuda a

incrementar el rendimiento de la red.

#### **>Flexibilidad**.

 Las CSS pueden ser aplicadas al contenido de varias maneras. La característica clave es la capacidad de formar una cascada de estilos con la información especificada en la hoja de estilo predeterminada (aplicación del usuario), las hojas de estilo del usuario, las hojas de estilo vinculadas, el encabezamiento del documento y en los atributos de los elementos que forman el cuerpo del documento.

#### **>Riqueza.**

 Proporcionando a los autores un abundante juego de efectos de procesamiento, aumenta la riqueza de la Web como medio de expresión. Los diseñadores han estado ambicionando la funcionalidad comúnmente encontrada en los programas de edición y de presentaciones gráficas. Algunos de los efectos requeridos entran en conflicto con la independencia del dispositivo, pero CSS2 llega muy lejos satisfaciendo las demandas de los diseñadores.

#### **>Combinación con lenguajes alternativos**.

El juego de propiedades de CSS descritas en el apéndice A conforman un sólido modelo de aplicación de formatos para presentaciones visuales y auditivas. Este modelo puede ser accedido mediante el lenguaje CSS, pero la combinación con otros lenguajes también es posible. Por ejemplo, un programa en JavaScript puede cambiar dinámicamente el valor de la propiedad 'color' de un determinado elemento.

#### **Propiedades de fuente**

El establecimiento de propiedades de fuente será uno de los usos más frecuente de las hojas de estilo. Desgraciadamente, no existe una taxonomía bien definida y universalmente aceptada para clasificar las fuentes, y algunos términos que se aplican a una familia tipográfica pueden no ser apropiados para otras. Por .ej., para referirse a texto inclinado se utiliza normalmente el término 'italic', pero también pueden utilizarse otros términos como Oblique, Slanted, Incline, Cursive o Kursiv. Por tanto, no es un problema sencillo aplicar propiedades típicas de selección de fuentes a una fuente específica. CSS define las propiedades 'font-family', 'font-style', 'fontvariant' y 'font-weight', 'font-size', 'font'

#### #P { FONT-WEIGHT: normal; FONT-SIZE: 11px; MARGIN: 0px; COLOR: #333333; FONT-FAMILY: Georgia,Arial, Helvetica,Verdana }

ejemplo de un fragmento de CSS donde se destacaca el atributo de *"font-family"* sobre un texto, esto quiere decir que el navegador "leera" y mostrara las tipografías de "p" con la familia tipografica cargadas en el ordenador, primero con "Georgia", si es que está no se encuentra en la carpeta de fuentes del ordenador cargará "Arial" y si esta tampoco se encuentra, seguira con "Helvatica" y asi sucesivamente, para poder visualizar el texto por eso cuando se usa esta opción hay que pensar el diseño con un orden de familias tipograficas que se comporten de manera similar en los tamaños y otras cualidades que se quieran ocupar.

#### **font-family**

Valor: [[<nombre-de-familia> | [<nombre-de-familia> | <familia-genérica>] Inicial: depende del AU Se aplica a: todos los elementos Se hereda: sí Valores porcentuales: N/A

Esta propiedad es una lista de nombres de familias tipográficas y/o nombres de familias genéricas ordenadas por prioridad. A diferencia de la mayoría de las demás propiedades CSS1, los valores se separan por comas para indicar que son alternativos:

#### *BODY { font-family: gill, helvetica, sans-serif }*

Hay dos tipos de valores en la lista: <nombre-de-familia> El nombre de una familia tipográfica para elegir. En el último ejemplo, "gill" y "helvetica" son familias tipográficas. <familia-genérica>

En el ejemplo anterior, el último valor es un nombre de familia genérica. Se definen las siguientes familias genéricas:

- 'serif' (p.ej. Times)
- 'sans-serif' (p.ej. Helvetica)
- 'cursive' (p.ej. Zapf-Chancery)
- 'fantasy' (p.ej. Western)
- 'monospace' (p.ej. Courier)

Se recomienda a los diseñadores de hojas de estilo ofrecer una familia tipográfica genérica como última alternativa. Los nombres de fuentes quecontengan espacios en blanco deberían entrecomillarse:

#### *BODY { font-family: "new century schoolbook", serif } <BODY STYLE="font-family: 'My own font', fantasy">*

Si se omiten las comillas, no se tienen en cuenta los caracteres de espacio que haya antes y después del nombre de la fuente, y cualquier secuencia de caracteres de espacio dentro del nombre de la fuente se convierte a un único espacio.

#### **font-style**

Valor: normal | italic | oblique Inicial: normal Se aplica a: todos los elementos Se hereda: sí Valores porcentuales: N/A

La propiedad 'font-style' elige entre letra normal (a veces llamada "romana" o "recta"), itálica y oblicua dentro de una familia tipográfica. Un valor 'normal' selecciona una fuente clasificada como 'normal' en la base de datos de fuentes del AU, mientras que 'oblique' selecciona una fuente marcada como 'oblique'. Un valor 'italic' selecciona una fuente que está marcada como 'italic', o, si ésta no está disponible, una marcada como 'oblique'.

 La fuente marcada como 'oblique' en la base de datos de fuentes del AU en realidad puede haber sido generada electrónicamente inclinando una fuente normal.

 Las fuentes que incluyan las palabras Oblique, Slanted o Incline en su nombre estarán normalmente marcadas como 'oblique' en la base de datos de fuentes del AU. Las

fuentes que incluyan las palabras Italic, Cursive o Kursiv en su nombre estarán normalmente marcadas como 'italic'.

#### *H1, H2, H3 { font-style: italic } H1 EM { font-style: normal }*

En este ejemplo, el texto enfatizado contenido en un título 'H1' aparecerá con letra normal.

# H6 {background-position: left-top; font-weight: bold; font- size: 11px; *font-style: italic* margin: 3px; color: #996666; padding-top: 8px; font-family: Arial,Helvetica Verdana;

 } ejemplo de un fragmento de CSS donde se destacaca el atributo de *"font-style: italic"* sobre un texto, esto quiere decir que el texto va a tener el atributo de italic en su tipografía.

#### **font-variant**

Valor: normal | small-caps Inicial: normal Se aplica a: todos los elementos Se hereda: sí Valores porcentuales: N/A

Otro tipo de variación dentro de una familia tipográfica son las versalitas. En una fuente de letras versalitas las letras minúsculas son similares a las mayúsculas, pero de menor tamaño y con proporciones ligeramente distintas. La propiedad 'font-variant' selecciona esa fuente. Un valor 'normal' selecciona una fuente que no es de letras versalitas; 'small-caps' selecciona una fuente de versalitas. En CSS1 es suficiente (pero no necesario) que la fuente de versalitas se cree tomando una fuente normal y reemplazando las letras minúsculas por caracteres de caja alta escalados.

Como último recurso, se podrán utilizar letras mayúsculas como sustitutas de una fuente de versalitas. El siguiente ejemplo produce un elemento 'H3' en versalitas, con palabras enfatizadas en versalitas oblicuas:

#### *H3 { font-variant: small-caps } EM { font-style: oblique }*

Puede haber otras variantes en la familia tipográfica, como por ejemplo fuentes con numerales de estilo antiguo, numerales versalitas, letras condensadas o expandidas, etc. CSS1 no tiene propiedades para seleccionar éstas. CSS1 básico: en el caso de que esta propiedad provoque que el texto se transforme a mayúsculas, se aplicarán las mismas consideraciones que para la propiedad 'text-transform'.

#### **font-weight**

Valor: normal | bold | bolder | lighter | 100 | 200 | 300 | 400 | 500 | 600 | 700 | 800 | 900 Inicial: normal Se aplica a: todos los elementos Se hereda: sí Valores porcentuales: N/A

La propiedad 'font-weight' selecciona el peso de la fuente. Los valores '100' a '900' forman una secuencia ordenada, en la que cada número indica un peso que es al menos tan pesado como su predecesor.

La palabra clave 'normal' es sinónima de '400', y 'bold' (negrita) es sinónima de '700'. Se ha demostrado que otras palabras clave distintas de 'normal' y 'bold' se confunden a menudo con nombres de fuentes, y por ello se ha elegido una escala numérica para la lista de 9 valores.

*P { font-weight: normal } /\* 400 \*/ H1 { font-weight: 700 } /\* bold \*/*

Los valores 'bolder' y 'lighter' seleccionan pesos de fuente que son relativos al peso heredado del padre:

#### *STRONG { font-weight: bolder }*

Los elementos hijos heredan el peso resultante, no el valor de la palabra clave. Las fuentes (los datos de las fuentes) tienen normalmente una o más propiedades cuyos valores son nombres que describen el "peso" de una fuente. No hay un significado universal aceptado para estos nombres de pesos. Su papel principal es distinguir tipos de letra de distinto peso dentro de la misma familia tipográfica. El uso de unas familias a otras es bastante

#### H6 {*font-weight: bold; font-variant: small-caps*  font-size: 11px;

 background-image:url(../h6.gif); margin: 3px; color: #996666; padding-top: 8px; font-family: Helvetica,Verdana; height: 26px

}

las variaciones de texto que destaca este fragmento de CSS es un subtitulo (h6) con atributo tipografico *"bold"* y *"small-caps"* o sea capitales pequeñas, quiere decir letras capitales pero que tinen una altura "x" como una minuscula.

variable; por ejemplo, una fuente que uno podría pensar que es negrita (bold) podría ser descrita como Regular, Roman, Book, Medium, Semi- o DemiBold, Bold o Black, dependiendo de lo gruesa que sea la letra "normal" de la fuente dentro del diseño.

Al no haber un uso estándar de nombres, los valores de la propiedad de peso en CSS1 se dan según una escala numérica en la que el valor '400' ('normal') se corresponde con la fuente de texto "normal" de esa familia. El nombre de peso asociado a esa fuente normalmente será Book, Regular, Roman, Normal o a veces Medium. Con la asociación de valores de peso numéricos a las otras denominaciones de pesos dentro de cada familia sólo se pretende preservar el orden de grosores dentro de esa familia. Sin embargo, la siguiente heurística nos dice cómo se hace la asignación en los casos típicos:

• Si la fuente tipográfica ya usa una escala tipográfica con nueve valores (como por .ej. hace Open-Type), los pesos de la fuente deberían aplicarse directamente.

• Si hay al mismo tiempo una fuente marcada como Medium y otra marcada como Book, Regular, Roman o Normal, entonces Medium se asigna normalmente al valor '500'.

• La fuente marcada como "Bold" corresponderá normalmente al valor de peso '700'.

• Si hay menos de nueve pesos en la familia, el algoritmo por defecto para rellenar los "huecos" es el siguiente: si '500' está sin asignar, se le asignará la misma fuente que para '400'. Si cualquiera de los valores '600', '700', '800' o '900' sigue sin estar asignado, se asignan a la misma fuente que la siguiente palabra clave más pesada asignada, si la hay, o a la de la siguiente más ligera en caso contrario. Si cualquiera de los valores '300', '200' o '100' sigue sin estar asignado, se asigna a la misma fuente que la siguiente palabra clave más ligera, si la hay, o a la de la siguiente más pesada en caso contrario.

Ya que la intención de las palabras clave 'bolder' y 'lighter' es hacer más pesada o más ligera la fuente dentro de la familia, y teniendo en cuenta que una familia puede no tener fuentes asignadas a todos los valores simbólicos de peso, el emparejamiento de 'bolder' se hace con la siguiente fuente más pesada disponible en el cliente dentro de la misma familia, y el emparejamiento de 'lighter' se hace con la siguiente fuente más ligera dentro de la familia. Para ser más precisos, el significado de las palabras clave relativas 'bolder' y 'lighter' es el siguiente:

• 'bolder' selecciona el siguiente peso que esté asignado a una fuente que sea más pesada que la heredada. Si no existe tal peso, el resultado es simplemente el siguiente valor numérico más pesado (y la fuente permanece sin cambiar), a menos que el valor heredado fuera '900', en cuyo caso el peso resultante también sería '900'.

• 'lighter' es similar, pero funciona en el sentido opuesto: selecciona la siguiente palabra clave más ligera con una fuente diferente de la heredada, a menos que no exista tal fuente, en cuyo caso selecciona el siguiente valor numérico más ligero (y mantiene la fuente sin cambios).

No hay ninguna garantía de que vaya a haber una fuente más pesada para cada uno de los valores de 'fontweight'; por ejemplo, algunas familias tipográficas pueden tener solamente una fuente normal y una fuente negrita (bold), otras pueden tener nueve fuentes de pesos diferentes. La única garantía es que una fuente con un valor dado no será menos pesada que fuentes con valores más ligeros.

#### **font-size**

Valor: <tamaño-absoluto> | <tamaño-relativo> | <longitud> | <porcentaje> Inicial: medium Se aplica a: todos los elementos Se hereda: sí Valores porcentuales: relativos al tamaño de fuente del elemento padre <tamaño-absoluto>

Una palabra clave de tipo <tamaño-absoluto> es un índice a una tabla de tamaños de fuente calculados y guardados por el AU.

Los valores posibles son: *[ xx-small | xsmall | small | medium | large | x-large | xx-large ].*

Para la pantalla de una computadora se sugiere un factor de escala de 1,5 entre índices sucesivos; si la fuente 'medium' es de 10pt, la fuente 'large' podría ser de 15pt. Medios diferentes pueden necesitar diferentes factores de escala. Por otra parte, a la hora de calcular la tabla, el AU debería tener en cuenta la calidad y disponibilidad de las fuentes. La tabla puede ser distinta de una familia a otra.

#### *<tamaño-relativo>*

Una palabra clave de tipo <tamaño-relativo> se interpreta como relativa con respecto a la tabla de tamaños de fuente y al tamaño de fuente del elemento padre. Los valores posibles son: *[ larger | smaller ].* 

Por ejemplo, si el elemento padre tiene un tamaño de fuente 'medium', un valor 'larger' hará que el tamaño de fuente del elemento considerado sea 'large'.

Si el tamaño del elemento padre no está cercano a una de las entradas de la tabla, el AU es libre de interpolar entre entradas de la tabla o redondear a la más cercana. El AU puede tener que extrapolar valores de la tabla si el valor numérico rebasa los límites de las palabras clave. Los valores de longitud y los porcentuales no deberían tener en cuenta la tabla de tamaños de fuente cuando se calcule el tamaño del elemento. No se permiten valores negativos.

En todas las demás propiedades, los valores de longitudes expresados en 'em' y 'ex' se refieren al tamaño de fuente del elemento actual. En la propiedad 'font-size', estas unidades de longitud se refieren al tamaño de fuente del elemento padre. Obsérvese que una aplicación puede reinterpretar un tamaño explícito, dependiendo del contexto. Por ejemplo, dentro de una escena de realidad virtual una fuente puede obtener un tamaño diferente debido a la distorsión de la perspectiva. Ejemplos:

*P { font-size: 12pt; } BLOCKQUOTE { font-size: larger } EM { font-size: 150% } EM { font-size: 1.5em }*

Si se utiliza el factor de escala sugerido de 1.5, las tres últimas declaraciones son idénticas.

#H1 {PADDING-RIGHT: 3px; PADDING-LEFT: 3px; FONT-WEIGHT: bold; *FONT-SIZE: 20px;* PADDING-BOTTOM: 3px; MARGIN: 3px 4px; COLOR: #000000; PADDING-TOP: 3px: FONT-FAMILY: Georgia, Arial, Helvetica,Verdana; }

 el atributo *"font-size":* puede tener diferentes valores tanto en *"px"* como *"em" o "%" ,* pero también puede tener algún valor generico como: *xx-small | xsmall | small | medium | large | x-large | xx-large.*

#### **font**

Valor: [ <font-style> || <font-variant> || <fontweight> ]? <font-size> [ / <line-height> ]? <fontfamily>

Inicial: no definido para propiedades abreviadas Se aplica a: todos los elementos

Se hereda: sí

Valores porcentuales: sólo permitidos para <fontsize> y <line-height>

La propiedad 'font' es una propiedad abreviada para establecer las propiedades 'font-style', 'fontvariant', 'font-weight', 'font-size', 'line-height' y 'font-family' en un mismo lugar de una hoja de estilo. La sintaxis de esta propiedad se basa en la notación abreviada tipográfica tradicional para establecer múltiples propiedades relacionadas con los tipos de letra.

Para una definición de los valores iniciales y permitidos, véanse las propiedades anteriormente definidas. Las propiedades para las cuales no se dan valores se establecen a su valor inicial.

*P { font: 12pt/14pt sans-serif }*

- *P { font: 80% sans-serif }*
- *P { font: x-large/110% "new century schoolbook", serif }*
- *P { font: bold italic large Palatino, serif }*
- *P { font: normal small-caps 120%/120% fantasy }*

 En la segunda regla, el valor porcentual del tamaño de fuente ('80%') se refiere al tamaño de fuente del elemento padre. En la tercera regla, el porcentaje de altura de línea se refiere al tamaño de fuente del propio elemento. En las tres primeras reglas del ejemplo anterior, las propiedades 'fontstyle', 'font-variant' y 'font-weight' no se mencionan explícitamente, lo cual significa que las tres se establecen a su valor inicial ('normal'). La cuarta regla establece 'font-weight' en 'bold', 'font-style'

en 'italic' e, implícitamente, establece 'font-variant' en 'normal'. La quinta regla establece 'font-variant' ('small-caps'), 'font-size' (120% de la fuente del padre), 'line-height' (120% del tamaño de la fuente) y 'font-family' ('fantasy'). Se deduce que la palabra clave 'normal' se aplica a las dos restantes propiedades: 'font-style' y 'font-weight'

el atributo color se puede aplicar a todos los elementos tanto como tipografías, div´s, bordes, tambien esta la posiblidad de color "transparencia" que algunos navegadores como Mozilla lo reconocen pero este es solo para div´s

#### **color**

Valor: <color> Inicial: depende del UA Se aplica a: todos los elementos Se hereda: sí Valores porcentuales: N/A

Esta propiedad describe el color del texto de un elemento (color de primer plano o foreground color). Hay distintas maneras de especificar el color rojo:

*EM { color: red } /\* lenguaje natural \*/ EM { color: rgb(255,0,0) } /\* RGB con rango 0-255 \*/*

*P { font-color: red } /\* lenguaje natural \*/ P { font-color: rgb(255,0,0) } /\* RGB con rango 0-255 \*/*

#### **Propiedades de texto**

#### **word-spacing**

Valor: normal | <longitud> Inicial: normal Se aplica a: todos los elementos Se hereda: sí Valores porcentuales: N/A

La unidad de longitud indica que se añade el espacio especificado al espacio por defecto entre palabras. Los valores pueden ser negativos, pero puede haber límites específicos de cada implementación. El AU es libre de elegir el algoritmo exacto de espaciado.

El espaciado de palabras también puede verse influido por el tipo de justificación (que es un valor de la propiedad 'text-align').

#### *H1 { word-spacing: 1em }*

Aquí, el espaciado de palabras entre cada palabra contenida en elementos 'H1' se incrementa en '1em'. Los AAUU pueden interpretar cualquier valor de 'word-spacing' como 'normal'.

#### **letter-spacing**

Valor: normal | <longitud> Inicial: normal Se aplica a: todos los elementos Se hereda: sí Valores porcentuales: N/A

 Una unidad de longitud indica que se añade el espacio especificado al espacio por defecto entre caracteres. Los valores pueden ser negativos, pero puede haber límites específicos de cada implementación. El AU es libre de elegir el algoritmo exacto de espaciado.

El espaciado de letras también puede verse influido por el tipo de justificación (que es un valor de la propiedad 'text-align').

#### *BLOCKQUOTE { letter-spacing: 0.1em }*

Aquí, el espaciado de letras entre cada carácter de los elementos 'BLOCKQUOTE' se vería incrementado en '0.1em'.

 Con un valor de 'normal', el AU puede modificar el espacio entre letras para justificar el texto. Esto no sucederá si 'letter-spacing' está establecido explícitamente a un valor de tipo <longitud>:

#### *BLOCKQUOTE { letter-spacing: 0 } BLOCKQUOTE { letter-spacing: 0cm }*

 Cuando el espacio resultante entre dos letras no sea el mismo que el espacio por defecto, los AAUU no deberían usar ligaduras. Los AAUU pueden interpretar cualquier valor de 'letter-spacing' como 'normal'.

#### **text-decoration**

Valor: none | [ underline || overline || line-through || blink ] Inicial: none Se aplica a: todos los elementos Se hereda: no Valores porcentuales: N/A

los atributos de "text-decoration" con valor "underline" es el tipico que tiene los "links" o "a:link" de las paginas web en general son atributos para links o botones, que no se usan generalmente en textos escritos extensos, a escepcion de destacara alguna palabras en particular.

Esta propiedad describe las decoraciones que se añaden al texto de un elemento. Si el elemento no tiene texto (p.ej. el elemento 'IMG' en HTML) o es un elemento vacío

(p.ej.'<EM></EM>'), esta propiedad no tiene efecto. Un valor de 'blink' hace que el texto parpadee.

El color o colores requeridos por la decoración del texto deberían derivar del valor de la propiedad 'color'. Esta propiedad no es heredada, pero los elementos deberían concordar con sus padres. P.ej., si un elemento está subrayado, la línea debería abarcar todos los elementos hijos. El color del subrayado será el mismo incluso si los elementos descendientes tienen valores distintos de 'color'.

#### *A:link, A:visited, A:active { text-decoration: underline }*

En este ejemplo se subrayarían los textos de todos los vínculos (es decir, de todos los elementos 'A' con un atributo 'HREF'). Los AAUU deben reconocer la palabra clave 'blink', pero no es necesario que soporten el efecto de parpadeo.

#### **vertical-align**

Valor: baseline | sub | super | top | text-top | middle | bottom | text-bottom | <porcentaje> Inicial: baseline Se aplica a: elementos en línea Se hereda: no Valores porcentuales: se refieren al 'line-height' del propio elemento

Esta propiedad afecta al posicionamiento vertical del elemento. Se utiliza un conjunto de palabras clave que son relativas al elemento padre:

'baseline' (línea de base) alinea la línea de base del elemento (o la parte inferior si el elemento no tiene línea de base) con la línea de base del padre

'middle' (medio) alinea el punto medio vertical del elemento (normalmente una imagen) con la línea de base más la mitad de la altura x del padre

'sub' representa el elemento como un subíndice

'super' representa el elemento como un superíndice

'text-top' (texto superior) alinea la parte superior del elemento con la parte superior de la fuente del elemento padre

'text-bottom' (texto inferior) alinea la parte inferior del elemento con la parte inferior de la fuente del elemento padre

Hay otro conjunto de palabras clave que son relativas a la línea formateada a la que pertenece el elemento:

'top' (superior) alinea la parte superior del elemento con el elemento más alto de la línea.

'bottom' (inferior) alinea la parte inferior del elemento con el elemento más bajo de la línea. Cuando se usa la alineación superior ('top') e inferior ('bottom') pueden darse situaciones irresolubles si las dependencias entre elementos crean un bucle. Los valores porcentuales se refieren al valor de la propiedad 'line-height' del propio elemento. Elevan la línea de base del elemento (o la línea inferior, si no tiene línea de base), en la cantidad especificada, por encima de la línea de base del elemento. Son posibles valores negativos. P.ej., un valor de "-100%" bajará el elemento de modo que la línea de base del elemento acabe donde debería haber estado la línea de base de la línea siguiente. Esto permite un control preciso sobre la posición vertical de los elementos que no tienen una línea de base (como p.ej. las imágenes que se usan en lugar de letras). Se espera que en una versión futura de CSS se permita un valor de tipo <longitud> para esta propiedad.

#### **text-transform**

Valor: capitalize | uppercase | lowercase | none Inicial: none Se aplica a: todos los elementos Se hereda: sí Valores porcentuales: N/A

 'capitalize' convierte en mayúscula el primer carácter de cada palabra 'uppercase' convierte en mayúsculas todas las letras del elemento 'lowercase' convierte en minúsculas todas las letras del elemento 'none' neutraliza el valor heredado La transformación que se lleva finalmente a cabo depende del idioma en que esté el texto. Véanse en [RFC2070] diferentes formas de encontrar el idioma de un elemento.

#### *H1 { text-transform: uppercase }*

Este ejemplo convertiría los elementos 'H1' en texto en mayúsculas.

Los AAUU pueden no tener en cuenta 'text-transform' (es decir, tratarlo como si siempre valiera 'none') para los caracteres que no pertenezcan al repertorio Latin-1 y para elementos en idiomas para los que la transformación es diferente de la especificada en las tablas de conversión de caja de Unicode [UNICODE].

#### **text-align**

Valor: left | right | center | justify Inicial: depede del AU Se aplica a: elementos en bloque Se hereda: sí Valores porcentuales: N/A

 Esta propiedad describe cómo se alinea el texto dentro del elemento. El algoritmo de justificación utilizado finalmente depende del AU y del idioma en que esté el texto. Ejemplo:

#### *DIV.center { text-align: center }*

Como 'text-align' se hereda, todos los elementos en bloque dentro del elemento 'DIV' con 'CLASS=center' estarán centrados. Obsérvese que las alineaciones son relativas a la anchura del elemento, no del lienzo. Si 'justify' no está soportado, al AU lo sustituirá por otro estilo. Normalmente será 'left' para los lenguajes occidentales. Los AAUU pueden tratar 'justify' como 'left' o 'right', según que la dirección de escritura por defecto del elemento sea de izquierda a derecha o de derecha a izquierda respectivamente.

#### **text-indent**

Valor: < longitud> | <porcentaje> Inicial: 0 Se aplica a: elementos en bloque Se hereda: sí Valores porcentuales: se refiere a la anchura del elemento padre

Esta propiedad especifica la sangría de la primera línea formateada. El valor de 'text-indent' puede ser negativo, pero puede haber limitaciones específicas de cada implementación. No se inserta sangría en medio de un elemento que haya sido roto por otro (como el 'BR' en HTML). Ejemplo:

*P { text-indent: 3em }*

*text-transform; text- aling; text-indent y line-height,* son los atributos para poder ajustes un bloque de texto de maner más fina que en Html, y casi tan fino como en un programa de edicion como Illustrator o InDesing, pero tiene la desventaja que en si, los valores son relativos según en el tpo de monitor o que tipo de navegador los "lea".

#### **line-height**

Valor: normal | <número> | <longitud> | <porcentaje> Inicial: normal Se aplica a: todos los elementos Se hereda: sí Valores porcentuales: relativos al tamaño de la fuente del propio elemento

 Esta propiedad establece la distancia entre las líneas de base de dos líneas adyacentes. Cuando se especifica un valor numérico, la altura de línea está dada por el tamaño de fuente del elemento considerado multiplicado por el valor numérico.

La diferencia entre eso y un valor porcentual está en el modo en que se hereda el valor: cuando se especifica un valor numérico, los elementos hijos heredarán el factor en sí, no el valor resultante (como es el caso de los porcentajes y otras unidades). No se permiten valores negativos. Las tres reglas del ejemplo siguiente dan el mismo resultado de altura de línea:

*DIV { line-height: 1.2; font-size: 10pt } /\* número \*/ DIV { line-height: 1.2em; font-size: 10pt } /\* longitud \*/ DIV { line-height: 120%; font-size: 10pt } /\* porcentaje \*/* 

Un valor 'normal' establece la altura de línea a un valor razonable para la fuente del elemento. Se sugiere que los AAUU asignen al valor 'normal' un número entre 1.0 y 1.2.

#### $> 1.3$  Resolución de pantalla  $\geq$

Para empezar el diseño se deben tomar en cuenta algunos puntos a estudiar sobre el mundo de la resolución en pantalla y su impacto en el diseño. Consideraciones relativas a los distintos tipos de pantalla que pueden tener los visitantes y el espacio disponible para cada caso. Las aplicaciones encargadas de presentar las páginas web son los navegadores (browsers), entre los que cabe destacar por su importancia y difusión Internet Explorer, Mozilla ,Netscape Navigator y Opera.

Por un estándar de Microsoft IE ( Internet Explorer ) a marcado las tendencias de visualización en Internet pero es esto ha ido cambiando debido a su falta comprensión fiel al código html y CSS 1 y CSS2 y la mejora de otros navegadores como Firefox u Opera o Safari , con incorporando mas y mejor aspecto para la navegación en Internet como las "Tabs" o pestañas.

La interfaz de un navegador, en su modo estándar, presenta al usuario una o más barras superiores (de menús, de dirección, etc.), una barra inferior (la barra de estado) y un espacio principal, la ventana, en el que son presentadas las páginas web. La forma de esta ventana es siempre rectangular, pero su tamaño varía, dependiendo del monitor y de la tarjeta gráfica. Podemos hablar de dos tamaños de pantalla diferentes:

-Tamaño absoluto: es el tamaño "real" de la ventana del monitor, medido generalmente en pulgadas. Depende del monitor.

-Resolución o tamaño relativo : viene determinada por el número de píxel que se muestran en la ventana del monitor, siendo el píxel la unidad mínima de información que se puede presentar en pantalla, de forma generalmente rectangular. Depende de la tarjeta gráfica.

El tamaño absoluto se suele expresar en pulgadas de diagonal (1 pulgada = 25,4 mm). El más común en la actualidad es de 17'' en ordenadores de sobremesa, aunque todavía quedan bastantes equipos antiguos con monitores de 15'' o 14" y existen en el mercado bastantes de 21''. El tamaño absoluto de los monitores de los equipos portátiles suele ser de 14-15''.

Las posibles resoluciones de trabajo de un equipo dependen sobre todo de la calidad del monitor y de la tarjeta gráfica del ordenador, y se configuran, en sistemas operativos Windows, bien haciendo click con el botón derecho del ratón sobre el escritorio, seleccionando la opción Propiedades y accediendo a la pestaña Configuración, bien desde

Inicio > Panel de control > Pantalla.

La importancia de la resolución de pantalla sobre la forma de ser visualizadas las páginas web en la ventana del navegador es muy importante. A mayor resolución se dispone de más puntos de información para presentar los elementos en pantalla, pero estos puntos son más pequeños, con lo que los elementos de la interfaz (textos, imágenes, objetos de formulario, etc.) se ven más pequeños. Para solucionar estas diferencias, lo normal es que se diseñen las páginas web para una resolución base, generalmente la más usada en la actualidad (800x600), y se construyan internamente mediante tablas o capas de tamaños relativos, con anchuras definidas en %, con lo que se consigue que al ser visualizadas en monitores de más resolución se "abran" o "escalen", ocupando todo el espacio de pantalla disponible.

El tamaño absoluto y la resolución deben estar en concordancia para una visualización correcta, siendo valores aceptables los siguientes:

•14" - 15": Resolución máxima apreciable: 800x600 (a menos que sea LCD) •17": Resolución máxima apreciable: 800x600 ó 1024x768 •21": A partir de 1024 x 768

En cuanto a la resolución, los valores más comunes son de 800x600 y de 1024 x768 píxeles, aunque quedan todavía usuarios que trabajan por debajo, a 640x480, y por encima, a resoluciones de 1152x864 y 1280x960 píxeles.

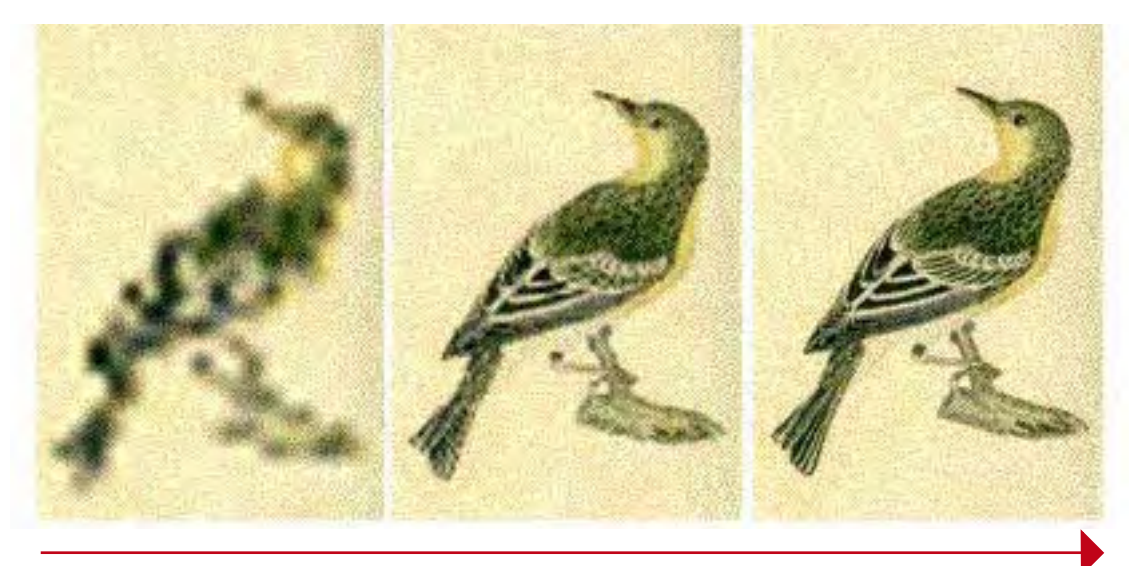

+ resolución

20"

15"

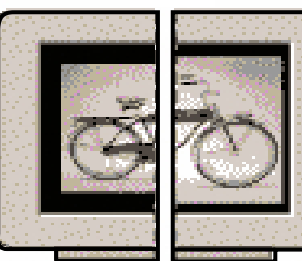

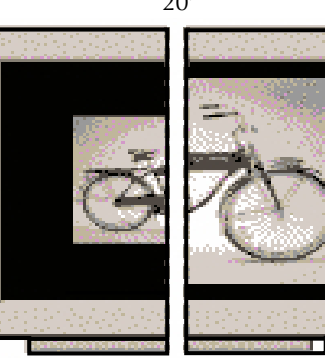

832x624 / 640x480 1024x768 / 640x480

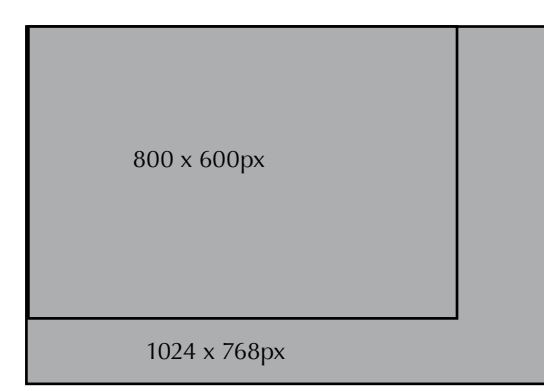

Analogía de las diferentes varia-ciones de resolución, y como se ven en un mismo tamaño

Analogía de los monitores, como y de que tamaño mustran la misma imagen a diferentes resolluciones de pantalla

Analogía de los monitores, con esto se debe pensar que un píxel en un monitor de 800x600 es mas pequeño que en un monitor de 1024x780

#### > 1.3.1 La experiencia de observación "La Tercera"

Todos estos ajustes tiene como principal objetivo dar una claridad mayor al lector, una relación entre la gracia y claridad provoca una tensión que hace que el lector perciba la información de manera mas agradable como resultado. En la búsqueda de información sobre esta relación entre la claridad y gracia en la lectura de pantalla se observaron diferentes diarios en formato digital, y como experiencia a registrar se baso en el diario la Tercera, por tener una evolución de diseño constante, innovador y provocar en el lector una buena legibilidad. Tuve la oportunidad de entrevistarme con el diseñador de las maquetas virtuales del diario que es el señor Carlos Salvo, ex alumno de la escuela y diseñador de objetos. De la entrevista con el pude sacar varias conclusiones, como que hoy en día donde la información y el tiempo están relacionados, y mientras mas información en menos tiempo se obtenga es mejor, y esto es mas critico en Internet, los diseñadores no diseñan paginas de grandes contenidos en flash o algún otro formato que se deba cargar para visualizar, por ello se diseña en CSS Html y PHP, así las paginas son mas livianas con distingos mas amplios y el diseño en si viene en un archivo de hoja de estilo el cual el computador "lee" y compone el texto según la información que esta hoja de estilo (CSS), y que fuente va a ocupar, que foto y donde colocar, coordenadas y disposición de los Div´s .

El punto clave es que el diseño web no se basa en crear una tipografía especial para el diario, como ocurría en el medio impreso y el ejemplo mas clásico podría ser la famosa Times New Roman, que fue creada para el periódico del mismo nombre, si no más bien, por el contrario diseñar con tipografías que todos tengan en sus ordenadores, y acentuar el diseño con márgenes, padding, tamaños de letra, atributos tipográficos en CSS, color, etc. Esta claridad se obtiene de saber que tipografías sirven para que cosa y como se comportan a diferentes tamaños, en textos extendidos por ejemplo; Georgia es una tipografía muy útil en cuerpo 11 o 12 ptos. Y Arial funciona muy bien en tamaño más pequeños aun como 8 o 7 ptos. Entonces las variables se restringen al conocimiento y manejo de un criterio para encontrar la claridad y la tensión necesaria para el lector, en bases a pequeños distingos como un píxel de espacio, o un píxel más chico, así se hace un estudio de meses , donde se busca y se logra esta justeza para crear la plantilla de la pagina y la CSS "madre", que se usaran por un tiempo.

Fragmento de cómo se muestra la CSS de "la tercera" se pueden ver los estilos y detalles de la cascada, el beneficio de este programa (Coda) muestra los atributos aplicados, como un "preview" en los nombres de los atributos, o sea el "H1" muestra un preview como se vería con los atributos aplicados sobre el texto

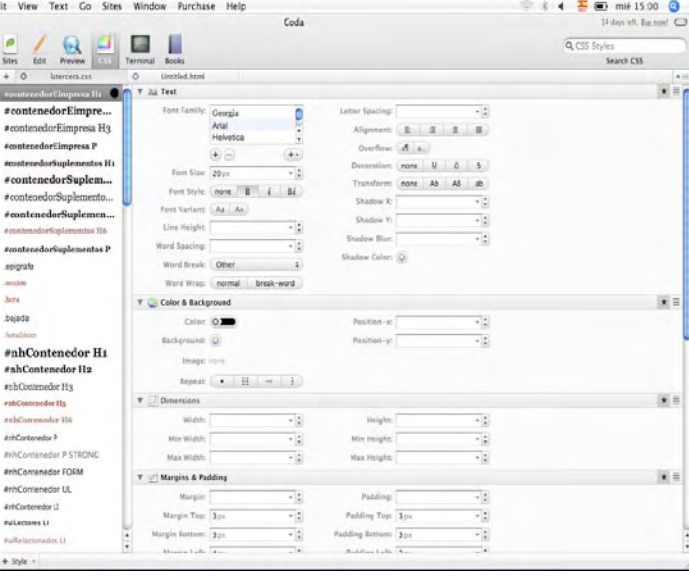

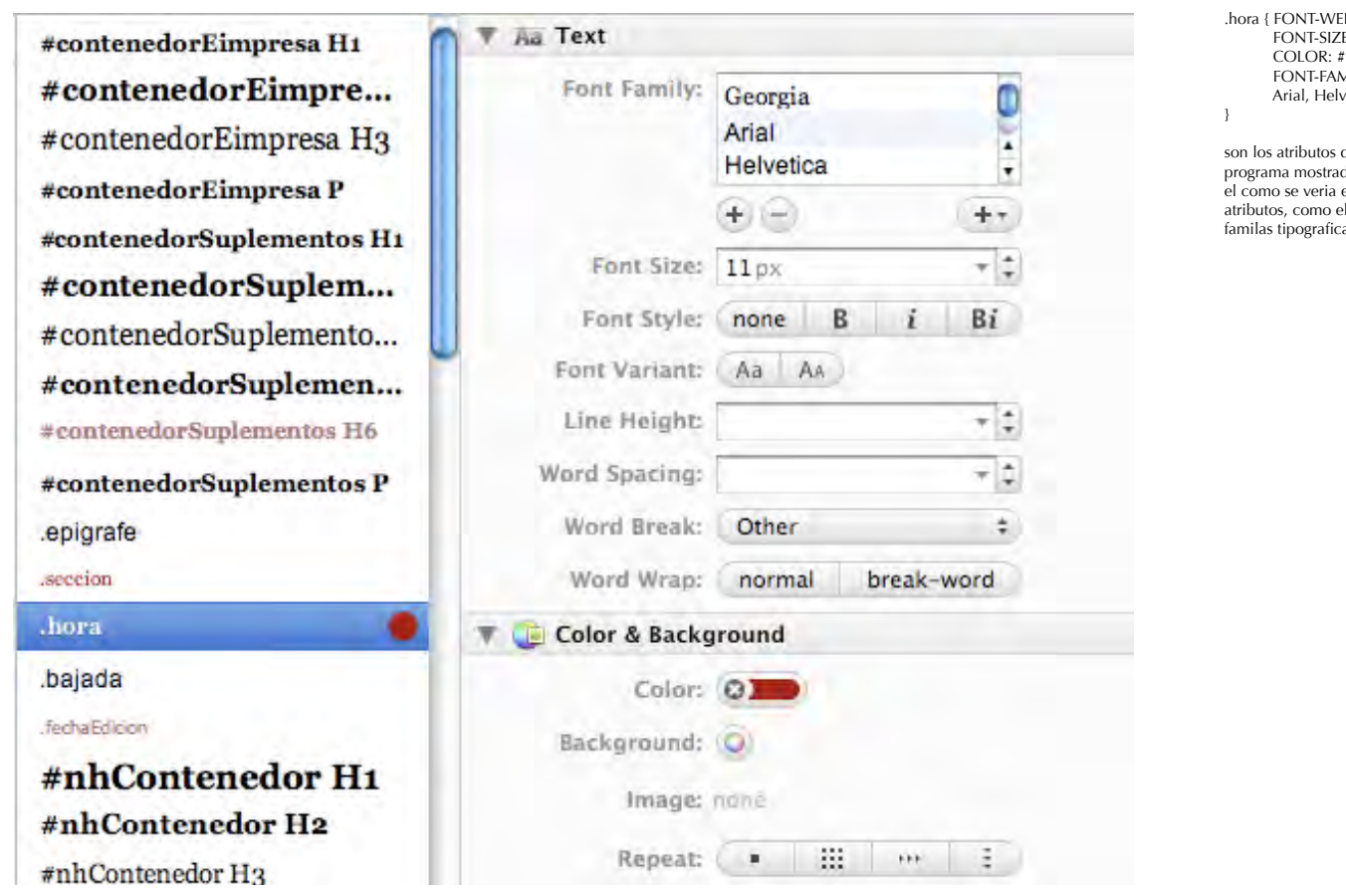

IGHT: normal; FONT-SIZE: 11px; COLOR: #990000; FONT-FAMILY: Georgia, Arial, Helvetica,Verdana

son los atributos que destaca el programa mostradon su inteface y el como se veria el texto con estos el tamaño, color y  $a<sub>r</sub>$ 

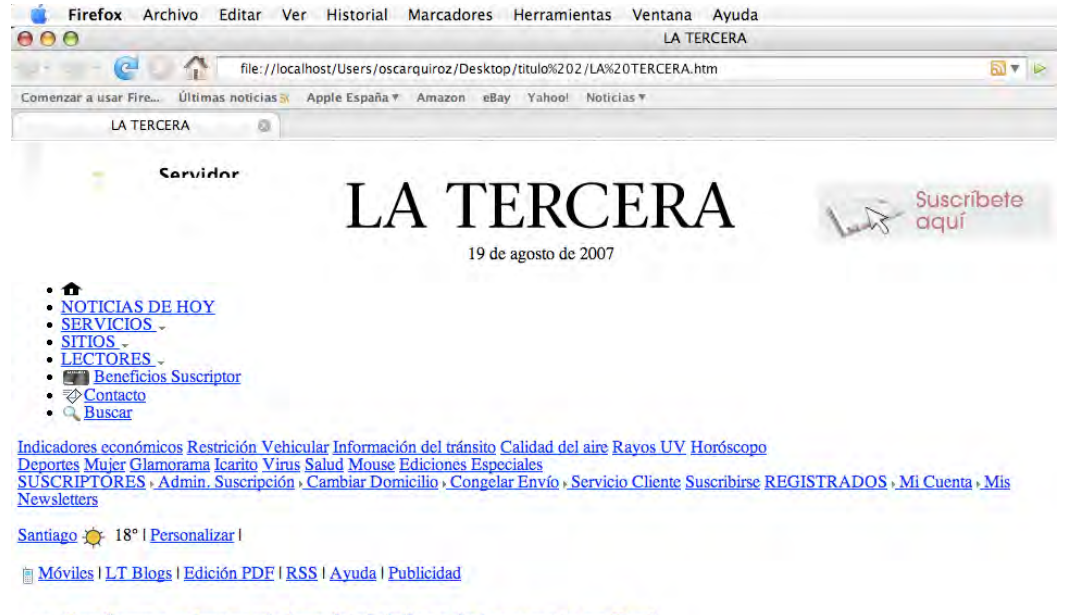

Pagina de "la tercera" cruda sin ningún estilo solo contenido, sin ninguna CSS

vinculada

#### 15:00 | Confirman primera víctima fatal chilena de terremoto en Perú

Se trata de una mujer de 57 años nacionalizada peruana, que llegó al vecino país a los 8 años de edad.

Elizabeth Jovanovic, que vivía en la ciudad de Pisco, la más devastada por el terremoto del miércoles pasado, murió producto de un infarto.

#### En tanto, la violencia se mantiene en la zona afectada por los sismos.

- Canciller brasileño llega a Lima con mensaje de solidaridad de Lula
- a Inician trabajos de limpieza en zona devastada por terremoto
- Colombia es el país que más ayuda ha enviado
- 48 Escucha a hijo de victima
- El Interactivo: La zona de la tragedia
- 

30

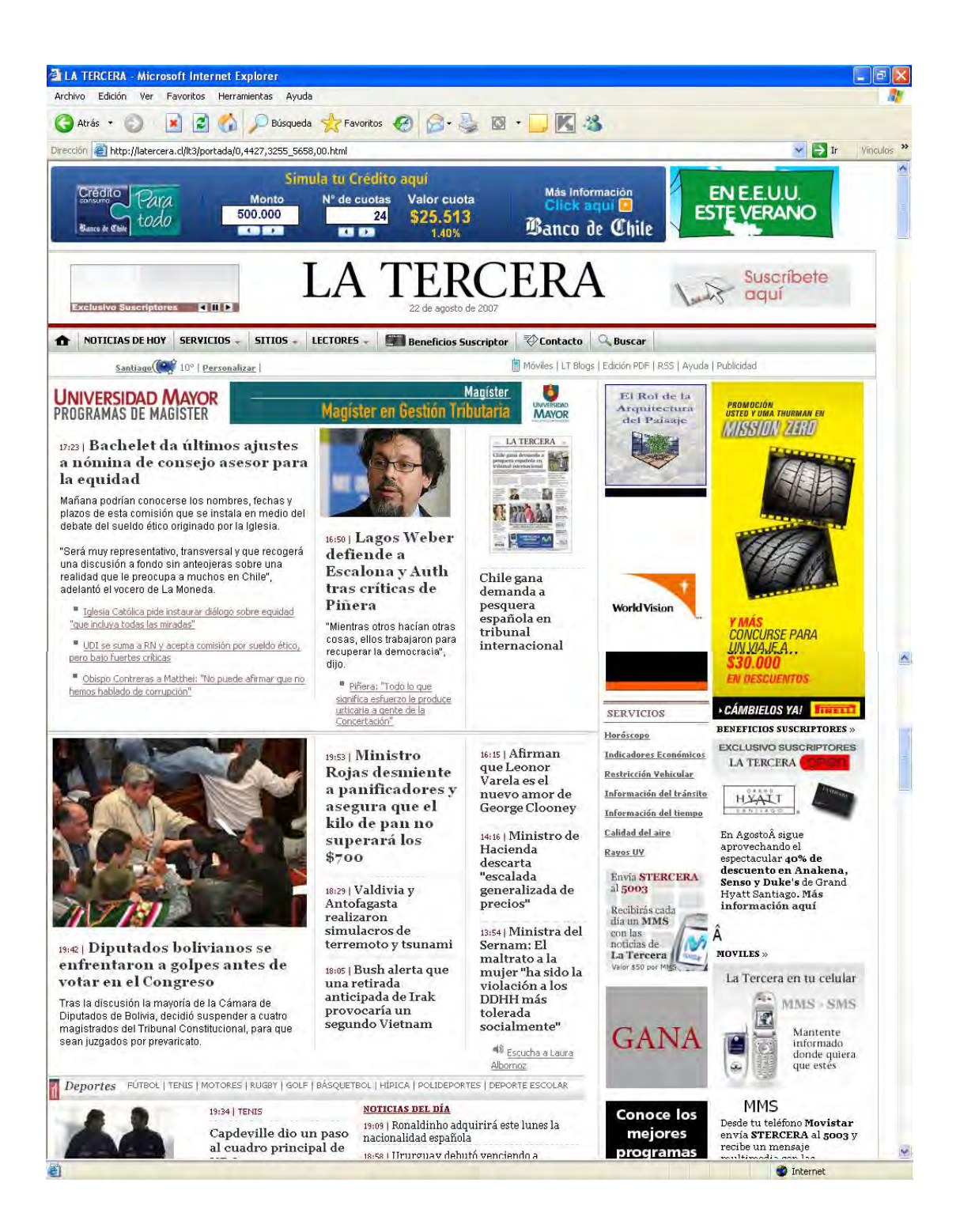

Pagina de "la tercera" como la vemos normalmente con todos los estilos y las CSS vinculadas

#### $> 1.4$  Proceso de creación.

#### > 1.4.1 Estudio de observación y proporciones tipográficas

Esta etapa se puede catalogar como el registro del ejercicio que significo el crear una tipografía de pantalla a partir de una observación y una teoría de justeza o proporciones para la pantalla. Si se modifican las partes pequeñas de una letra, tienen lugar notorios cambios cuando esta actúa en masa y, al mismo tiempo, se producen formas reconocible y diferentes que dan personalidad a los caracteres tipográficos.

Como primer punto se planteo una teoría sobre la pantalla y su relación con el tamaño de la tipografía.

Este es el primer acercamiento de observación sobre el diseño de la fuente.

 $K_1$  *p*ierns  $R_1$ *uña*  $\mathbf{A}$ *travesaños vértices ápices*  $\sqrt{\frac{1}{2}}$  $\frac{1}{\sqrt{2}}$ E *brazos*

1 < Tipografía Trajan Pro ; los nombres de las partes de cada letra son bastantes pintorescos y estan relacionados con cada parte de cuerpo humano o de animales >

2 < Estructura básica del trazado de los tipos "Old Style", ejemplos del alfabeto, están reproducidas con lápiz de mina biselado para poder dar cuenta de los trazados, observar donde se empieza y continua cada trazo según cada carácter >

# ABCDEF GHIJKL abcdefg hijklmn

 Ejemplo de letras capitales y de caja baja del tipo Caslon, reproducidas con plumilla a mano alzada. Posteriormente estos ejercicios y los tipos Calzón precisamente van a influenciar la tipografía a de pantalla que presentare, no de forma directa pero si en su espaciado entre las diferentes alturas y sus relaciones

NEOSAX  $OS$ 

Como primera acotación todas los caracteres como proporción básica vienen encajar en un modulo, se inscriben en una figura geométrica, y esta figura equivale a un espacio determinado, la E seria medio, la N uno y así según el espacio que ocupen, la variación de estos espacios y su colocación para crear palabras es el principio del "secreto del ritmo", en tipografía

Como paso siguiente a observar aparecieron las proporciones tipográficas, y se formulo una primera teoría a investigar que era; las proporciones como secreto en una tipografía, como estas afectaban su "belleza", usabilidad y ritmo. Haciendo un pequeño esfuerzo cuando se aprecia una tipografía, o una palabra; se puede apreciar el ritmo y la sucesión interna de las letras, con el espacio que separan a estas. Esto se puede definir como un ritmo, que va a hacer variar al ritmo e lectura que uno ejecuta al leer.

En las tipografías para texto la norma es que los espaciados entre las letras deben ser óptimamente menor que el espacio interno de estas, así se consigue aumentar la comodidad de la lectura evitando que los espacios blancos sean aleatorios Si estos espacios son mas reducidos, se hacen resaltar demasiado las contraformas de los caracteres, lo que hace una lectura mas irritante.

Lo mismo pasa si se dejan espacios grandes entre las letras, pues estos destacan demasiado la forma de las letras haciendo una lectura mas lenta, lo cual puede servir para títulos o frases cortas no para leer un párrafo. El equilibrio entre estas dos partes es la manera "correcta" de armar un bloque de texto.

Estos ejercicios llevaron a la conclusión de que la tipografía es algo netamente sensual; en que los sentidos, llegado el momento, superan a las proporciones y no queda mas que confiar en la justeza del ojo para saber si un espaciado esta

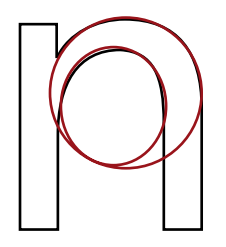

"correcto" o si la tipografía es la correcta para un texto o no, pero para esos puntos es necesario tener palabra sobre ello, o sea saber armarse un criterio para tomar estas decisiones, por ejemplo una tipografía para texto denso y en bloque debería tener serif, y su serif debería ser con transición, como una Georgia o Times.

A su vez dentro de las la letra en si cada una de sus partes tiene una proporción y relación con respecto a otra los trazos terminales o los serif, el ojo de la letra todo esta basado en proporciones

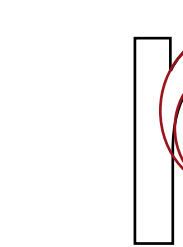

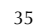

Es importante tener conocimiento de los aspectos que influyen en el diseño de las tipografías nos ayuda a evaluar la calidad de las formas, la armonía de su ritmo y la constancia y rendimiento de esta en la pagina, factores muy importantes que se deben tener en cuenta cuan se diseña. Con el ritmo en la tipografía se finalizo el periodo de antecedentes en el taller y se dio paso a otro nivel para adquirir conocimientos y no quedar distantes frente a estos, si no mas bien aprenderlos de manera directa y ponerlos en practica en un ejercicio tipográfico que es crear una tipografía. Para esto se decidió que los dos alumnos participarían de esta experiencia uno diseñando una tipografía de pantalla, y el otro una tipografía para un diario.

## HNOHNVHN

En la primera línea, todas las figura tienen la misma altura, a pesar de ello el circulo y el triangulo se perciben mas pequeños. En la segunda línea se aumenta un poco el tamaño y se corrige esta sensación. En la última línea con los tipos pasa lo mismo y se ven afectados de la misma manera que una figura geométrica.

### nopohun **[] [] ] ] ]** . . . . . . . nopohun  $\blacksquare$ . . . . nopohun *IIIIII* 1000111

Los ritmos de espacio entre letras y sus contraformas, presentados como formas, con este ejemplo se puede verificar la monotonía de algunas fuentes

sin serif, la variedad y gracia de las romanas y el rimo casi musical de las itálicas.
#### > 1.4.2 Creación de la tipografía

Esta etapa se puede catalogar como el registro del ejercicio que significo el crear una tipografía de pantalla a partir de una observación y una teoría de justeza o proporciones para la pantalla. Como primer punto se planteo una teoría sobre la pantalla y su relación con el tamaño de la tipografía.

Este es el primer acercamiento de observación sobre el diseño de la fuente.

De aquí se avanza a un segundo momento que es el de crear los borradores a mano alzada del diseño tipográfico, al tratarse de una tipografía sin muchos contrastes y relativamente fácil de reproducir, pensarla y ajustarla la etapa de borradores a mano alzada a diferencia de otras fuentes no tuvo una gran importancia mas allá de traer el concepto de las formas, y por ello no fue muy largo, ya que después todos los ajustes se realizaron directamente sobre los originales digitales, algo poco común en este proceso .

En primera instancia se piensa solo una tipografía de caja baja, pero esta idea no llega a buen puerto debido a que para el uso que se le quiere dar necesita también las mayusculas, los números

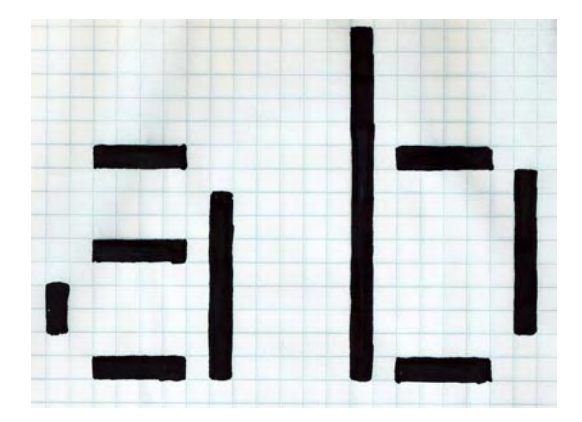

y alguno signos, ya que al ser un tipografía de pantalla su uso será en un sitio web y los caracteres deben tener por lo menos estos distingos.

De los ejercicios de observación se desprenden algunas conclusiones para las proporciones de los tipos, por ejemplo:

Las ascendentes y descendentes, si son extremadamente cortos darán un aspecto extraño a fuente de texto, pero para una fuente de titulares puede ser una desicion acertada. Pero como esta fuente debe también ser de texto la altura de los ascendentes debe ser grande, o incluso más que la altura de las mayúsculas, con esto se intenta proporcionar un adecuado ajuste óptico, y mayor comodidad para los textos mas extensos, tal como pasa con la fuente Calzón por ejemplo.

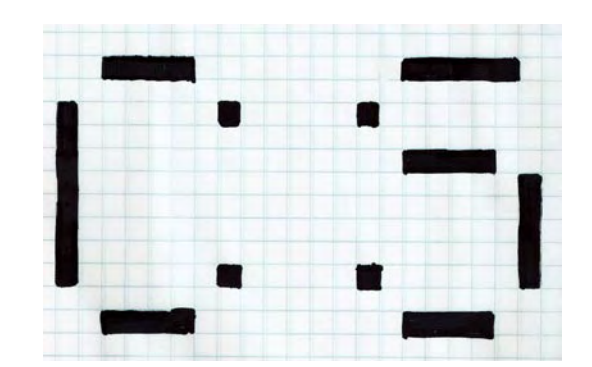

Estos son los primeros originales a mano alzada de la tipografía, pero con estos croquis aparece un problema que es el tamaño de los blancos la relación entre el blanco y el negro de los trazos, ya que en el monitor el blanco son las luces prendidas y el negro son las luces apagadas, regular esto a diferente tamaño es un problema a solucionar.

Al tratarse de los primeros croquis de la tipografía no se definen cosas como la altura "x" , pero si la idea fundamental de la tipografía que es la de evitar las curvas. De manera que los bordes son "calados" o sea se quitan píxeles que a un tamaño pequeño el ojo y el monito complementan en trazo creando la curva

La creación de las formas de las letras esta determinada por una serie de factores, los cuales son:

- extensión horizontal de los caracteres regulares -espesor de los trazos verticales
- -contraste
- -modulación o eje del contraste
- -correcciones ópticas
- -relación de la altura de x con el cuerpo
- -ritmo y espaciado
- -serifas
- -trazos terminales
- -tamaño óptico

 $= 1$  pixel

de los puntos destacados anteriormente, pensando en la mejor manera de optimizar su visualización en pantalla se opto por una serie de criterios los cuales son:

- una tipografía sin serif.
- sin contraste entre sus trazos
- sin modulación o eje de contraste.
- una relación entre "x" con la altura de las ascendentes de 1/3
- y pensada en un tamaño entre 9 y 14 ptos.

Con los borradores ya terminados y el alfabeto formado se pasa a digitalizar los originales para poder trabajar con ellos en un programa para crear fuentes, en este caso se uso el Fontlab.

Lo primero que se debe hacer es determinar un tamaño de espacio para la tipografía, en el programa, esto varia si es una fuente PostScript la medida suele ser de 1000 unidades ( la media de unidad en Fontlab es el UPM), pero como estamos haciendo una tipografía TrueType se considera una medida optima 2.048 unidades o sus sucesivo valores dobles, 4096, etc. Esta medida influye en la visualización de la grilla del programa y esta relaciona con el rendimiento a diferentes tamaños y los píxeles que tendrá la tipografía; en este caso fue de 2.048 UPM.

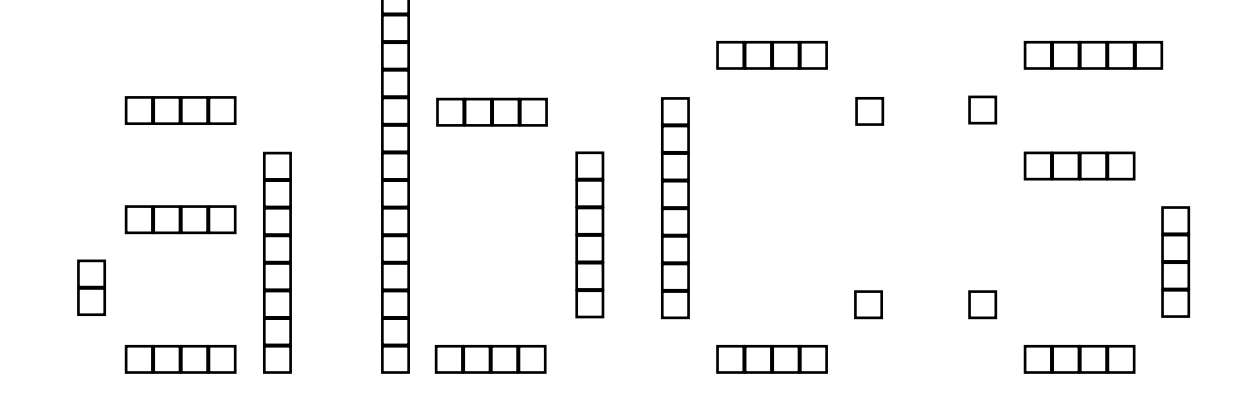

Expliquemos qué es UPM y el porqué de su importancia. UPM (Unidades Por eM) es la base de todas las dimensiones de una fuente. UPM es el número de unidades de fuente que definen la altura de la fuente y las coordinadas en las cuales se dibujan los glifos. Cuanto más alto es el valor UPM, más espacio de coordinadas tienes, por lo que puedes ajustar con mayor precisión las posiciones de los puntos. Por razones técnicas, en TypeTool este valor UPM está limitado a 10.000 unidades, pero te aconsejamos encarecidamente que trabajes con uno de los UPMs estándar. En las fuentes Type 1 el UPM estándar son 1.000 unidades y en las fuentes TrueType el UPM puede ajustarse a cualquier valor, pero el valor recomendado son 2.048 unidades. El cambiar el valor UPM en el cuadro Dimensions del diálogo Font Info no implica que necesariamente cambie el tamaño de todos los caracteres. Por

ejemplo, si cambias el valor UPM de 1000 a 2000 todos los glifos serán ahora la mitad de grandes que antes – porque su dimensión todavía está ajustada a 1000.

unidad de medida que se repite conformando las letras tratando de crear las poroporciones mas adeacuadas para que la tipografía sea reconocible pero a su vez también sea coincidente con la grilla del monitor. También se pueden apreciar las primeras proporciones de las ascendentes.

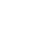

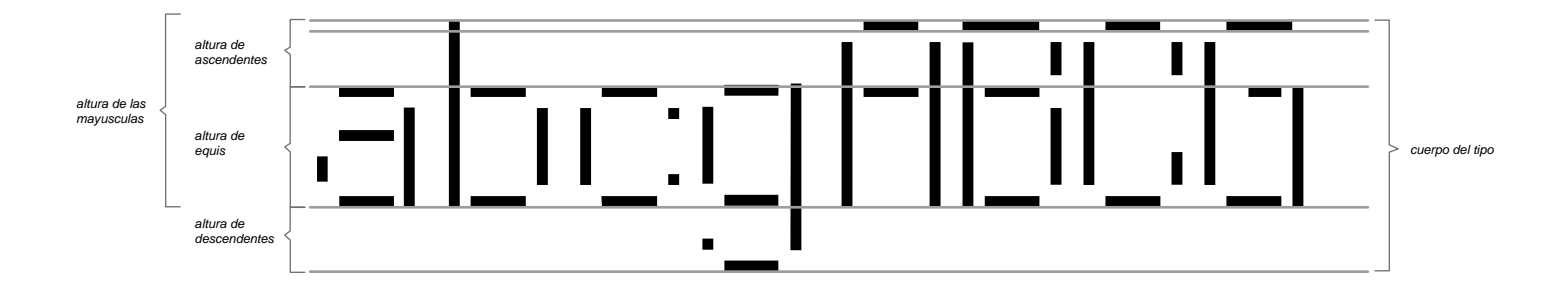

## MOPORSTUUWAYYZ nopgrstuvwxyz

# **ABCOEFGHUKLM**

# abodefghijklm

1234567890

Como primera etapa se tiene la conclusión de que esta tipografía con trazos sin contrastes de 1px de ancho da como resultado una apariencia muy "Light", y para su objetivo que es ser tipografía de un sitio web no cumple bien los requerimientos así que se decide hacer modificaciones más profundas y cambiar sus dimensiones

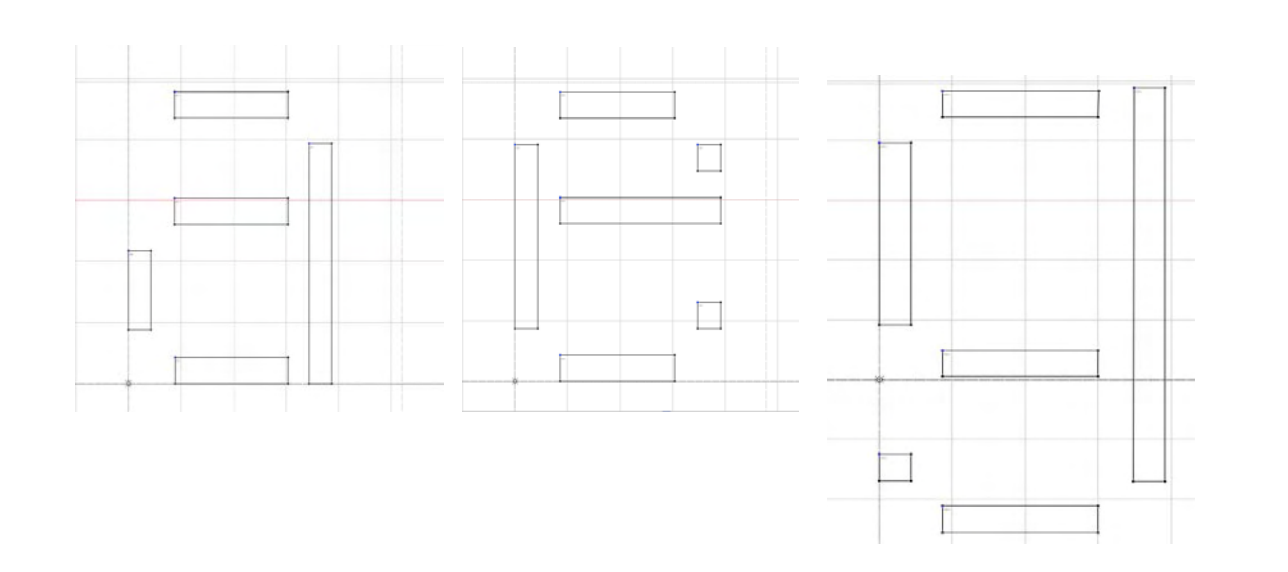

Ya con los caracteres en un nivel más definido se empiezan a hacer los ajustes, limpiar los nodos, ajustes de altura "x" ascendentes, descendentes, capitales.

39

El cambio principal, parte de algunos en el diseño y la dispocision de los tipos; es el ancho de los trazos cambio de un píxel a 2 px, dejando el ancho de las letras de caja baja de un ancho de 10 px, a excepción de la letra "m" y "w" que ocupan un espacio mayor que es 16 px y la altura de " $x$ " quedo en 11px.

Las capitales quedaron de una altura de 17 px y de un ancho de 10 px, a excepción de la "M" y "W" que tiene un ancho de 17 px, y los números tiene la misma altura que las capitales. Esto da como resultado unos caracteres menos holgados y de un peso mayor teniendo una letra de un cuerpo mas acertado para la pantalla.

Con un simple calculo se tiene que cada píxel es equivalente a 100 UPM, y si se tiene una medida de espacio para trabajar de 2048 UPM

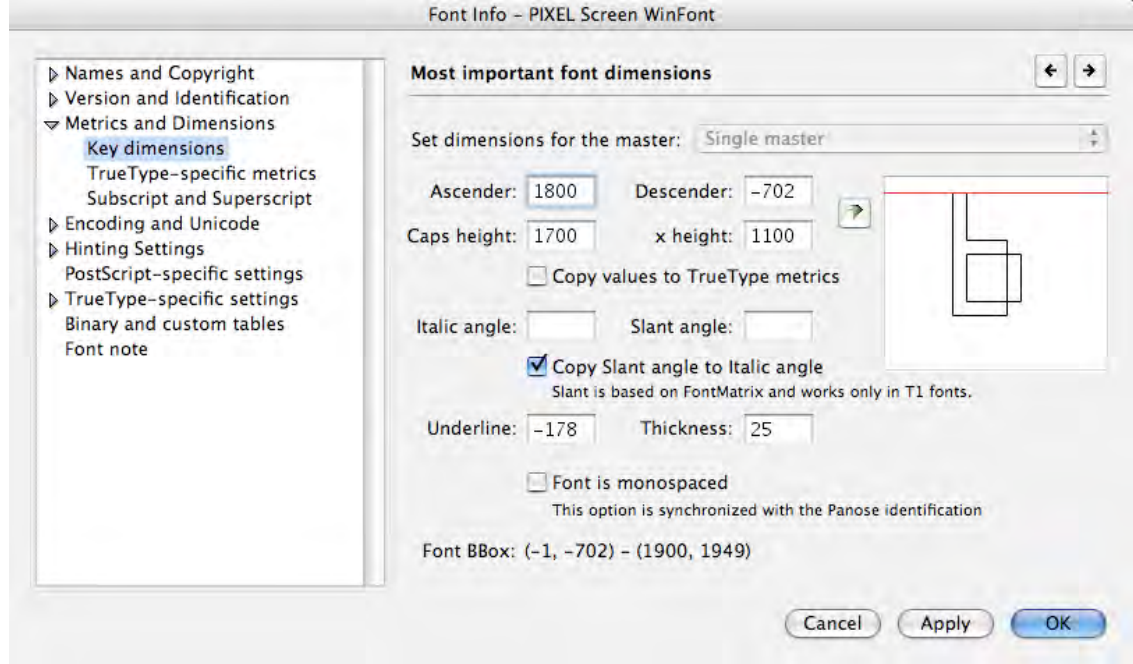

Como muestra la ventana de opciones de fuente del Fontlab, las medidas de los caracteres quedaron; Ascendentes:1800 upm; descendentes:-702 upm; altura de las capitales: 1700 upm (ligeramente mas baja que las ascendentes); altura x: 1100.

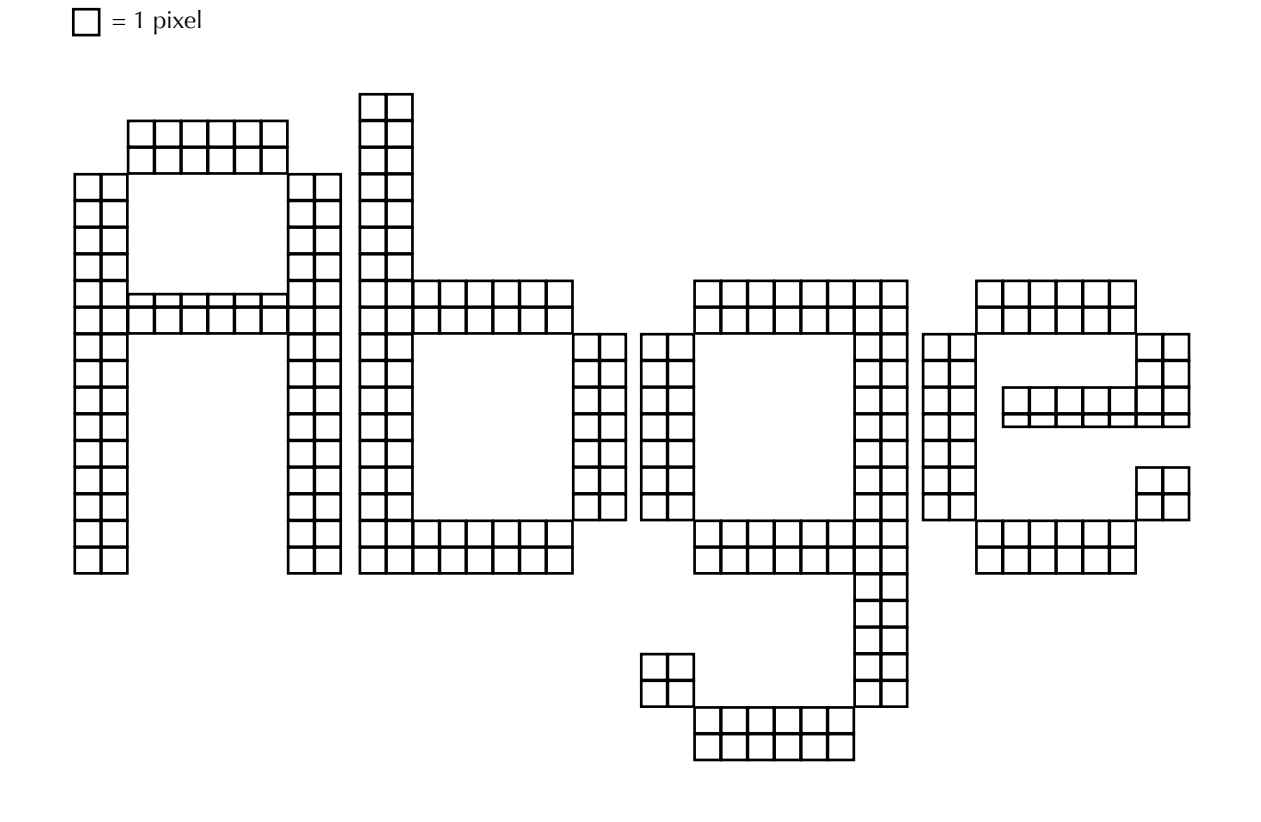

Proporciones en píxeles definidas para las capitales, ascendentes, descendentes y altura "x".

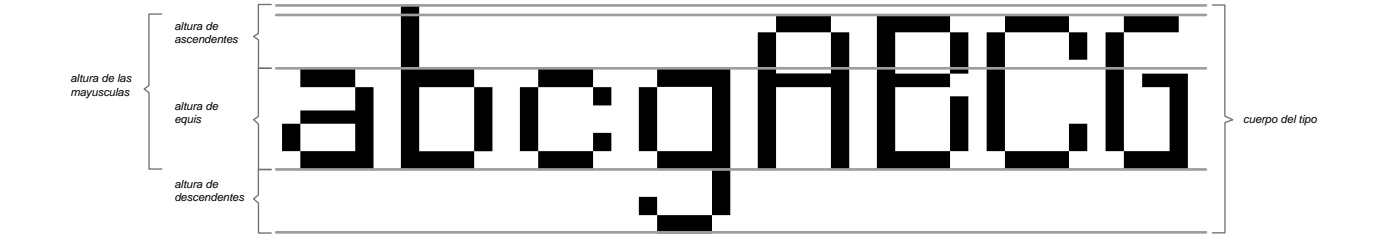

## 41

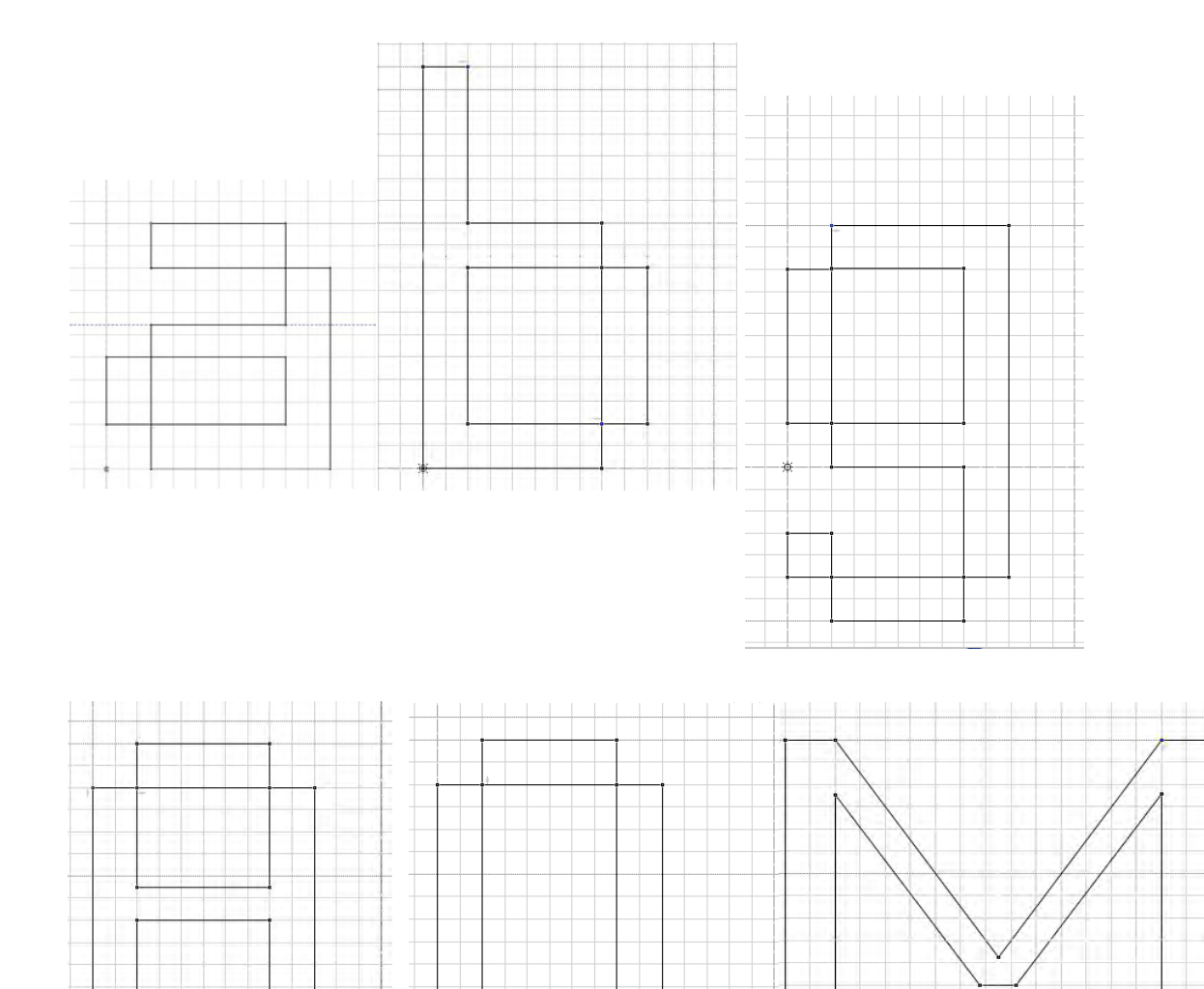

谫

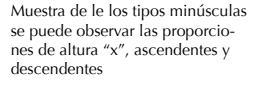

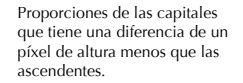

÷

 $\mathbb{R}^n$ 

÷

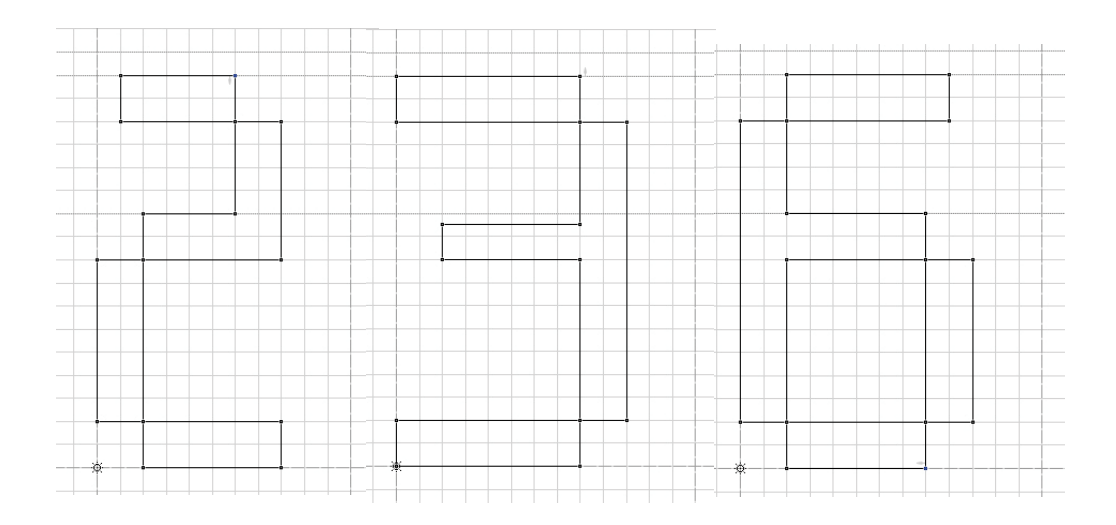

Las proporciones de los números son similares a la de las letras capitales, en su altura, y las diferencias más notorias son los anchos ya que como caracteres variables no tienen un ancho fijo como las letras.

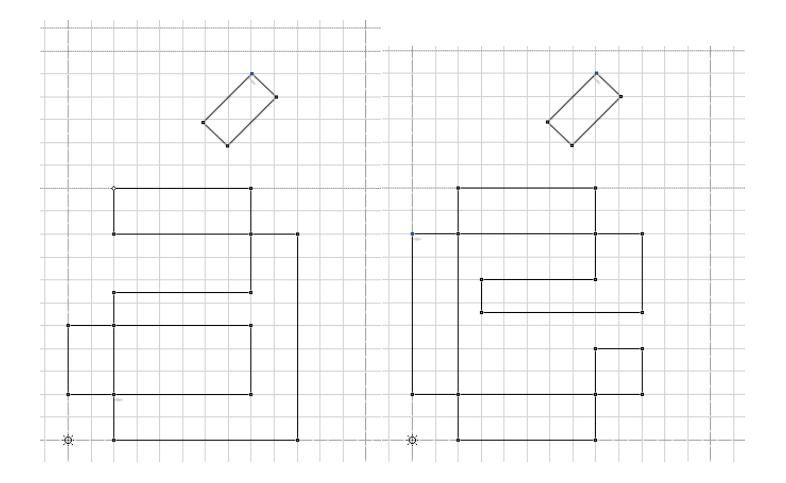

Los acentos en las vocales minúsculas fueron una medida difícil de definir ya que se tuvieron que hacer de un tamaño mayor y un espaciado de la letra más amplio para que en tamaño de cuerpo pequeños no se juntaran con el carácter y provocar error en la lectura.

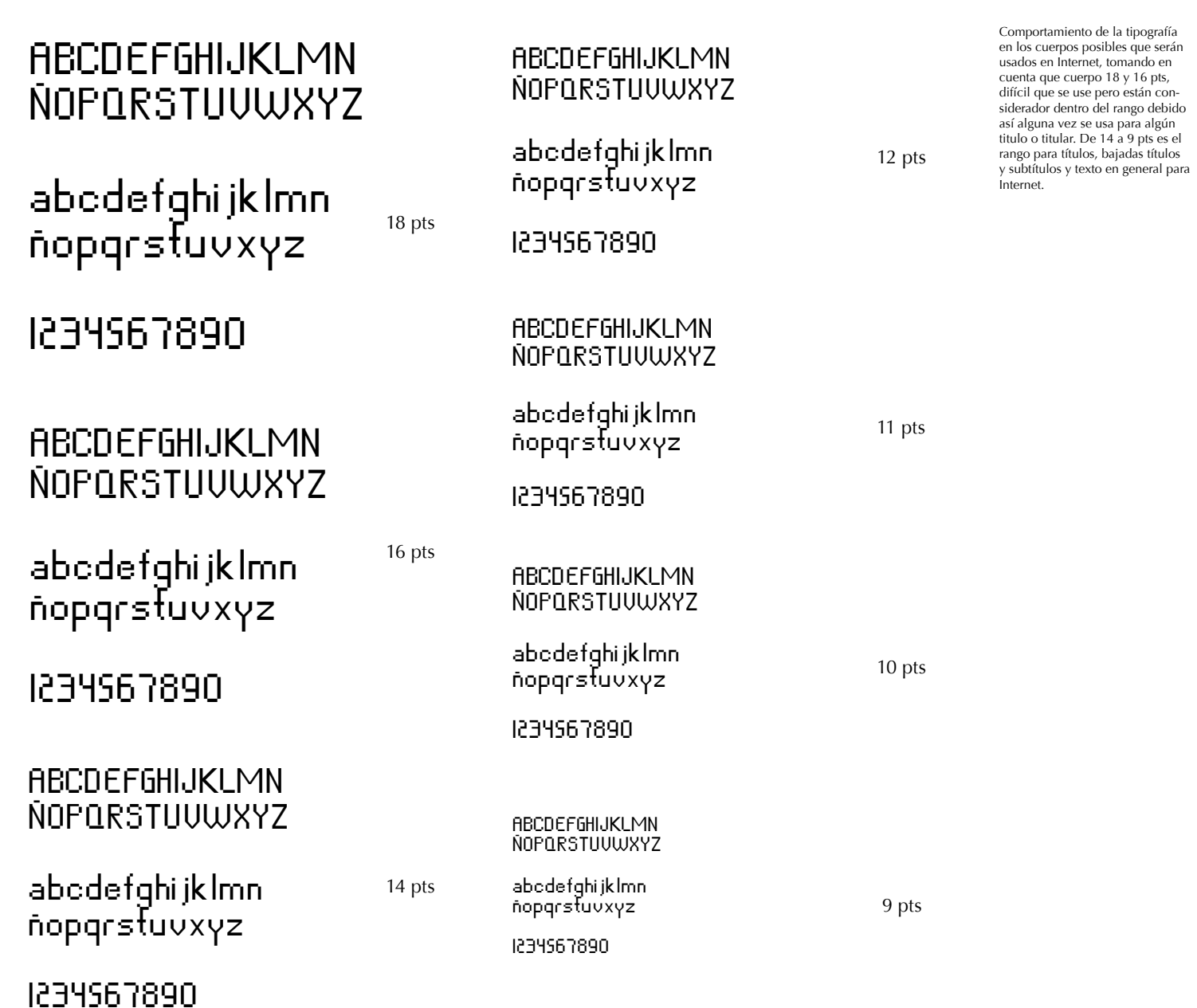

#### > 1.4.3 Conceptos básicos de Lecturabilidad

#### > 1.4.4 Definición de los caracteres regulares

El único aspecto importante en una letra de texto es su lecturabilidad. Muchas decisiones de diseño pueden afectar a este aspecto entre las que se encuentra el contraste, la longitud de los ascendentes y descendentes, el ritmo, el color tipográfico que proporciona el tipo, la robustez de sus arcos y sus panzas, etc.

Definir el contraste y la anchura son decisiones a tener en cuenta en todos los caracteres individuales de las fuente, pero además, mientras se diseña cada carácter se puede añadir detalles que mejoren la lecturabilidad de esta. Por ejemplo, la oreja de la "g" puede ayudar a que el lector siga la línea horizontal de lectura de manera más fluida. La "g" de la línea inferior trabaja mucho mejor en una fuente de textos de cuerpos pequeños que la de la línea superior.

Por nuestra parte apuntar al respecto del termino "lecturabilidad" que éste hace referencia a la facilidad de compresión de un texto mientras el termino "legibilidad" está referido a la percepción visual del mismo. Son términos diferentes; por ejemplo una palabra compuesta en cuerpo 24 es más legible que si estuviera en cuerpo 9 pero esto no la hace más lecturable.

Para construir una fuente tipográfica, alguno de sus lados se hacen los más parecido posible, con el objetivo de que no se produzcan tantas combinaciones diferentes de formas. Los lados muy diferentes generalmente tienden a ir en dirección a la derecha, tanto como para mayúsculas como para minúsculas

Para definir los caracteres regulares de la tipografía se debe prestar atención a la letra "n" minúscula para los caracteres rectos y la letra "o" para los curvos; la importancia de estos caracteres radica en que son las generadoras de las otras formas; por ejemplo de la "n" se pueden deducir la h, i, j, m, r, y u; con la "o", se pueden obtener la c y la e. Además, debemos fijarnos en la letra "p" que se obtiene la q, la b se desprende d, y la v se obtiene el resto. Los caracteres mas complejos son la "a", "s" y la "g", pero al mismo tiempo son los más distintivos para reconocer esta tipografía o cualquiera.

pcqoqni

Las fusiones de los trazos de los caracteres, representan los elementos en común que tienen algunos tipos.

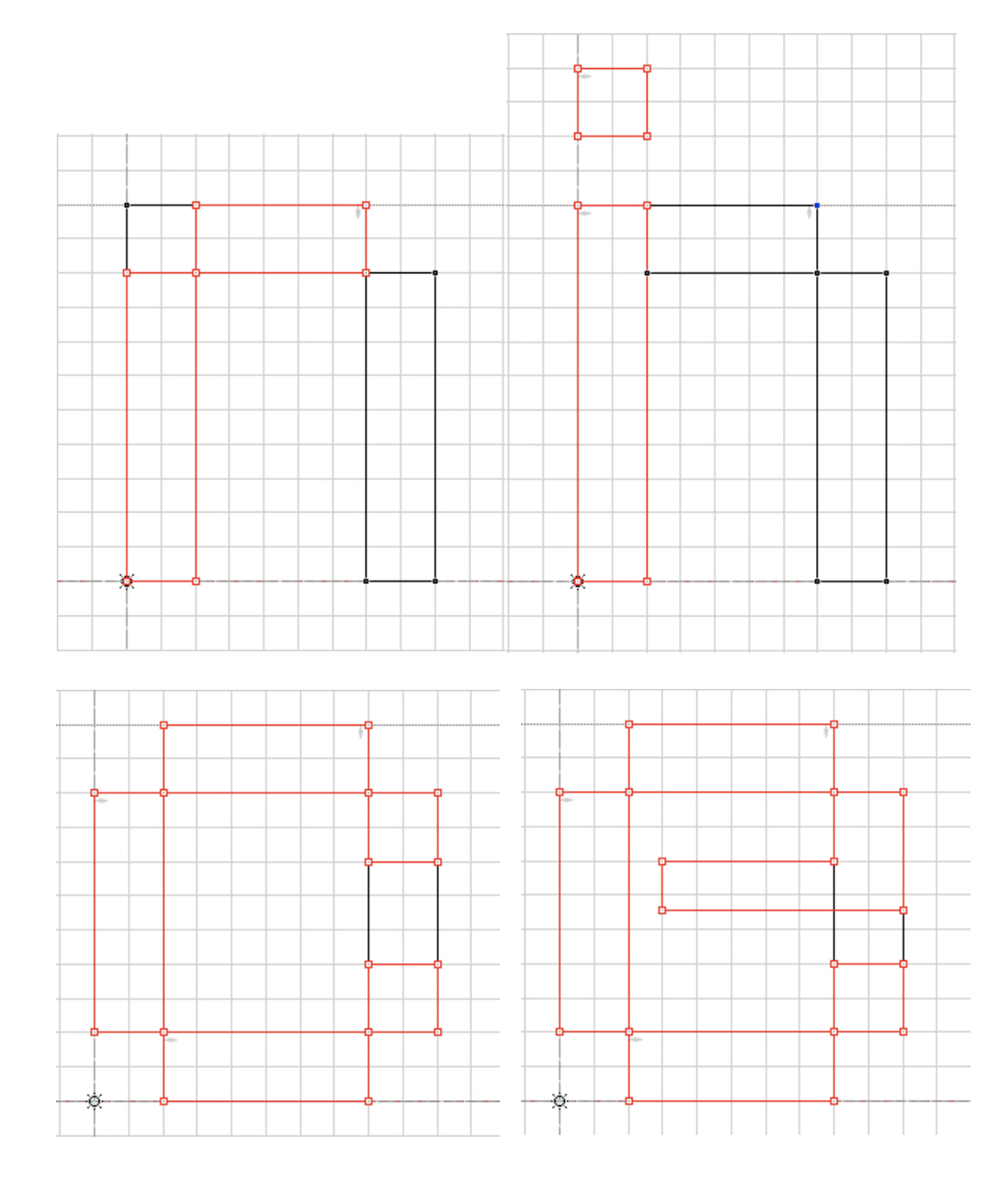

La fusión de trazos, elementos comunes, las letras como la "n" tiene la facultad de ser la generadora de la mayorías del resto de las formas de los demás caracteres.

Otra de los caracteres claves es la<br>"o" que es de donde se desprende las<br>formas de todos los caracteres curvos<br>como la "c" y "e".

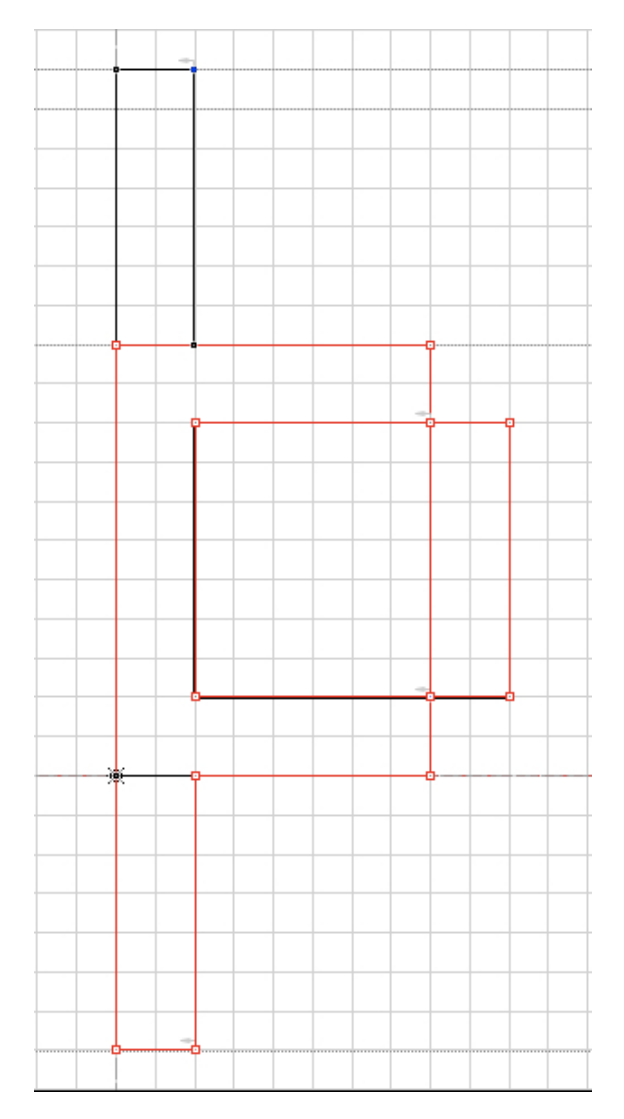

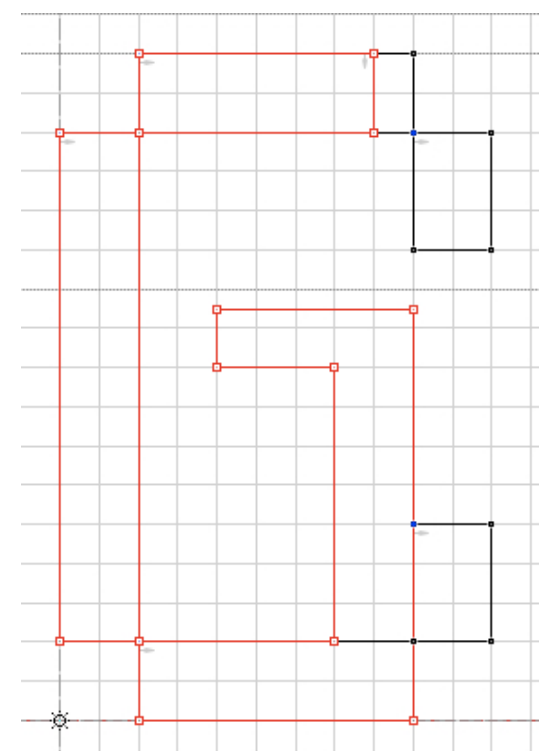

"b"/"p" ó "d"/"q"<br>La primera representa a los<br>trazos ascendentes y los<br>descendentes ,su fusión y elementos comunes .

En las capitales también hay elementos comunes y fusión de trazos como este ejemplo en donde se muestra "C" y "G".

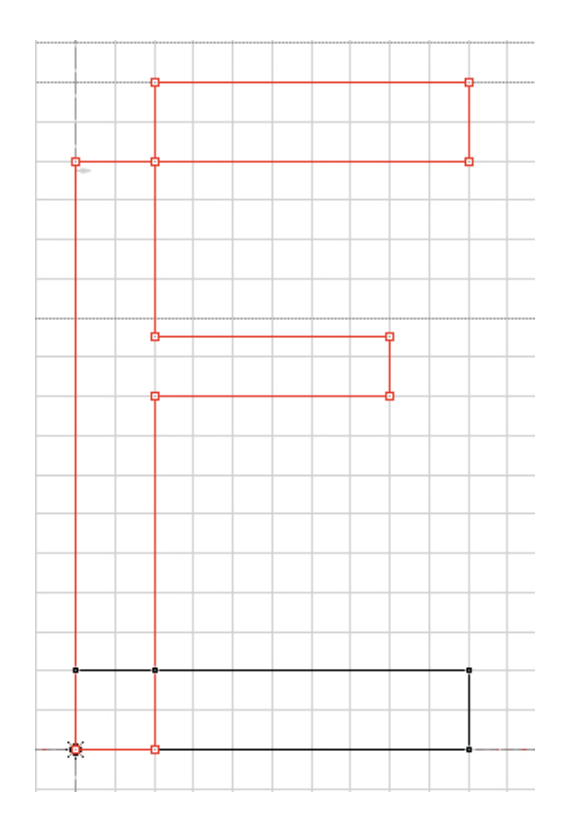

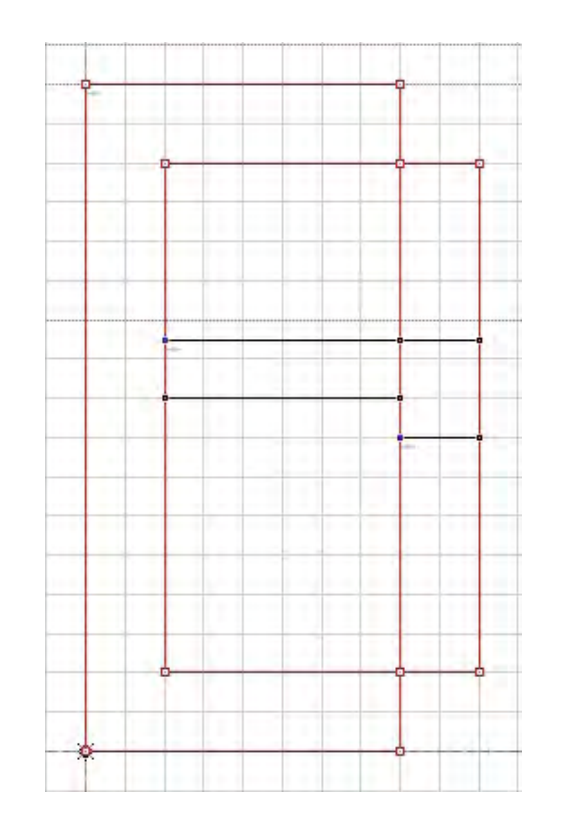

"E"/"F" y "D"/"B" son ejemplo en las letras capitales que hay más variaciones de ancho, por lo cual se hacen más distingos en sus elementos comunes.

#### > 1.4.5 Regulación de los blancos

En el uso de la tipografía aparece como primera aproximación el enfrentamiento entre los caracteres y su relación espacial en la línea de base. A pesar de que las tipografías profesionales tienen resuelto el tema del espaciado, no podemos ignorar como se establece este, para entender así el texto como una trama homogénea y agradable visualmente.

El enfrentamiento entre los grifos (o caracteres) es distinto entre ellos, sin embargo existen algunas formas que se repiten y permiten establecer patrones, con el objetivo de reducir la cantidad de estas diferencias.

Es el caso de los lados izquierdos de las letras mayúsculas como B,D,E,F,H,I,K,L,N,P,R, y M en ocasiones, o los curvos de C,G,O y Q por otro los extremos derechos son mucho mas diferentes, tanto en las mayúsculas como en las minúsculas. Sin embargo, se debe prestar atención a las minúsculas, por que son las usamos mas habitualmente para "leer".

 $1st$  $2nd$  $000$ n. ê™ Ë 直  $\frac{2\pi}{3}$  +  $\overline{m}$  $\overline{m}$ ÷ T 96 ac  $\mathbf I$  $\overline{a}$  $N$  $\overline{p}$  $\mathcal{E}^{\mathbf{n}}$  $\mathbf{a}$  $\ddot{}$ 1300 1300  $\mathbf{t}$ iM.  $\star$  $\overline{0}$  $\overline{0}$  $\overline{0}$  $\rightarrow$ 300 300  $\overline{0}$  $\bullet$ Av **K** 25  $\overline{a}$  $\epsilon$  $\mathbf{r}$  $\mathbf{t}$ a  $\epsilon$ ï r  $\overline{a}$  $\mathbf{u}$ w  $\mathbf{k}$  $\mathbf{x}$ 

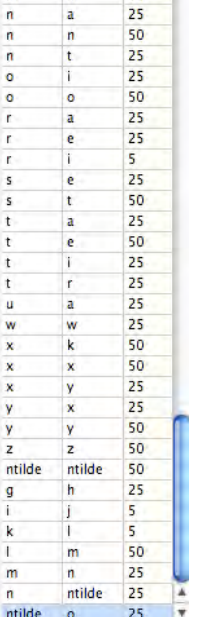

Value -

50

25

50

1º En una pequeña tabla de contenido en donde se muestra en diferentes líneas : primero los caracteres que se están trabajando; segundo línea el ancho de los caracteres; tercero el espacio entre el limite izquierdo del carácter y el "punto cero"; cuarto el espacio entre el limite derecho del carácter y el ancho total de el "espacio ocupado" de este y finalmente en la ultima línea de color amarillo de fondo esta el kerning que es lo que se puede regular y otorgar diferentes valores según sea necesario, es recomendable usar valores como los que usan los programas de edición como InDesing o Illustrator que van de valores 0, 5, 25, 50, 75, 100, 150, 200, etc.

2º la tabla que muestra los pares ya ajustados y sus valores de modificación.

3º el cuadro de trabajo total en donde se puede escribir un texto relativamente largo ajustar el tamaño de la tipografía, entre otros ajustes.

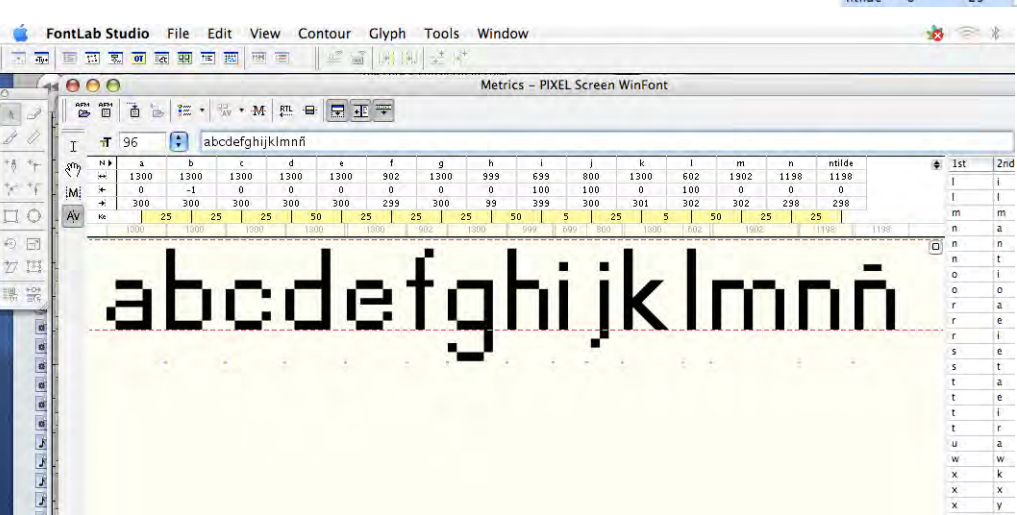

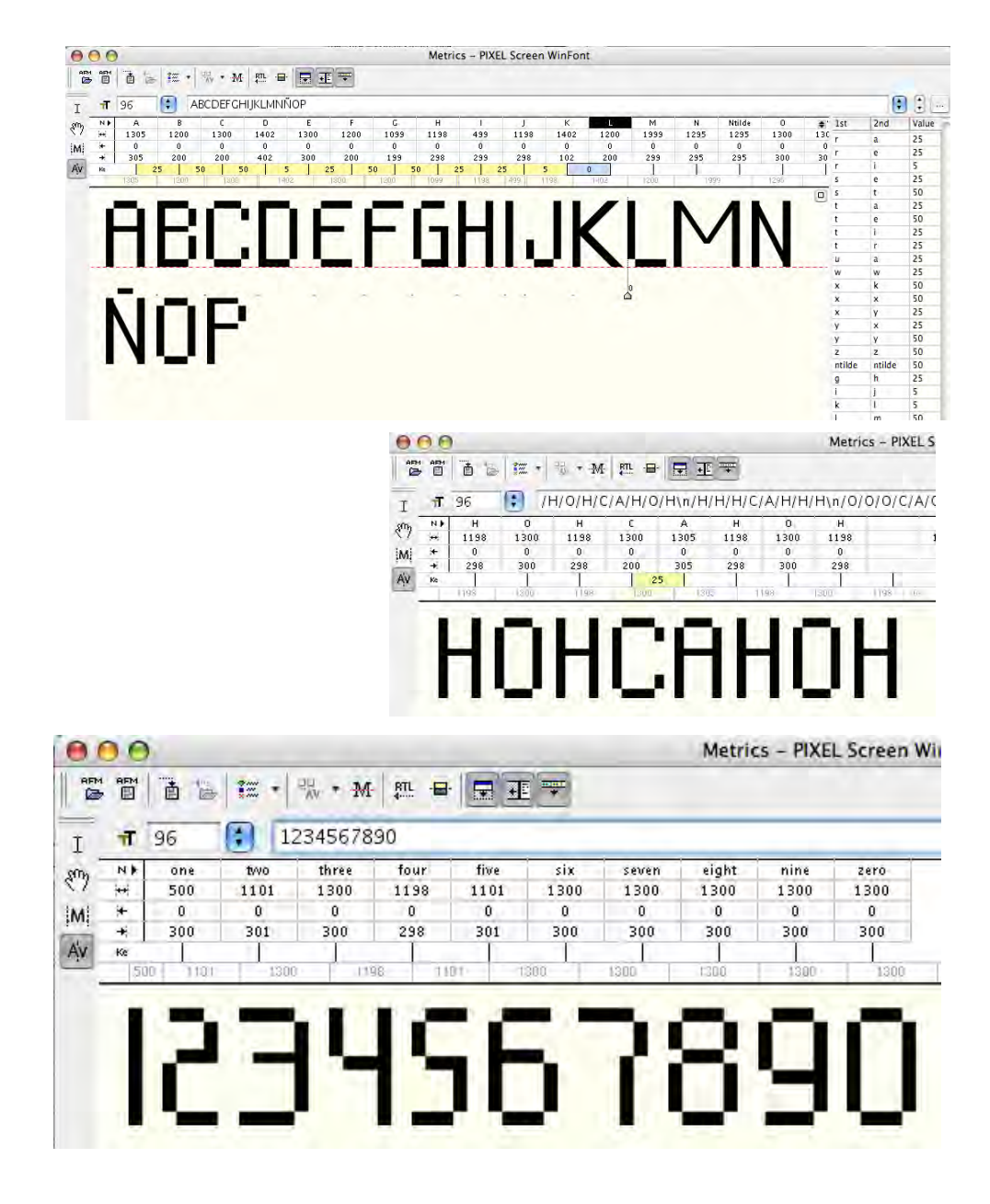

Regulación entre las mayúsculas

Regulación entre los números

El problema de los enfrentamientos de las letras radica entonces en homologar los espacios blancos entre las letras, con la idea de no entorpecer la lectura.

Esto no se hace usando la medición lineal de los caracteres, si no que es un ejercicio de percepción visual, en donde el "área blanca" que separa un carácter de otro debe ser óptimamente equivalente. Esto se realiza mediante la fijación de un limite espacial (sidebearing) en ambos lados de la letra, los cuales correspondería a la mitad del espacio blanco del siguiente carácter, de tal manera que, al enfrentar con otra, completen la parte que les falta.

Cuando se ha resuelto el espaciado de los caracteres y existen enfrentamientos que no se pueden resolver por este procedimiento, se recurre a otro de ajuste especial solo entre pares de caracteres, denominado Kerning.

En la tipografía profesional, los pares de kern sobre pasan el millar, para solucionar la mayoría de los conflictos que presenta la composición tipográfica, muchas fuentes gratis de Internet o de algún CD de fuentes no consideran estos aspectos;

por esta razón se debe tener mucho cuidado al utilizarlas.

A grande rasgos, el ajuste de espaciado es una habilidad que se adquiere a través de tiempo con la observación y ejercitación.

También existe un grado, aunque mínimo; de tolerancia según el diseño del tipo y el concepto que se desee trabajar.

> La regulación del espaciado varia según los tipos de caracteres que se "encuentren" o sea depende de la combinación de pares (de caracteres) estas posibilidades pueden ser de siete tipos:

-recta / recta (ej. "il") -recta / curva (ej. "ic") -recta / oblicua (ej. "iv") -curva / curva (ej. "oc") -curva / recta (ej. "oi") -curva / oblicua (ej. "ov") -oblicua / oblicua (ej. "vw")

con esta guía en mente se debe empezar el largo proceso de regulación de blanco entre los pares de letras, aunque con programas como "Fontlab" las opciones son mas avanzadas y dinámicas .

 $000$ 當曾首告 在十%, M 把 日日正平 n /H/0/H/b/a/n/o/n\n/H/H/H/b/a/n/n/n\n/0/0/0/b/a/o/o/o\n/X/H/X/b/a/x/o/x\n  $\mathcal{E}^{\eta}$  $z \pm + \pm \frac{1}{2}$  $\frac{a}{1300}$  $\frac{n}{1198}$ 1198 1300 1198 1300 1198 1198 1300 1198 1300 1198 1300 1198 1198  $113$  $-1$ <br>300 iM.  $\overline{M}$  $\begin{array}{|c|c|c|c|c|c|c|}\n\hline\n & 300 & 298 & 298 & 29 \\
\hline\n25 & 25 & 50 & 50 & \hline \end{array}$  $298$ 298 300 298 298 298  $\begin{array}{c|c} 300 \\ \hline 25 \end{array}$  $\overline{25}$  $\overline{N}$ Av HOHbanon  $B_0$  $\overline{0}$  $\circ$  $\circ$  $\circ$  $\circ$ **HHHbannn** 000baooo **XHXbaxox** 

Metrics - PIXEL Screen WinFont

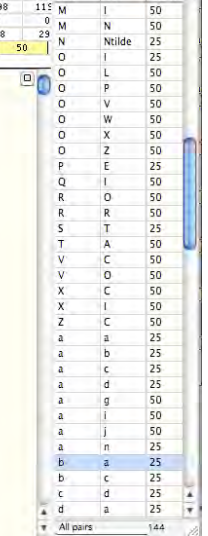

 $BCI-$ 

Value  $2nd$ 

## > 1.4.6 Regulación de los trazos

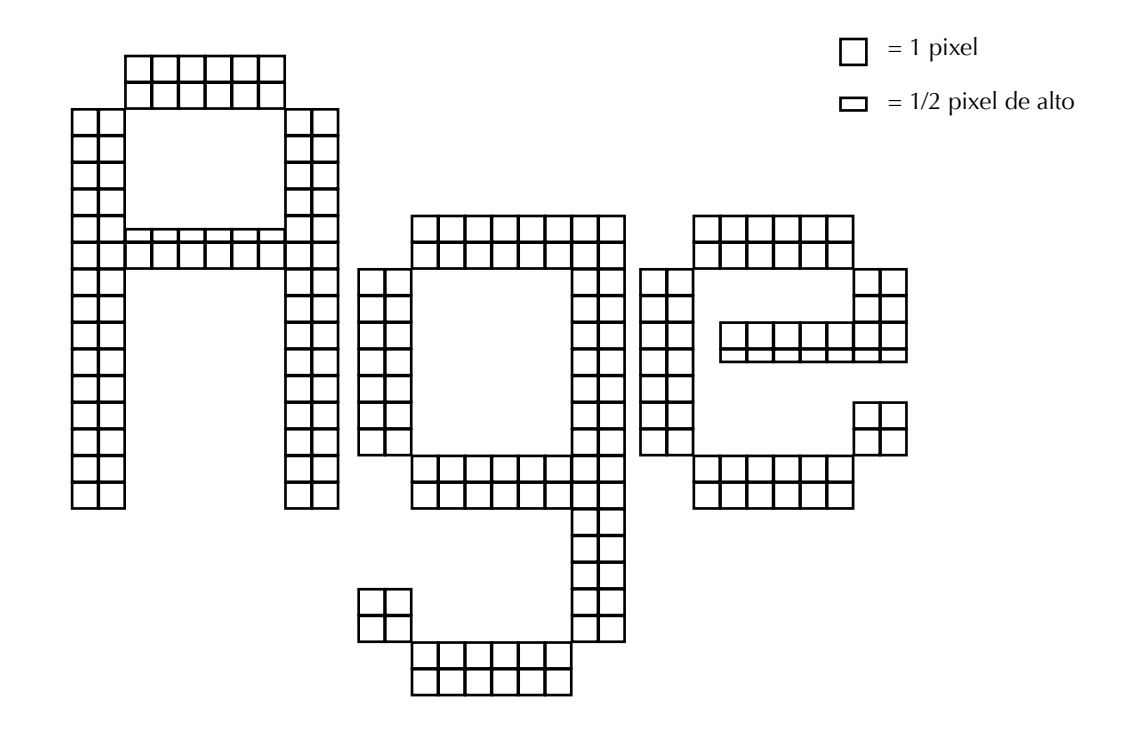

zy

Al principio como teoría se pretendía tener una tipografía de trazos sin contrastes por motivos de mejora en la visualización en pantalla, pero esta no se mantuvo al encontrar diferentes problemas, el primero seria el "hinting", al tratar de ajustase a tamaños mas pequeños este provocaba en las tipografías de "ojo" mas pequeño; como la "A", "e"; se vieran en un solo bloque y no se mostrara correctamente la obertura del "ojo" en un tamaño menor a 11px.

Solución; hacer un pequeño ajuste en algunos travesaños de las letras que tenían este problema, el cual consistía en vez de hacer el travesaño de 2 píxeles de ancho como el resto de la letra, se hace de uno y medio, esto hace que el "hinting" se ajuste mejor. Y su visualización sea más optimas.

El segundo problema viene de los trazos diagonales de los caracteres como "z" "v" "y", ya que estos al igual que los travesaños de la "A" o "e" al ser del mismo grosor que el resto de los trazos o sea de 2 px hace que el "hinting" visualice más tosco y pierda las formas de los caracteres en tamaño inferior a 11 px. La solución es la misma se hace el ajuste de dejar los trazos diagonales de un ancho equivalente a 1,5 px en vez de 2px esto es suficiente para mantener la armonía de la tipografía y solucionar la visualización de "hinting".

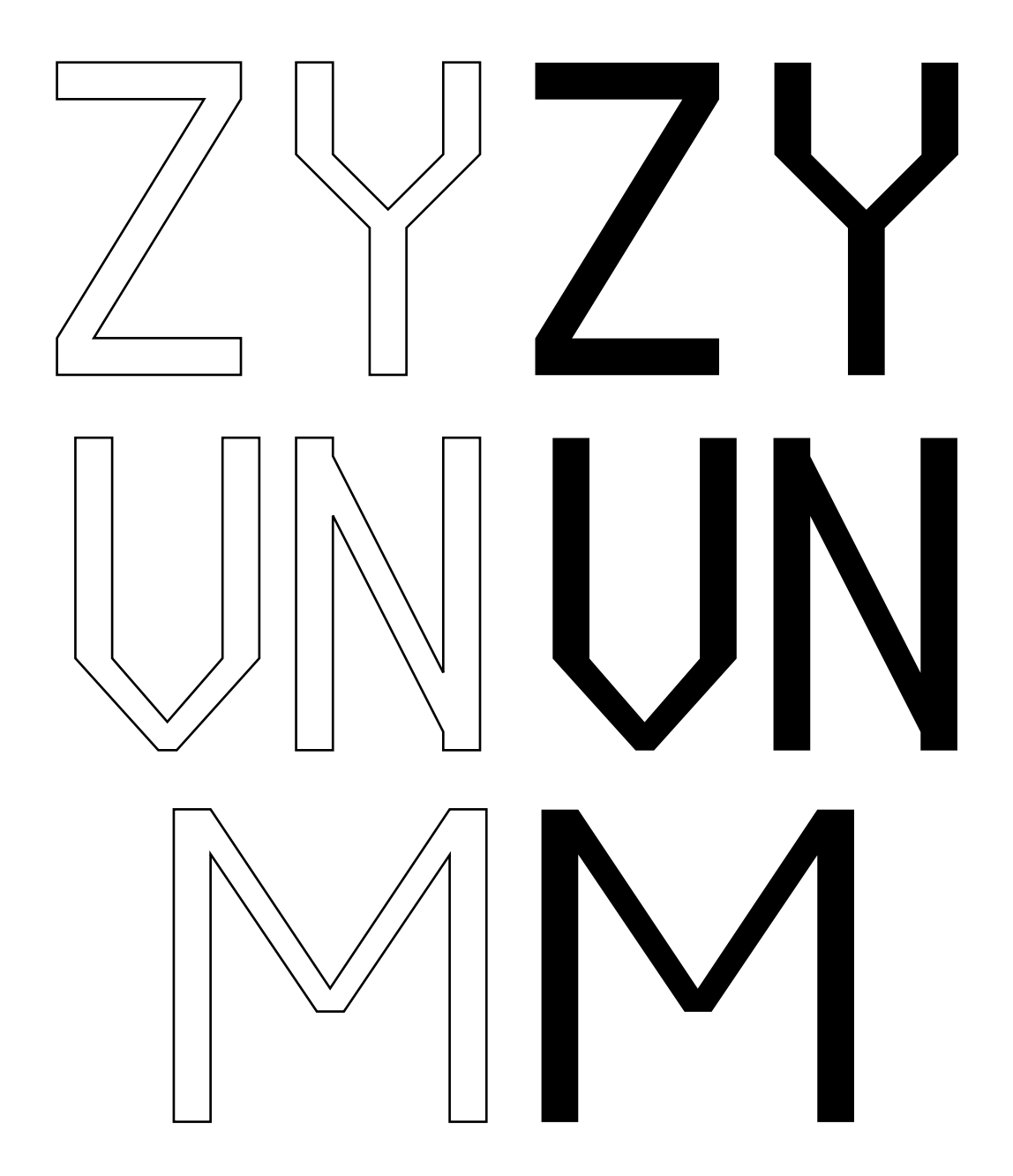

Estos ajustes se hacen tanto en caracteres minúsculas como mayúsculas, pero en estas ultimas es en donde se hace mas notorios estos cambios como en la "M" "N" "Z", se hacen mas notorios estos ajustes.

> 1.4.7 Regulación de "hinting".

El proceso de regulación de hinting es un proceso complicado y se basa en un principio de visualizar la tipografía en diferentes tamaños y ver cuales van a ser las luces prendidas o apagadas en la grilla del monitor, y como esta se comporta a ciertos tamaños, y si estas luces concuerdan con los trazos de los caracteres su visualización se mas optima, si no tendrá un efecto que empeorara la visualización, por ejemplo unos trazos se verán mas oscuros y anchos que otros.

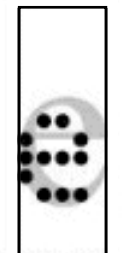

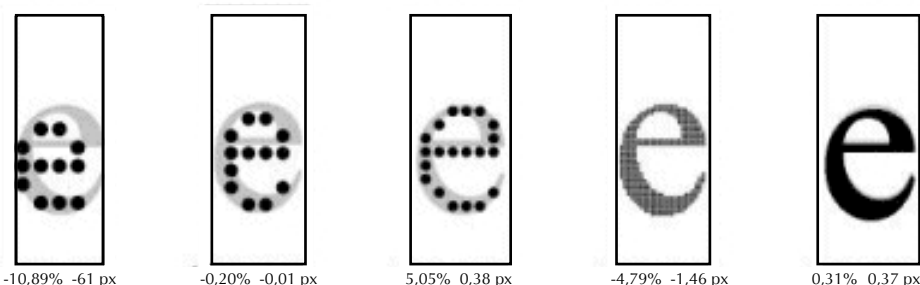

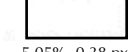

El proceso de regulación de hinting es un proceso complicado y se basa en un principio de visualizar la tipografía en diferentes tamaños y ver cuales van a ser las luces prendidas o apagadas en la grilla del monitor, y como esta se comporta a ciertos tamaños, y si estas luces concuerdan con los trazos de los caracteres su visualización se mas optima, si no tendrá un efecto que empeorara la visualización, por ejemplo unos trazos se verán mas oscuros y anchos que otro.

El antialiasing, también conocido como antialias, es un mecanismo muy utilizado en el tratamiento de imágenes de mapas de bits, disponiendo casi todos los programas gráficos de filtros específicos para su aplicación.

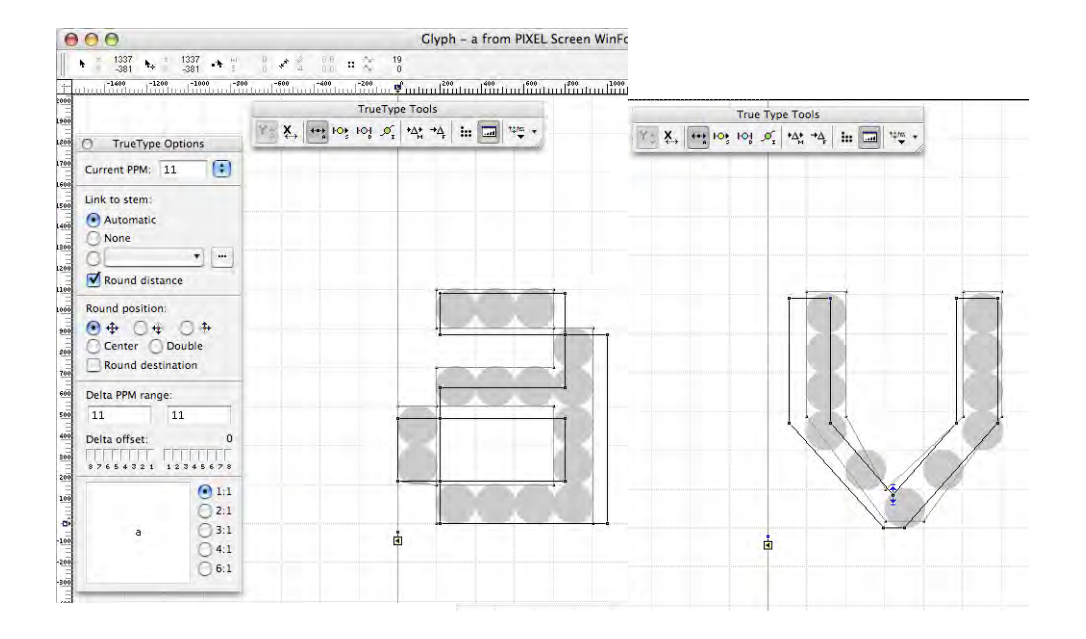

 $-$ 

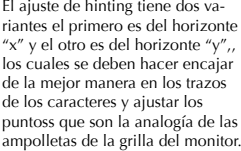

Las variaciones se ajustan a diferentes dificultades aumentando en las letras con diagonales o con "ojo" de la letra muy pequeño como seria la "A" o la "e".

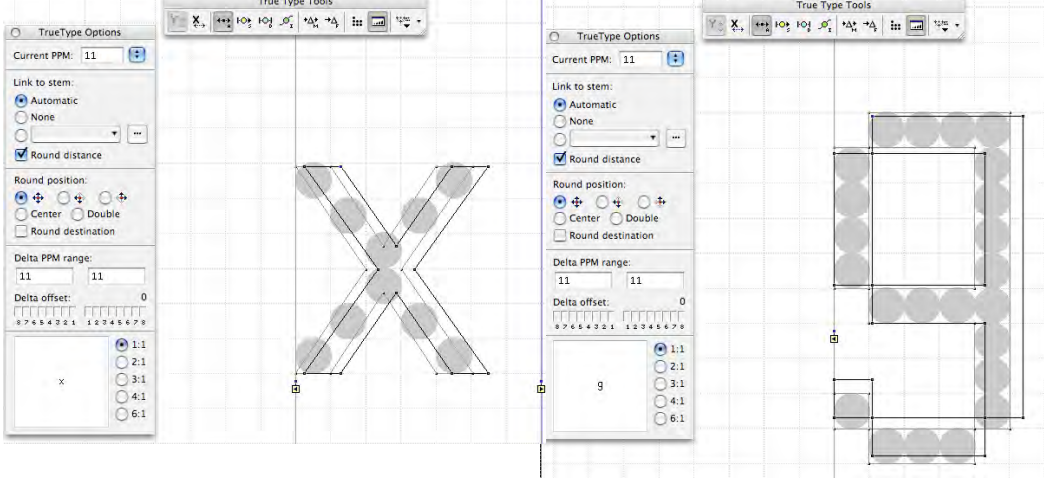

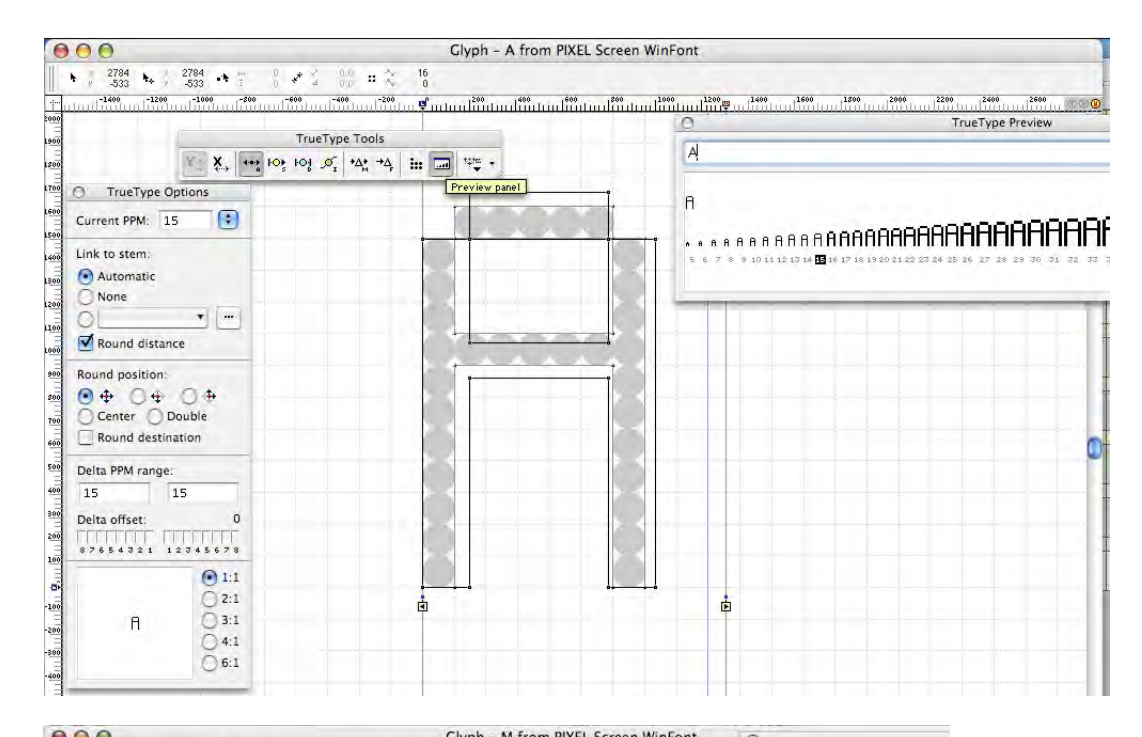

Los trazos diagonales y los ojos de la letras mayúsculas son los que mas costaron ajustar a un tamaño entre 14 y 9 px

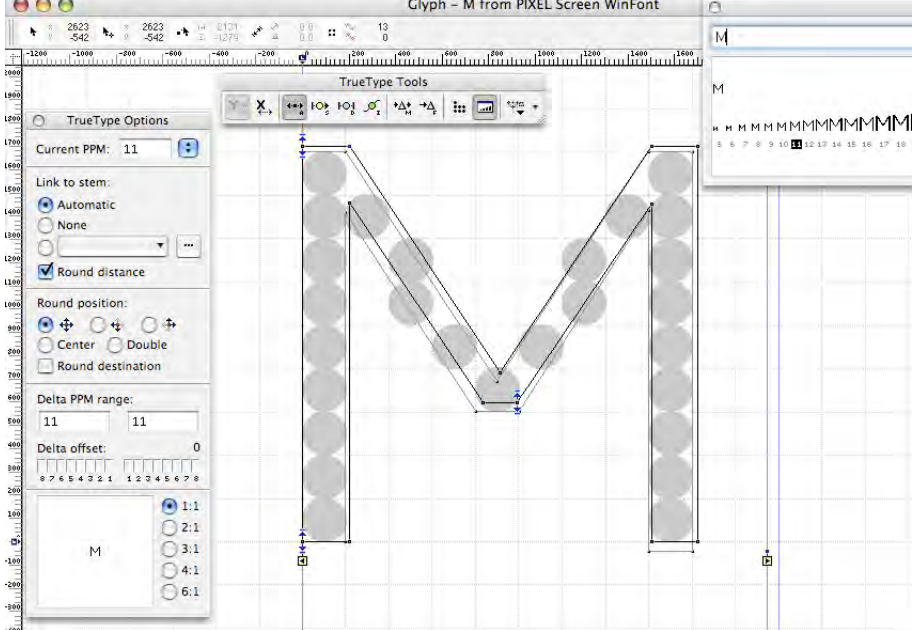

#### Antecedentes e Investigación

De cada uno de los trabajos anteriores se estudiaron su diseño y contenido buscando la mejor manera de presentar la materia, que se debe tomar en cuenta que debe dar prioridad a una interfaz fluida y que muestre de manera optima las imágenes.

#### Trabajo de Isabel de la Fuente

El trabajo de Isabel muestra una interfaz muy dinámica, y liviana con imágenes cuidadas y un equilibrio de blancos bien balanceado, pero tiene un gran problema el nivel de resolución de las imágenes es muy bajo, ya que esta realizado bajo un formato Flash, esto también trae gran variedad de inconveniente aparte de las resoluciones de las imágenes, todos los documentos no son editables fácilmente.

Se puede decir que la mayoría de las imágenes no cumplían con la función de ser documentos que mostraran detalles a estudiar si no mas bien eran abstracciones y referencias poco detalladas que se podían tomar solo como una referencia.

#### Antecedentes e Investigación

De cada uno de los trabajos anteriores se estudiaron su diseño y contenido buscando la mejor manera de presentar la materia, que se debe tomar en cuenta que debe dar prioridad a una interfaz fluida y que muestre de manera optima las imágenes.

#### Trabajo de Isabel de la Fuente

El trabajo de Isabel muestra una interfaz muy dinámica, y liviana con imágenes cuidadas y un equilibrio de blancos bien balanceado, pero tiene un gran problema el nivel de resolución de las imágenes es muy bajo, ya que esta realizado bajo un formato Flash, esto también trae gran variedad de inconveniente aparte de las resoluciones de las imágenes, todos los documentos no son editables fácilmente.

Se puede decir que la mayoría de las imágenes no cumplían con la función de ser documentos que mostraran detalles a estudiar si no mas bien eran abstracciones y referencias poco detalladas que se podían tomar solo como una referencia.

referencia de texto escrito en tipografía PixelScreenFont en cuerpo 9 y 8 pt como referencia final del rendimiento y espacialidad de la tipografía en cuerpo pequeños.

# abcdefghijklmnñopqrstuvwxyz HBCUFGHIJKLMNNUFURSTUVWXYZ 1234567890 !¡\$%/()=?¿+-\_{}.,:;#[] áéíóú

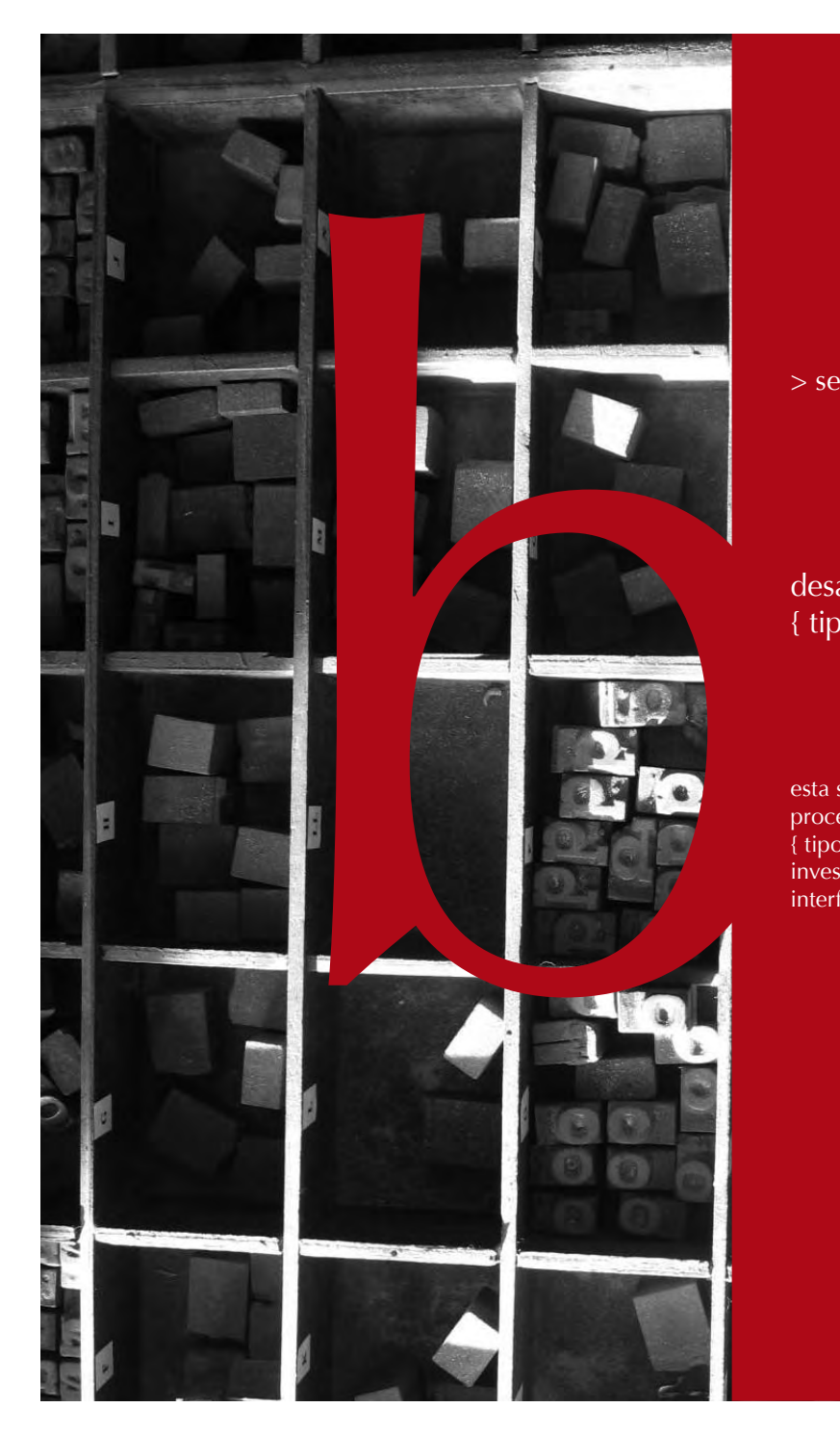

## > segunda parte

## desarrollo del sitio { tipografía }

esta segunda parte aborda el proceso de creación del sitio { tipografía }, antecedentes, investigación, desarrollo de la interfaz.

## **< 2.0 Creación del sitio { tipografía } >**

Este sitio esta construido a propósito del Taller de Lenguaje Tipográfico de la carrera de Diseño Grafico de la Escuela de Arquitectura y Diseño de la PUCV.

Este proyecto propone entregar información de apoyo para el Taller de Lenguaje Tipográfico, Para lo cual se ha recopilado la información de proyecto anteriores de los alumnos Mauricio Vallejos, José Miguel del Solar e Isabel de la Fuente. Esta edición muestra el proceso de creación del sitio tipografía, su diseño a partir de una investigación y optimización de interfaz a partir de las bases de los sitios ya existentes, agregando diferentes niveles de muestra de los documentos, tanto textos como imágenes.

#### > 2.1 Antecedentes e Investigación

Proyecto { tipografía }

> A propósito de la materia y antecedentes : En este sitio se presenta la historia de la tipografía desde la aparición del alfabeto en Grecia, tomando desde los Fenicios, que ere el pueblo navegante y comerciante de la época; hasta las tipografías modernas del siglo XX.

De cada uno de los trabajos anteriores se estudiaron su diseño y contenido buscando la mejor manera de presentar la materia, que se debe tomar en cuenta que debe dar prioridad a una interfaz fluida y que muestre de manera optima las imágenes.

Antecedentes e Investigación:

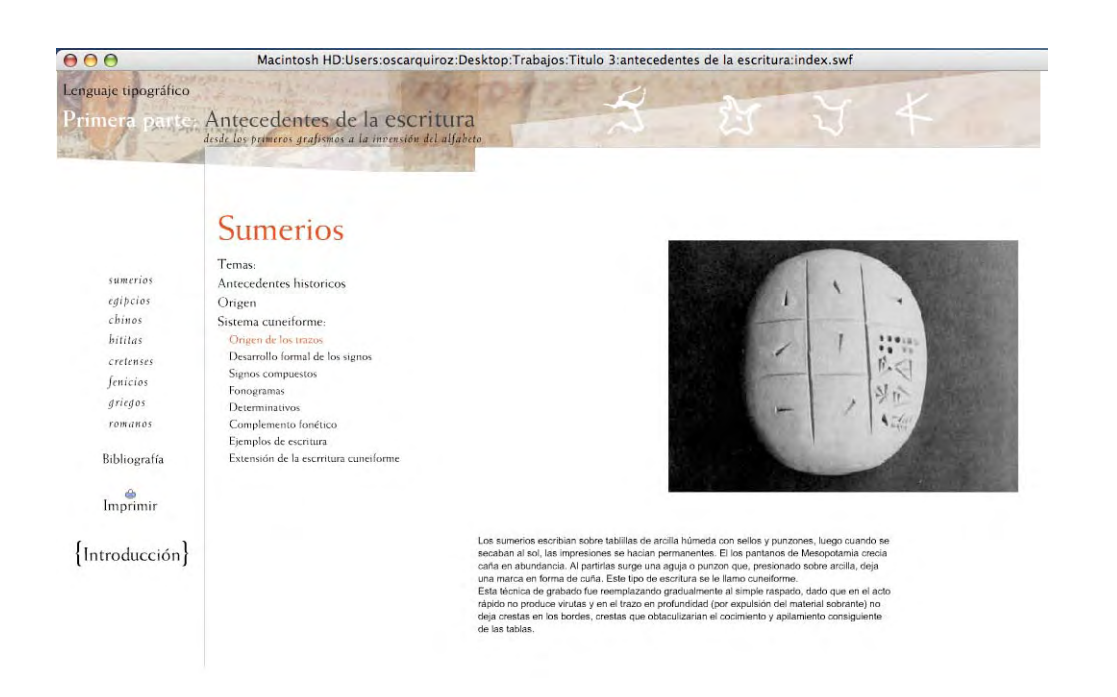

Trabajo de Isabel de la Fuente El trabajo de Isabel muestra una interfaz muy dinámica, y liviana con imágenes cuidadas y un equilibrio de blancos bien balanceado, pero tiene un gran problema el nivel de resolución de las imágenes es muy bajo, ya que esta realizado bajo un formato Flash, esto también trae gran variedad de inconveniente aparte de las resoluciones de las imágenes, todos los documentos no son editables fácilmente.

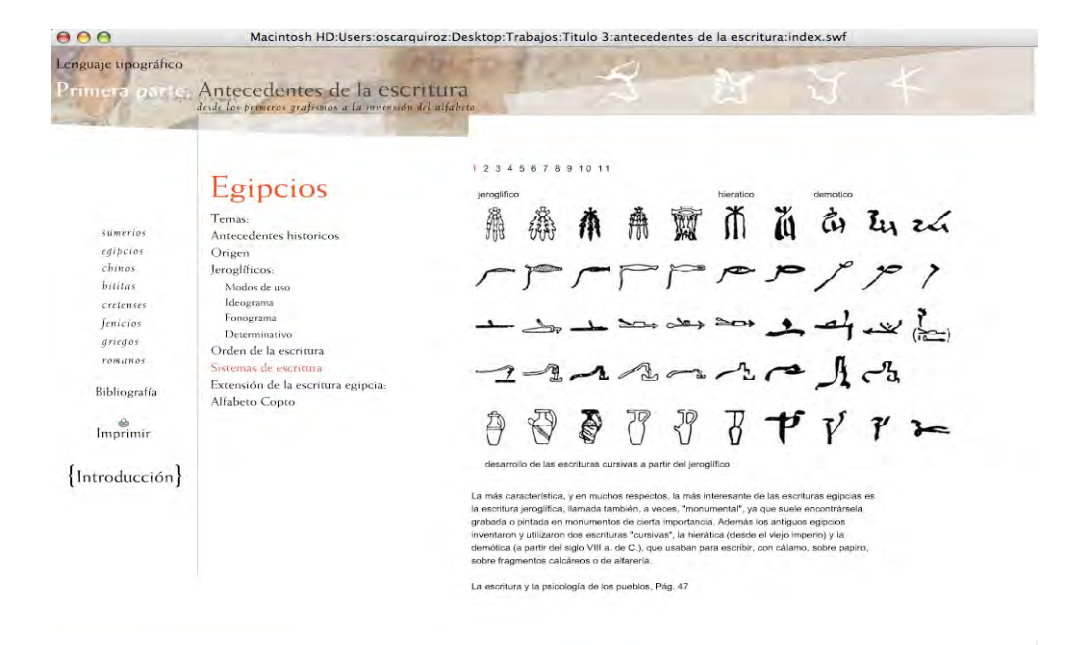

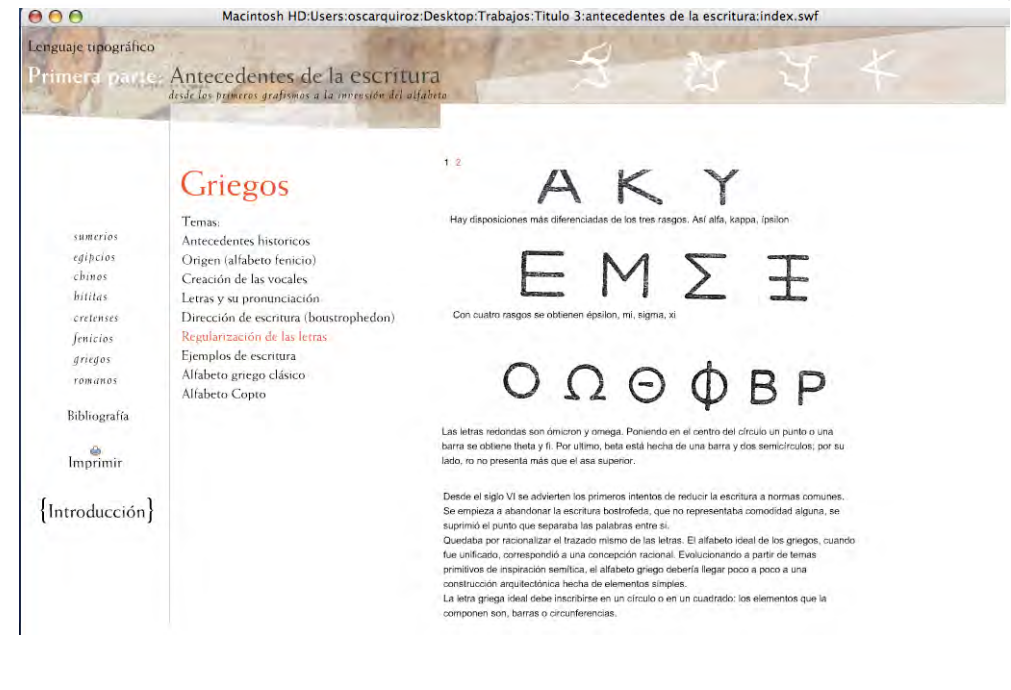

Se puede decir que la mayoría de las imágenes no cumplían con la función de ser documentos que mostraran detalles a estudiar si no mas bien eran abstracciones y referencias poco detalladas que se podían tomar solo como una referencia.

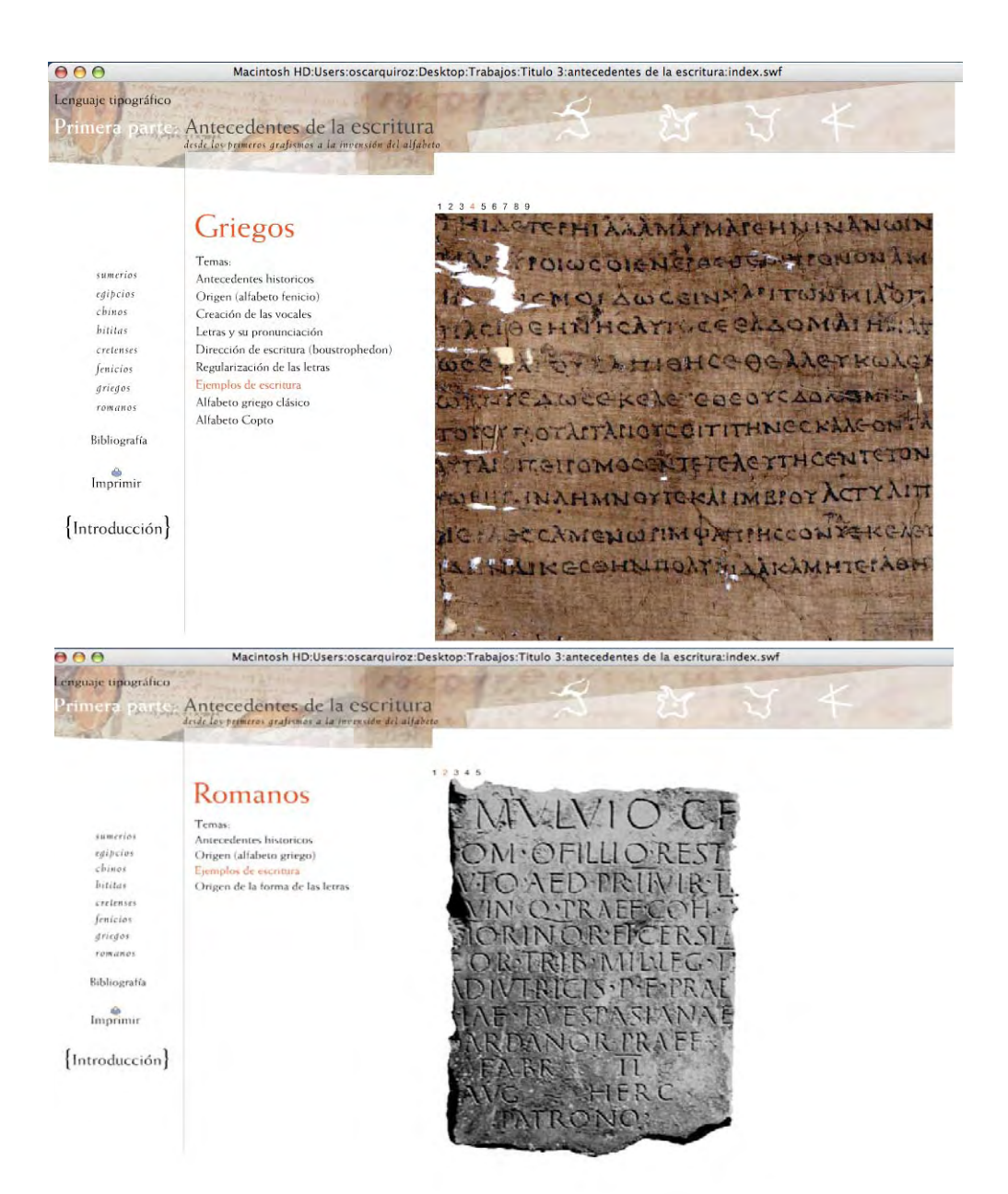

Los temas en general fueron de poca profundidad en su desarrollo, como "catalogo grafico" muestra de manera afable los temas y con una pauta clara, pero muy superficial en lo que se refiere a contenidos.

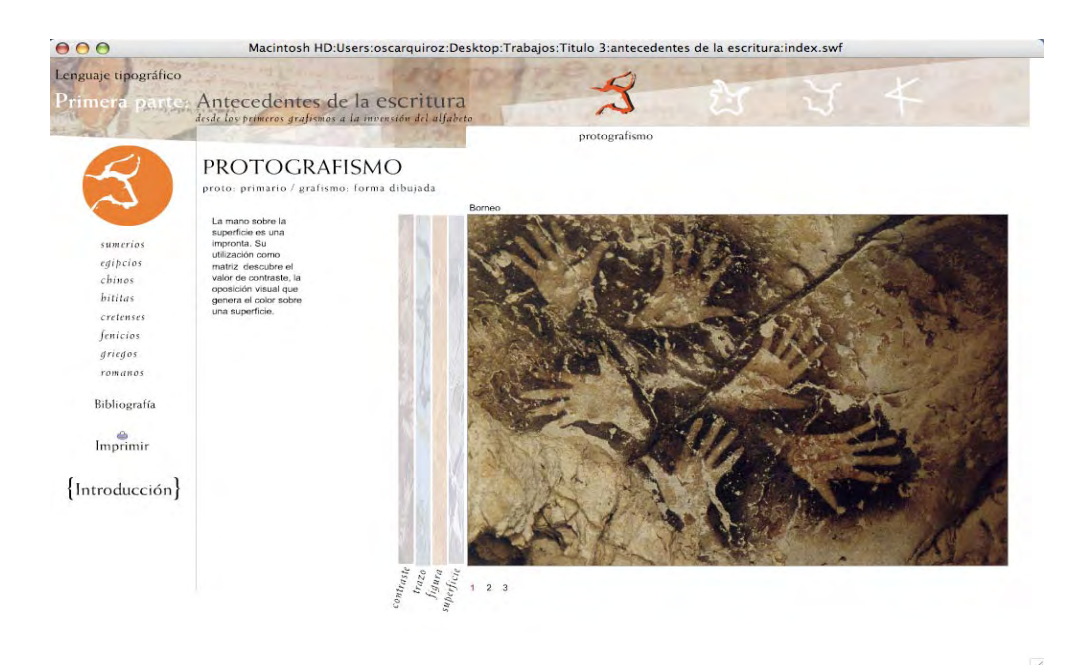

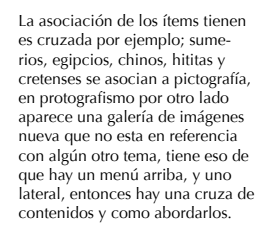

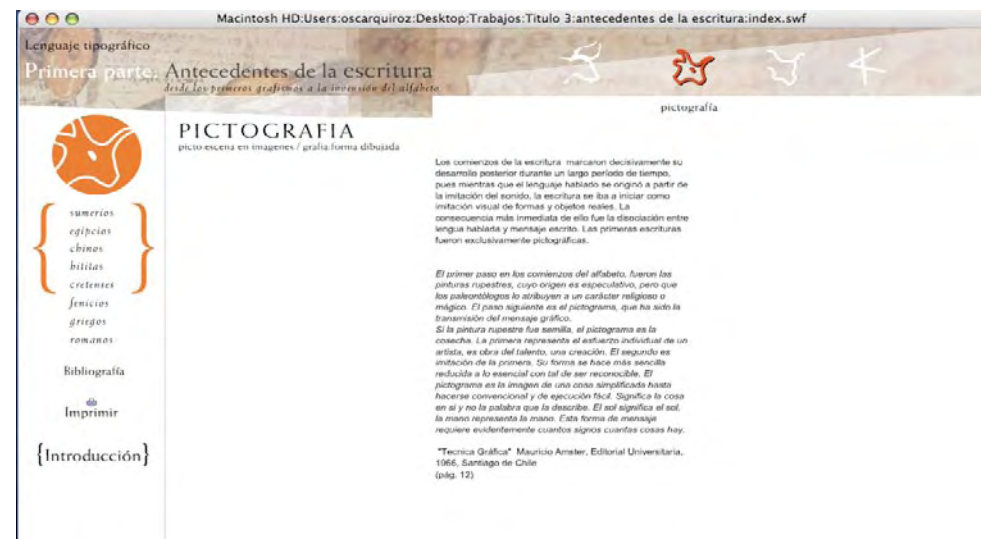

G

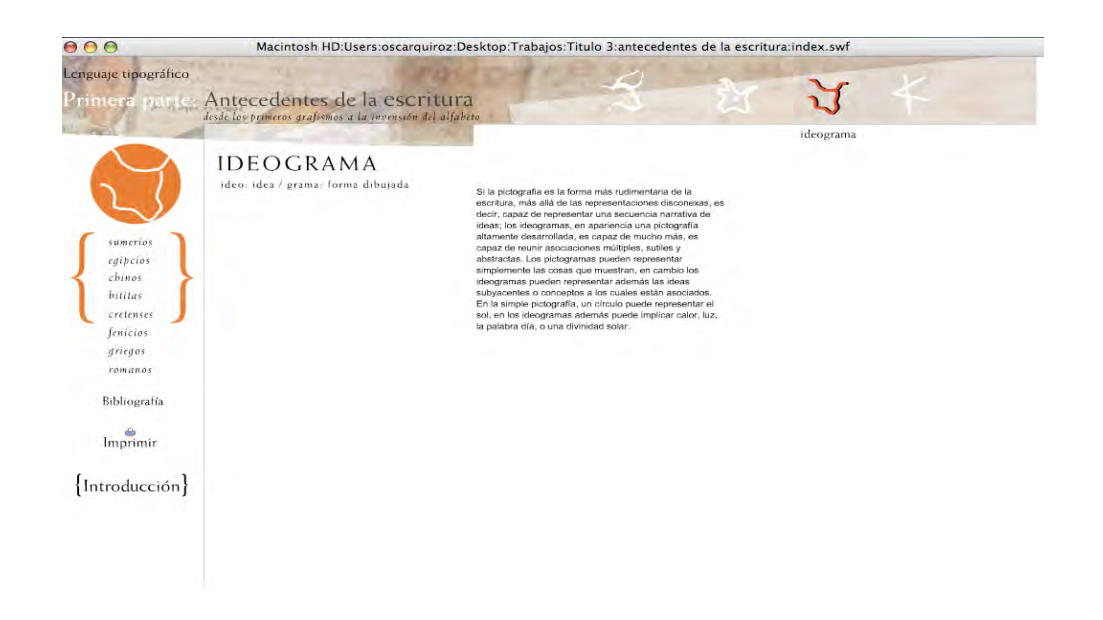

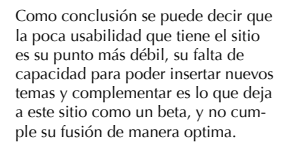

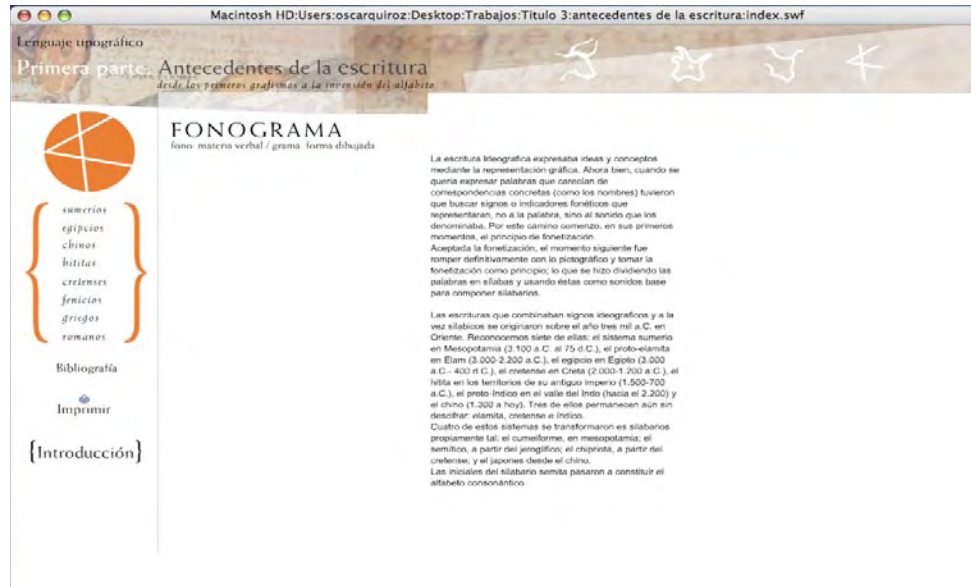

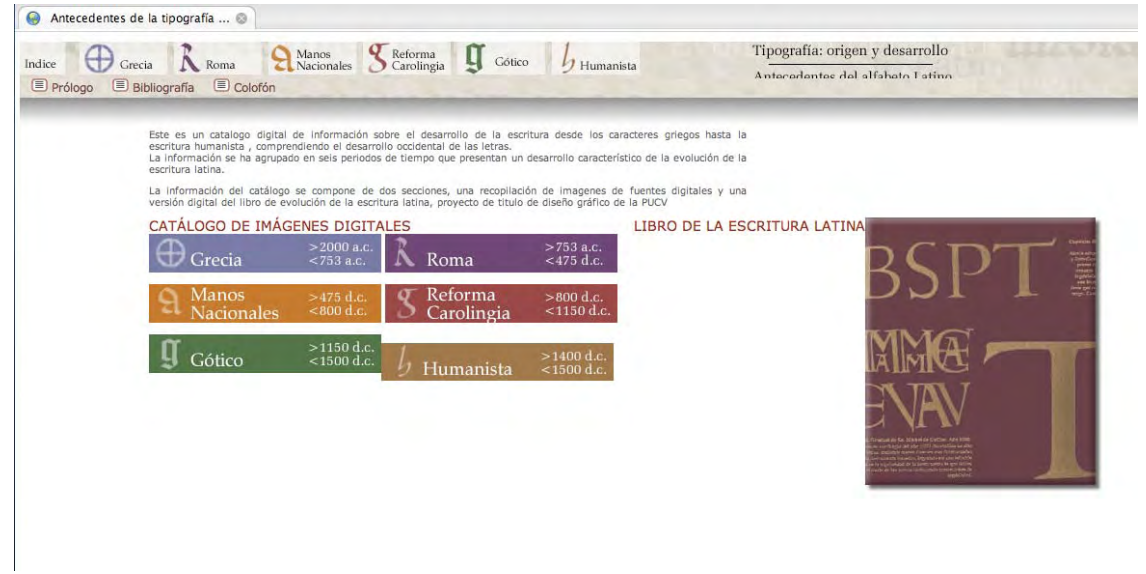

Este es el sitio de José Miguel del<br>Solar, el Index o su pagina de inicio<br>es la muestra de la cual se puede<br>decir que hay un gran avancen con<br>respecto al trabajo anterior, en<br>un principio se puede acceder al<br>formato digita

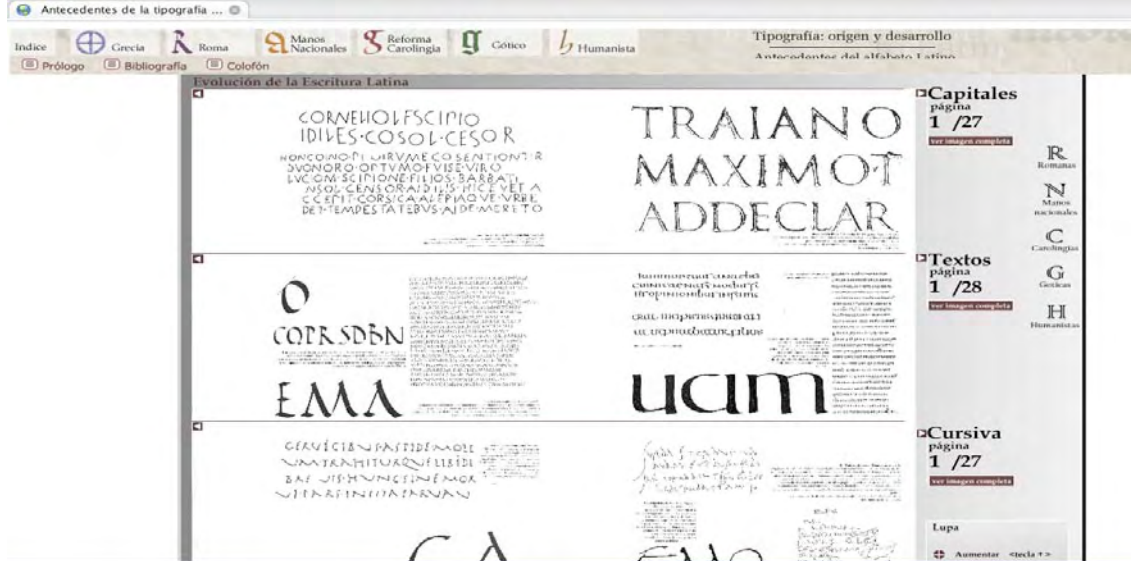

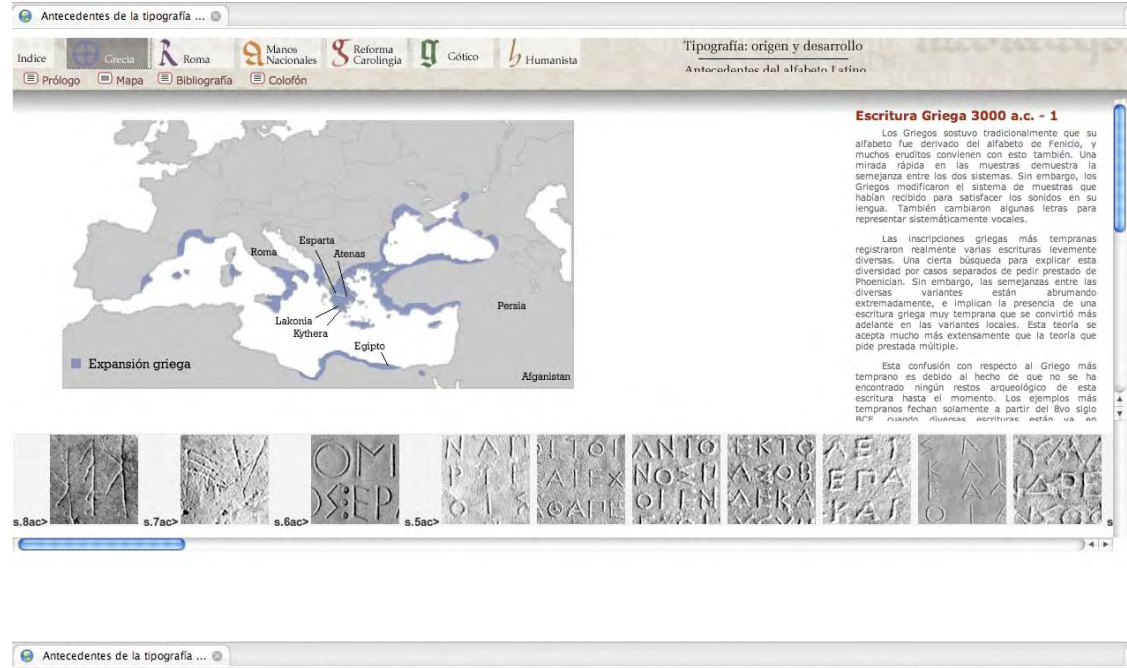

Acá ya hay un trabajo mas detallado en contenido ,se muestra unas buenas ideas de cómo mostrar la materia con una parte central en donde están la materia en desarrollo y abajo están las imágenes en miniaturas para acceder a los demás documentos del mismo tema y arriba el menú que cambia los ítems según el tema.

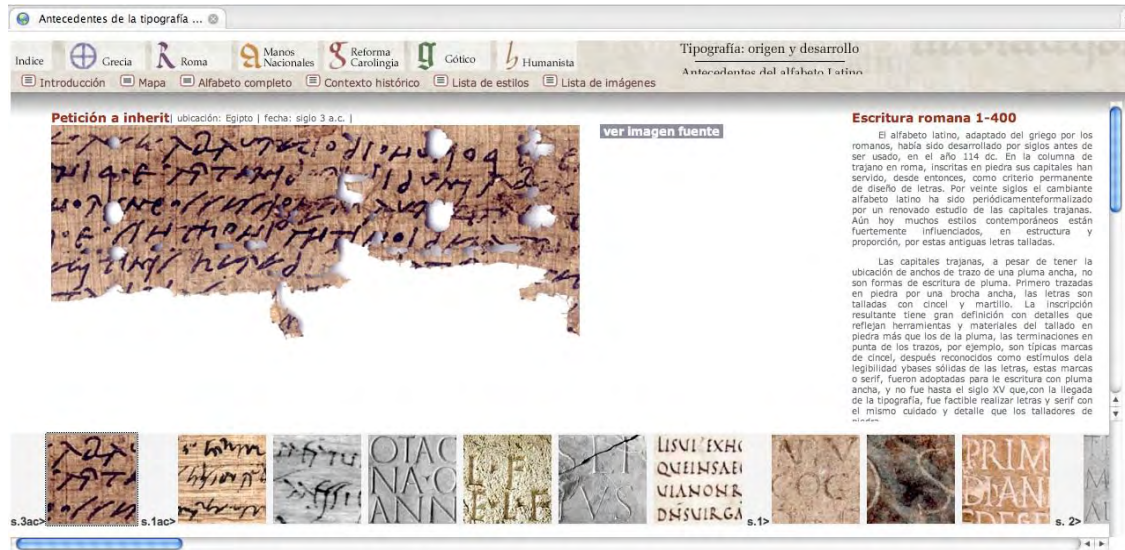

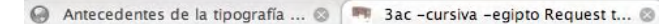

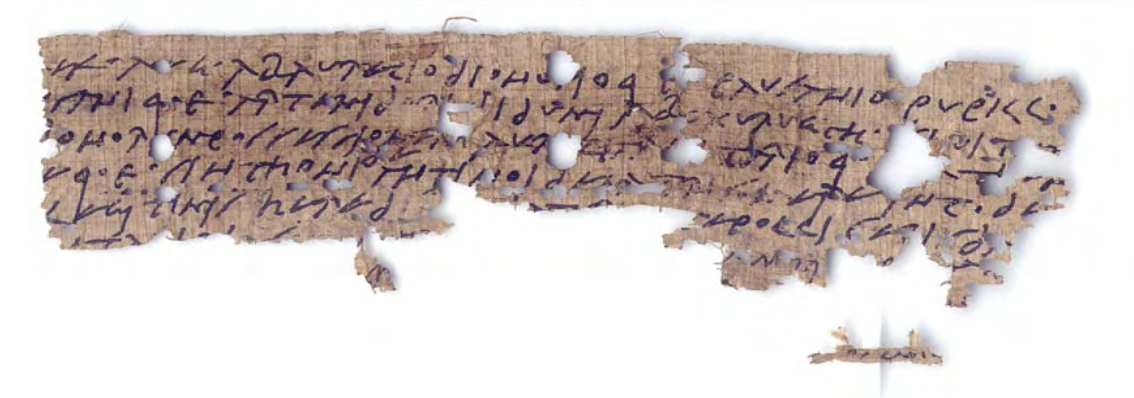

Hay un trabajo muy bueno con las<br>imágenes y se puede acceder a ellas<br>en un nivel mas detallado para su<br>estudio, cada imagen que se mues-<br>tra tiene la opción de se vista a un<br>tamão más grande y completa para<br>poder ser guard

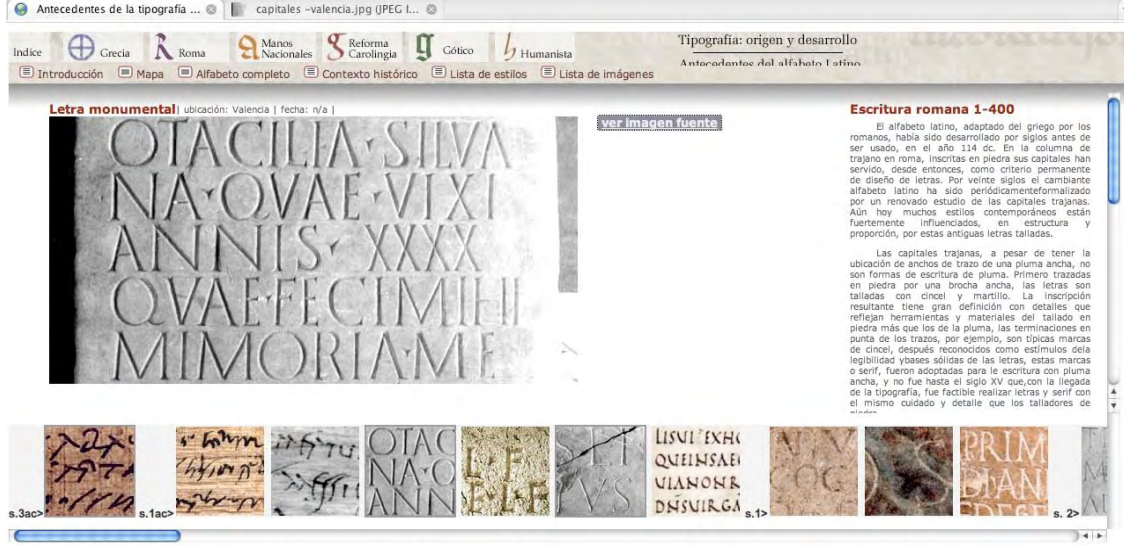

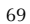

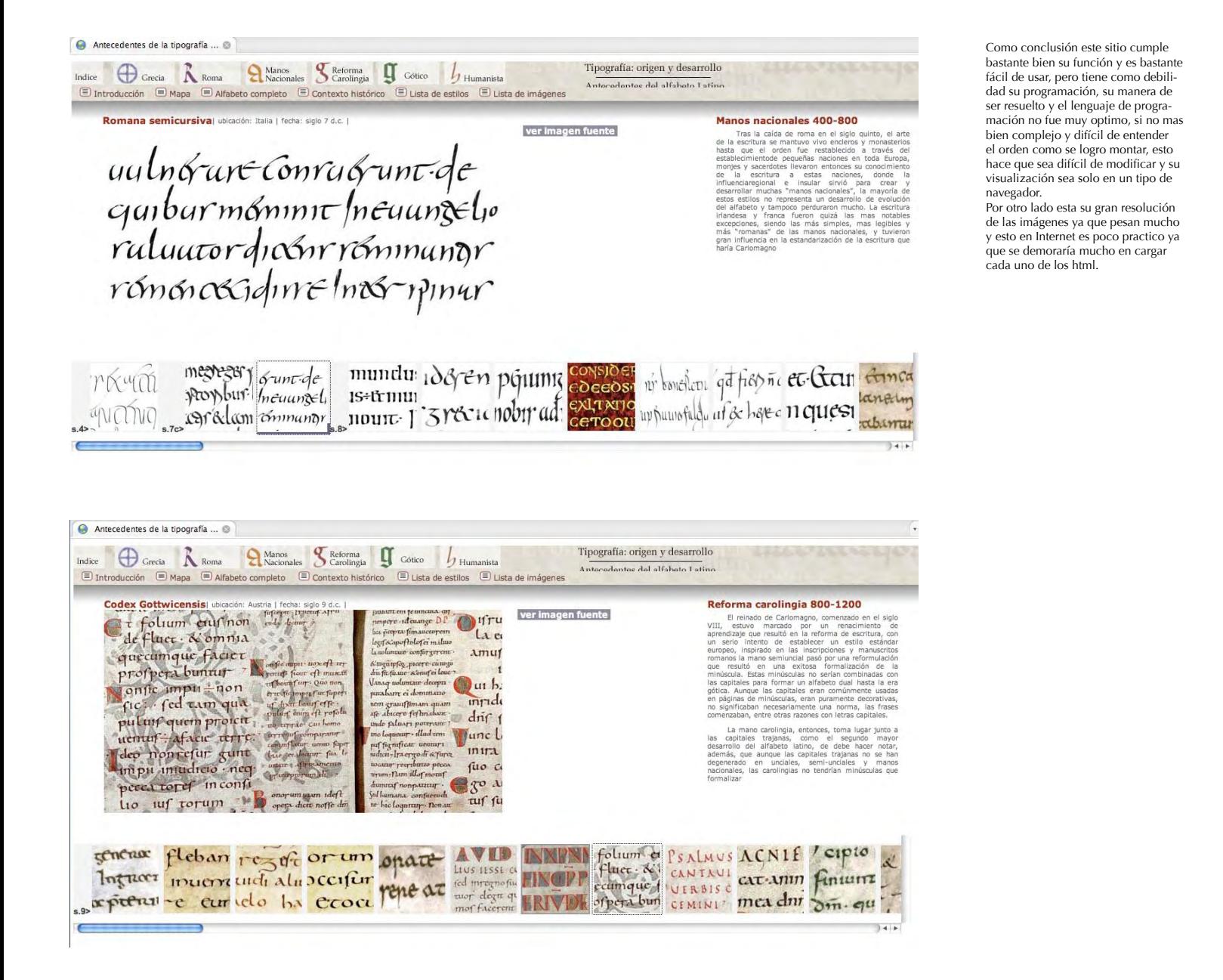

70

#### $\bullet$ TYPO

 $\Theta$ 

TYPO

## {typo}

 $\circledcirc$ 

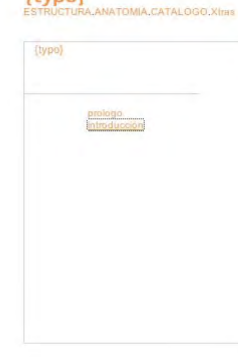

siglos XV XVI XVII XVIII XIX XX

 $\circledcirc$ 

#### .<br>Evolución de los caracteres tipográfi

#### Introducción

A partir del siglo XI —poco tiempo antes de que la aparción de las universidades y el apogeo de la esocialstra ubicara al libro como base de la educación—, la partición del texto, que hasta encono ces el distribuir en blo

Así el diseño gráfico en general y el tipográfico en particular son la ciencia y la técnica de la visual con entre un mensaje y su fin. De lo cual, se sabrá que el diseñador ha de orderar el espacio visual con el objetivo

volumes, us. The space of the state of the state of the state of the state of the state of the state of the state of the state of the state of the state of the state of the state of the state of the state of the causal of

#### Garamond

Garamond (1990) de la tipografía sucede en la Francia de Francisco I. Claude Garamond (1480-1561) lue el primero en usar simultaneamente redondars y cursiva. Las tipografías Garamond actuales son muy variadas, puesto que

#### La Romain du Roi

En 1640 el cardinal di Roteiau instituye la Impónecie Royale. Más tarde, en 1692, Luis XIV cea una<br>comple freguesia de desudo debida filosofo la poperata la según proceso elemento de la fredera de la mateixa<br>comple fregues

Como ultimo caso esta el trabajo de Mauricio Vallejos, este trabajo cumple muy bien con la función de catalogo esta dividido por siglo, autores, etapas etc., tiene muy bien delimitado los temas pero tiene varios ítems vacíos le falta que completar varios temas y esto hace perder la continuidad de la información que se quiere mostrar.

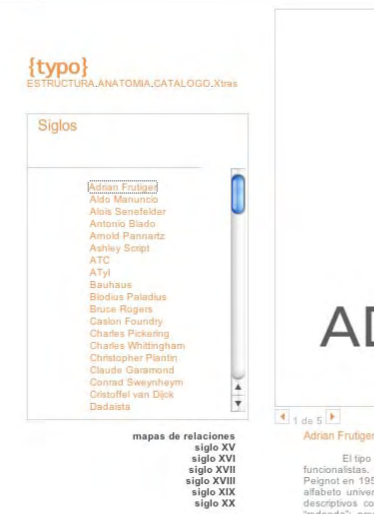

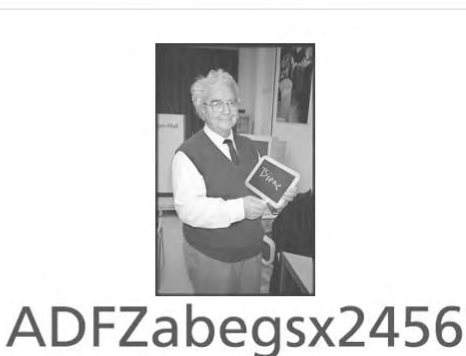

Enitimar de Adrian Enitiae

 $\overline{\phantom{a}}$ 

El tipo Universitue uno de los primeros tipos realizados en Lumitype creado para satisfacer ideales<br>funcionalistas. Es una família con rasgos ligenos. Diseñada por Adrian Futiger y lanzada por Debenry &<br>Peignot en 1954, s

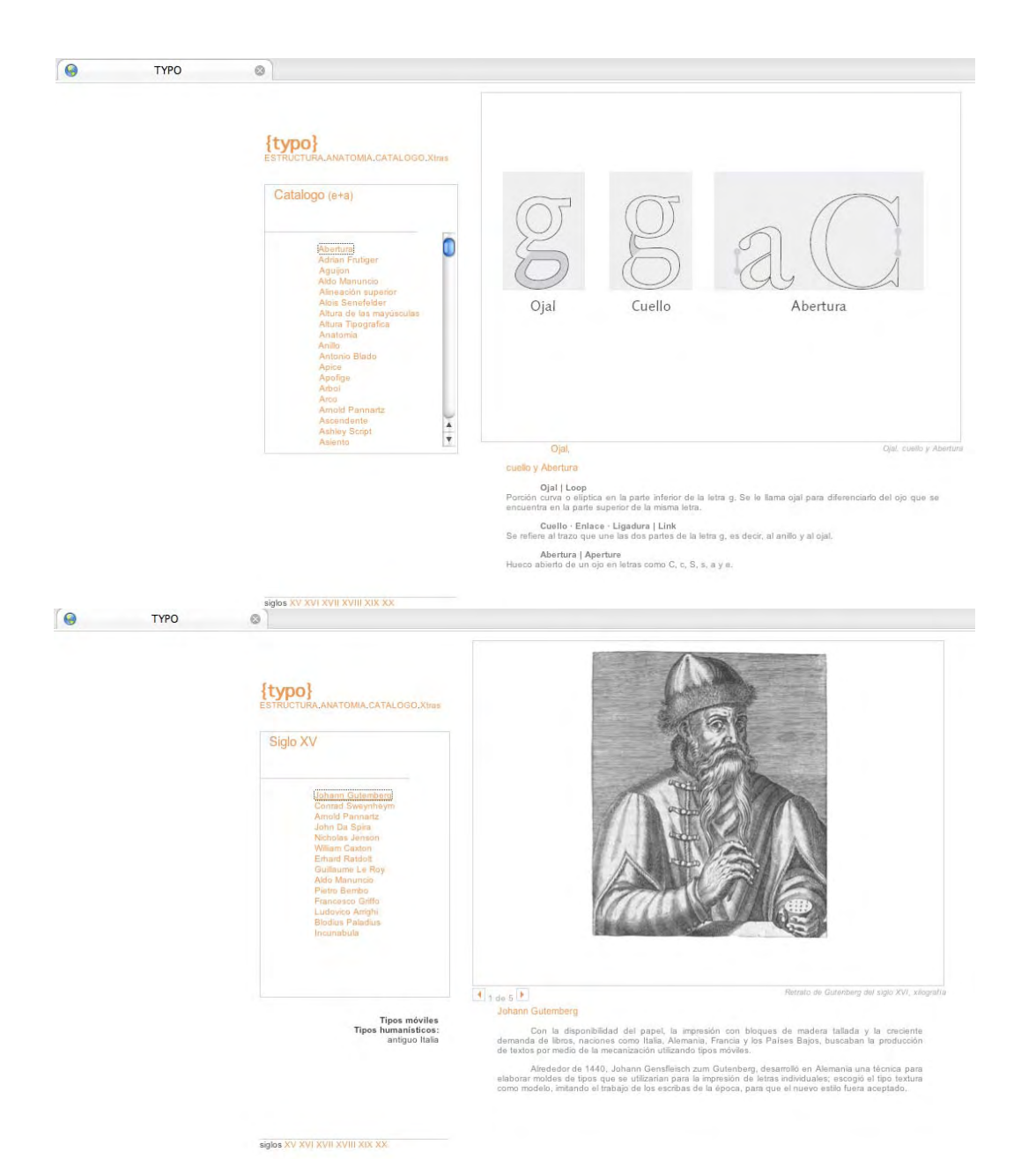

La cantidad y calidad de las imágenes esta muy débil y no fueron pensadas para ser impresas la mayoría son de formato jpg en baja, o gif a 72 dpi, esto provoca una duda de cual seria la mejor resolución y el equilibrio entre una resolución optima para la pantalla, que no sea muy pesada para su fácil manejo en Internet, pero que a su vez también sea imprimible, a un tamaño considerable como carta.

72
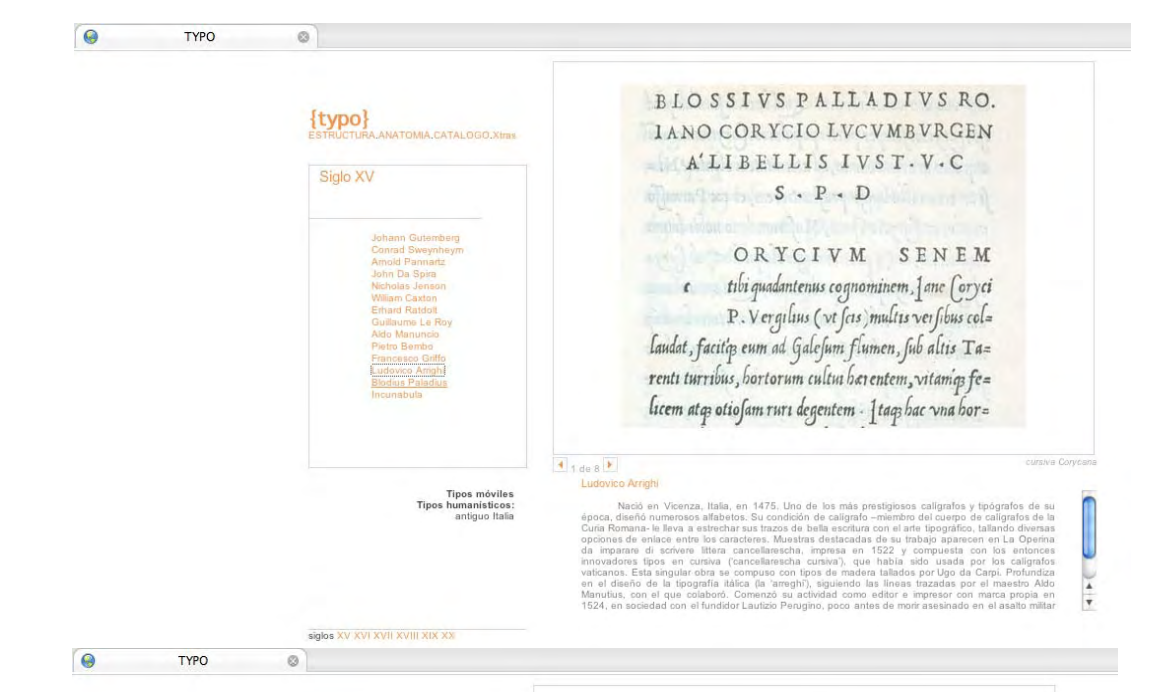

Como referencia este catalogo sirve de alguna manera, pero contiene muy poca materia de estudio se puede obtener de este sitio estéticamente es fluido y fresco con colores de un buen contraste y esta bien programado, es editable fácilmente, se puede agregar y transformar de manera fácil esto lo hace muy factible a que sea una interfaz parecida la que se mantenga para el nuevo sitio.

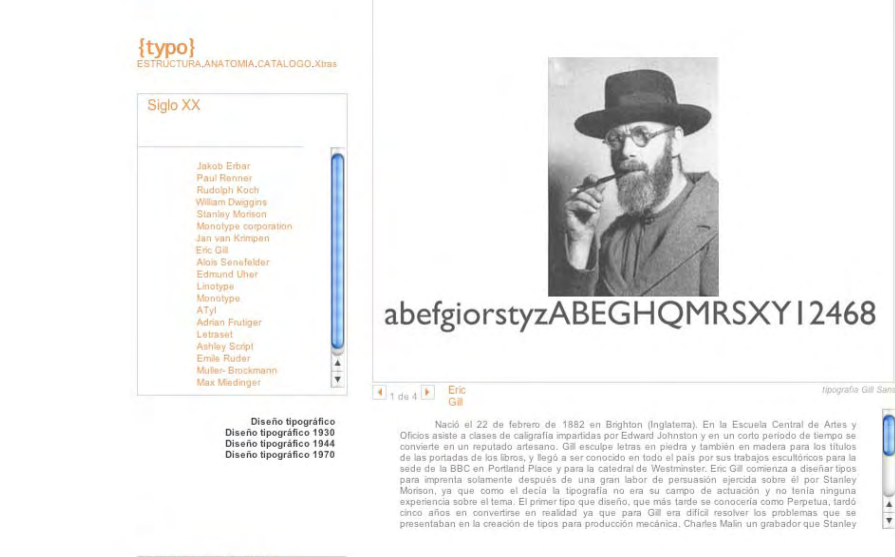

siglos XV XVI XVII XVIII XIX XX

 $\overline{\mathbf{v}}$ 

# > 2.2 Desarrollo del sitio

### Proyecto { tipografía }

Este sitio al ser una "compilación" de los demás y agregando nuevos temas y profundizar otros, se piensa en una plataforma bastante grande y por ello se debe tener unas ciertas consideraciones con el desarrollo de su diseño, la primera se podría ser la manera de mostrar y mantener accesible esta gran cantidad de contenidos.

Primero hay un menú, que no puede ser simple ya que cada uno de estos ítem principales tienen una ramificación que también debe ser accesible en una primera instancia.

Debería haber una cuadro de desarrollo de la materia en el cual debe tener espacio para Mostar una imagen relativamente grande y un texto que puede ser variado y prolongado.

Y por ultimo como catalogo debe ser muy visual y tener una gran cantidad de imágenes, como se puede tener estas imágenes en una manera de "lista", pero que a su vez también sea un icono o una muestra de la imagen mas grande.

Cada uno de estos temas se debe desarrollar de manera paralela y lograr una interfaz que los soporte y los ponga de una manera dinámica, se piensa en la programación html y CSS, también se piensa que cada una de estas unidades debe comportarse de manera individual o sea el menú abre un div de desarrollo y uno de imágenes-galería, pero el menú no debe cambiar, y el div desarrollo debe cambiar según el div de imágenes-galería, se pensó que cada uno debía ser un Iframe, o sea un contenedor de una pagina que calce en cada uno de los div. diseñados que serian tres el menú principal, el div de desarrollo y el de imágenes-galerías que seria el menú secundario. O sea serian tres paginas diferentes interactuando en una.

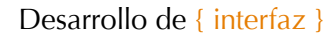

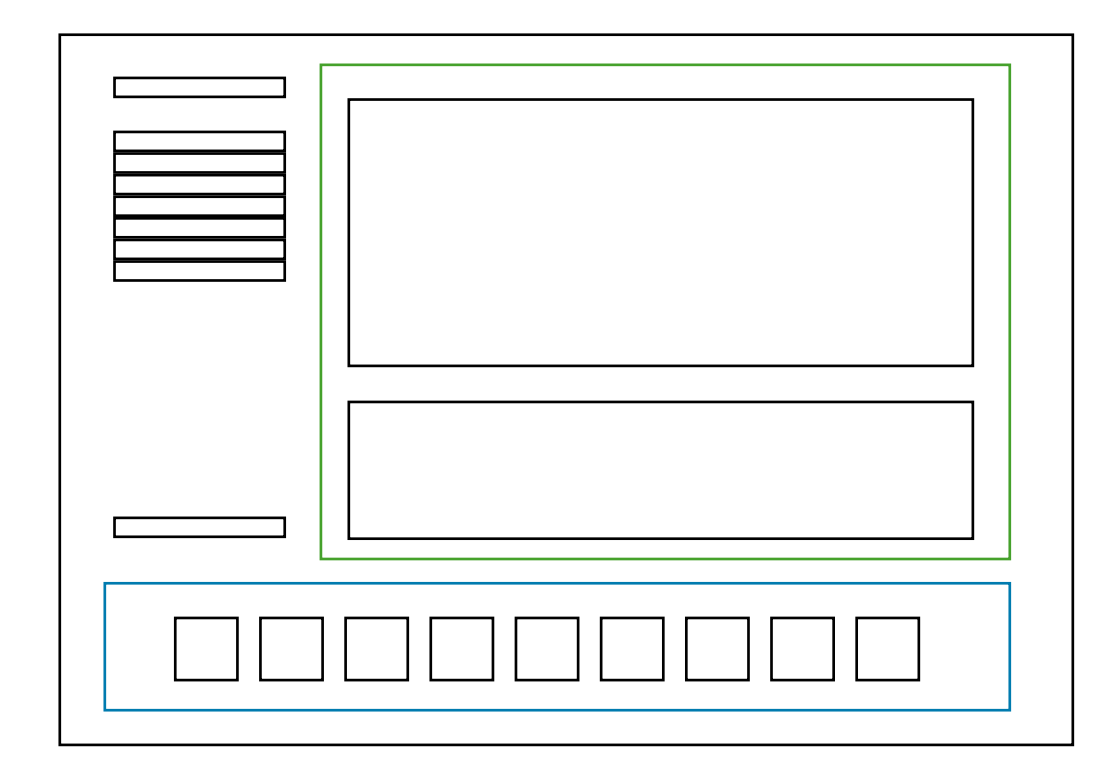

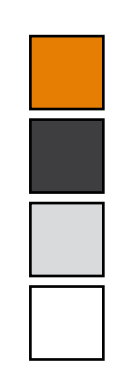

Estas son las primeras maquetas y esquemas de cómo se pensaría la disposición y diseño de la pagina. Cada uno de los colores representa un div esta el más grande, el negro que seria el html o div contenedor de todos los demás, después esta el rojo que es donde esta el menú el verde donde esta div de desarrollo, el mas grande es donde se desarrollan los temas y se muestra la materia en si. Y finalmente el azul que es el div de galería que es el menú secundario que esta relacionado directamente con el div de desarrollo.

La gama de colores a usar es básica destacando el color naranjo como un referente de la imagen característica del sitio y el blanco como color predominante para mantener una justeza y limpieza de los contenidos, hay una gama de grises que van desde el gris al 90% que se usa en los textos, a un gris al 10% que se usa para destacar el fondo del menú.

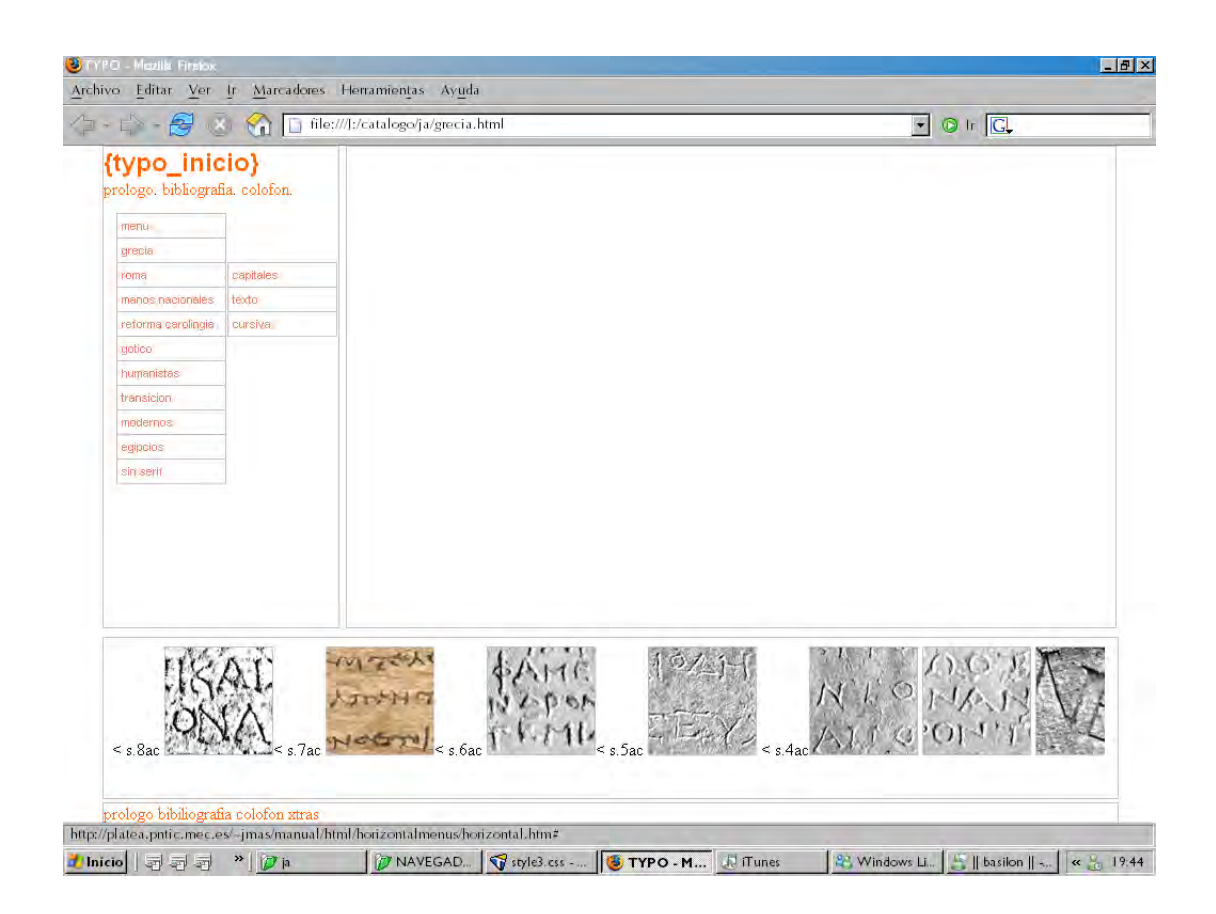

Una de las primeras propuesta de interfaz, se tenia unos filetes de referencia para ajustar y separar los div y todavía no se definía el los tamaños y la cantidad de información que contendría el sitio por ello solo se pensaba y probaba maneras de interactuar los div.

# Desarrollo de { menús y elementos de vinculación }

Cada uno de los elementos del sitio fue pensado de forma independiente con el fin de ajustados de cierta manera funcionen de manera coordenada entre si y provoquen una cadencia que de como resultado la interacción de manera optima. con esto se divide el sitio en tres el menú de lista que abarca todos los ítems principales, el menú especifico de imágenes que es para adentrarse en los temas seleccionados y el cuadro de desarrollo que es el más grande.

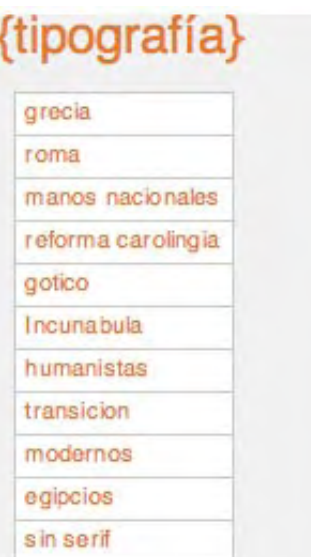

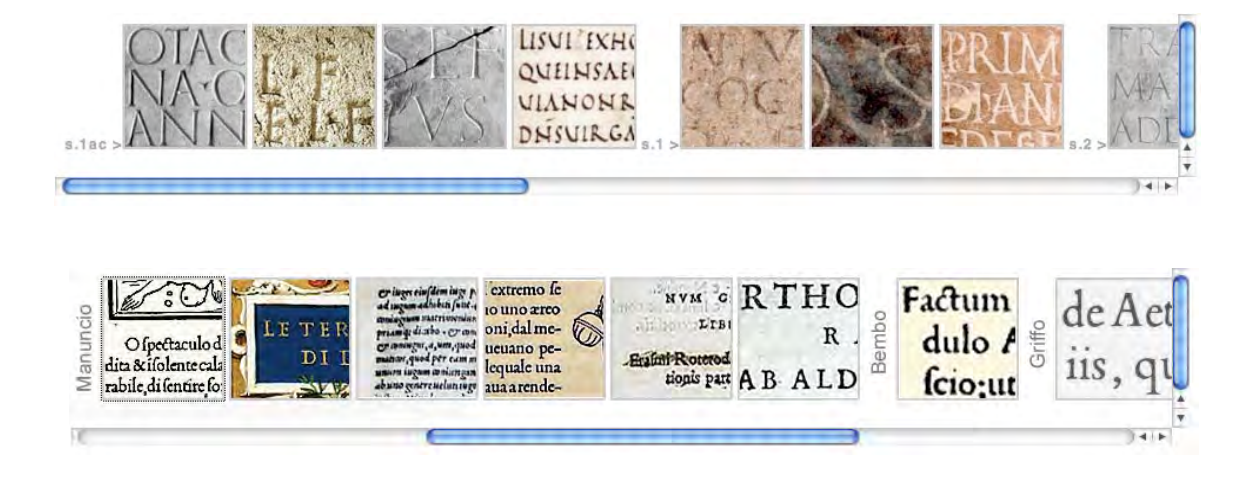

# {tipografía}

grecia roma manos nacionales reforma carolingia gotico Incunabula humanistas transicion modernos egipcios sin serif

prólogo bibiliografía

# {tipografía}

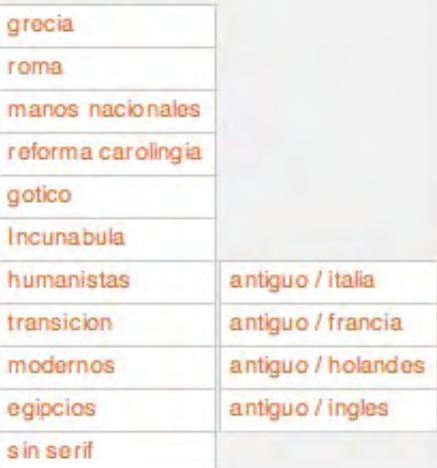

prólogo bibiliografía

El menú de los ítems principales debía cumplir una serie de características especiales para que fuera los suficientemente funcional, la primera es que funcionara como una lista que se pudiera agregar una gran cantidad de nombres de manera fácil, la otra es que de cada uno de sus ítems principales se pudiera desprender otra lista con ítems nuevos y esto no debía abarcar mucho espacio, o sea el que ya estaba dispuesto. Y finalmente se tenia el problema que desde un solo ítems con un "doble clic" se debía ejecutar una orden que abriera al mismo tiempo las paginas del div de desarrollo y del div de galería de imágenes.

### {tipografía}

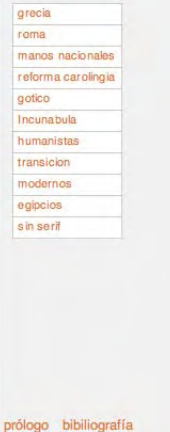

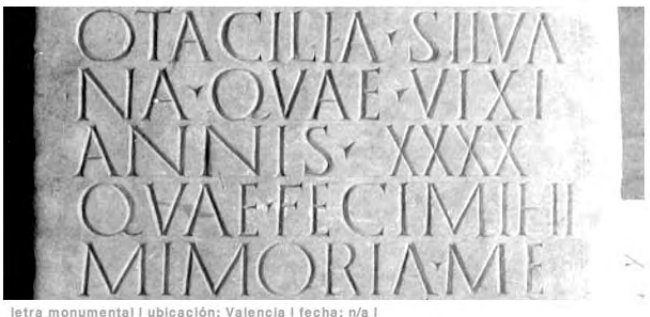

capitales romanas

LETRA CAPITALIS CUADRATA

Pasado un tiempo, durante el Imperio romano fue por tanto normal que las capitulares romanas cayeran<br>en desuso para el cuerpo del texto, pero siguieron usándose en titulares, en la primera letra de los nombres propios y cuando hacía falta enfatizar algo; y en su utilización para señalar el principio de un

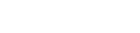

#### {tipografía} grecia roma c apitales manos nacionales texto reforma carolingia cursiva gotico Incunabula humanistas transicion modernos egipcios sin serif

prólogo bibiliografía

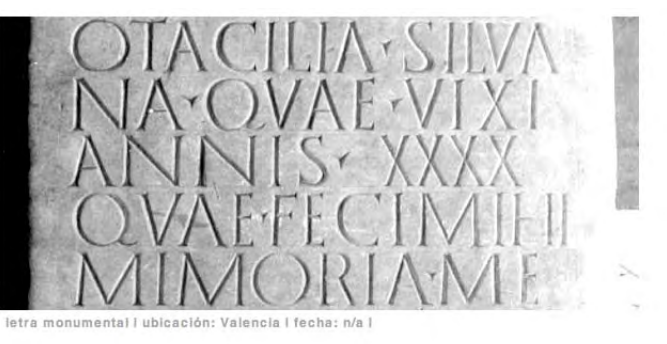

Pasado un tiempo, durante el Imperio romano fue por tanto normal que las capitulares romanas cayeran<br>en desuso para el cuerpo del texto, pero siguieron usándose en titulares, en la primera letra de los<br>nombres propios y cu

LISVI EXHO QUEINSAE VIANONR DNSVIRGA

capitales romanas

LETRA CAPITALIS CUADRATA

0  $\frac{1}{7}$ 

0

 $14 +$ 

pensó en optimizar el sitio para un monitor estándar de 720x1024 px, y que funcione en cualquier tipo de navegador de los relativamente nuevos como IE +6, Firefox +1.5, Safari, Opera. El problema mas grande vino con IE ya que, a excepción de la ultima versión que seria la 7, la manera que tiene de leer el código es bastante deficiente y como por ejemplo el sitio consta con algunos márgenes negativos y algunos códigos de JavaScript, su visualización siempre fue optima en Firefox.

Como Diseño en totalidad se

## Desarrollo de { contenidos }

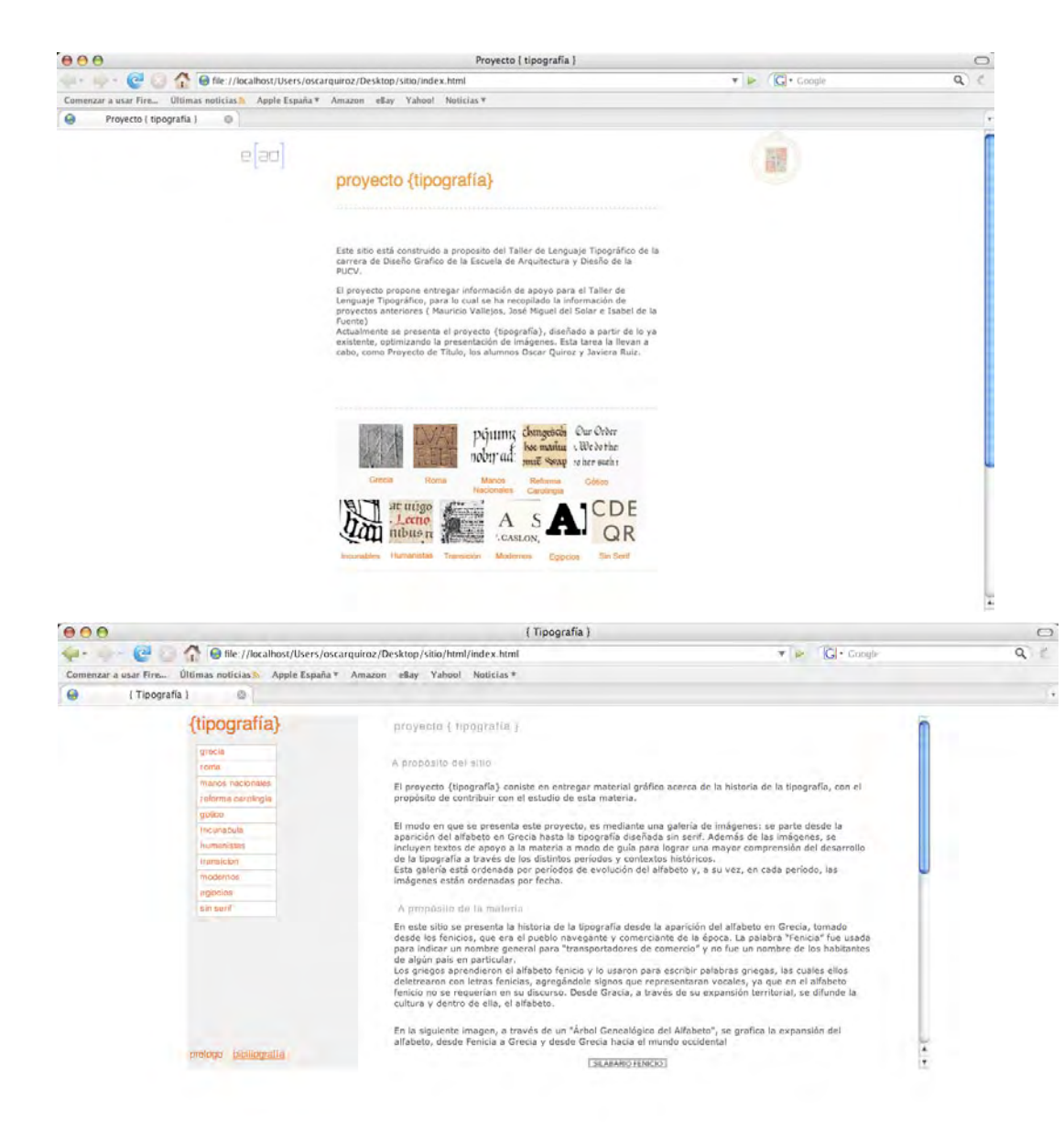

De manera protocolar el Index principal es una pagina de presentación del sitio, la cual da paso a una referencia histórica de los temas a desarrollar a lo largo del sitio, un mapa de un "Árbol Genealógico del Alfabeto", que gráfica la expansión del alfabeto, desde Fenicia a Grecia y desde Grecia hacia el mundo occidental. para después dar paso a el catalogo en si que empieza con Grecia.

El los temas a desarrollarse a lo largo del sitio se busca el equilibrio entre la gran cantidad de antecedentes históricos y el gran despliegue de imágenes que contiene este catalogo, si se toma en cuenta este sitio como un catalogo tipografico-historico, se busca un modo en que se presenta esta información, que es mediante una galería de imágenes interactivas con una reseña histórica: se parte desde la aparición del alfabeto en Grecia hasta la tipografía diseñada sin serif del siglo XX

Esta es una enorme cantidad de información, que se ordena por ítems específicos según un criterio que destaca hitos tipográficos a lo largo de la historia.

Esta lista general seria: >Grecia >Roma >Manos Nacionales >Reforma Carolingia >Gótico >Incunabula >Humanistas >Transición >Modernos >Egipcios >Sin Serif

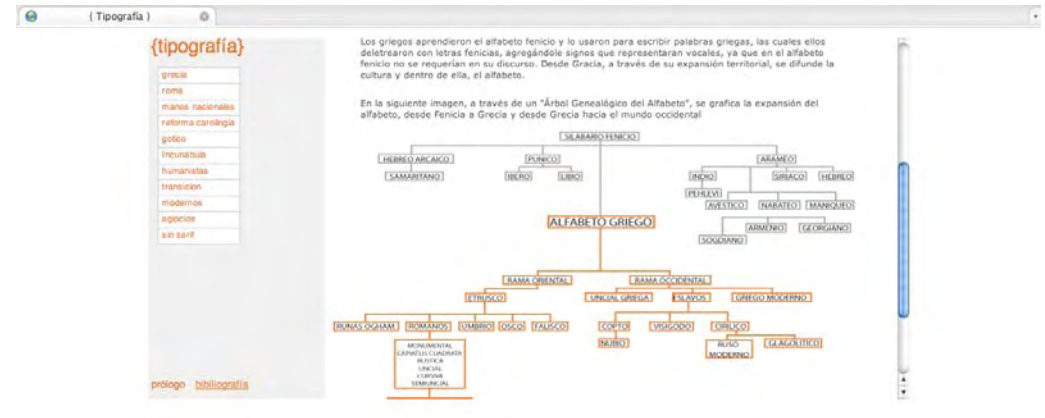

#### pagina de referencia histórica y presentación al sitio.

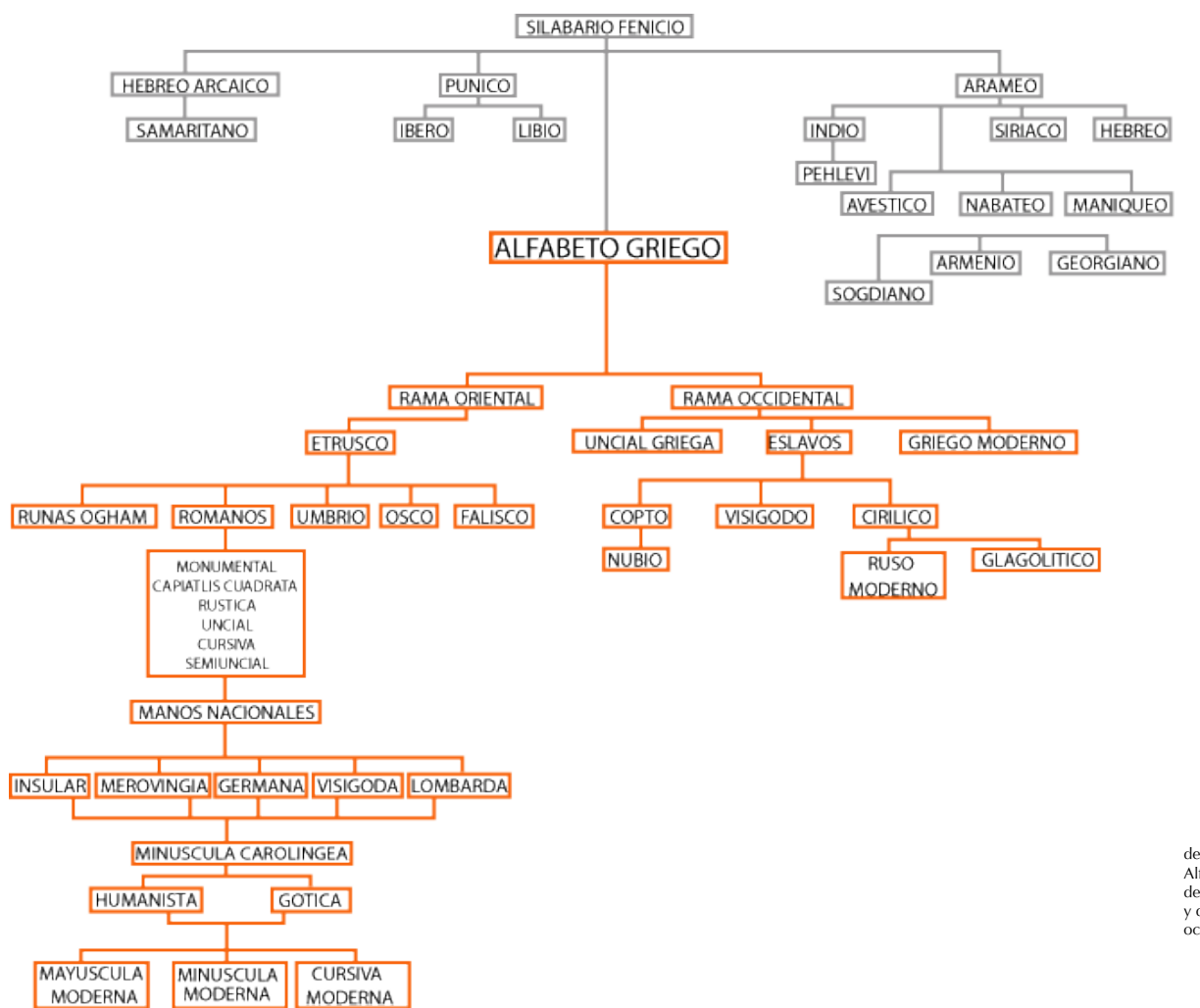

detalle del "Árbol Genealógico del Alfabeto", que gráfica la expansión del alfabeto, desde Fenicia a Grecia y desde Grecia hacia el mundo occidental.

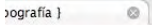

afía }

 $\circ$ 

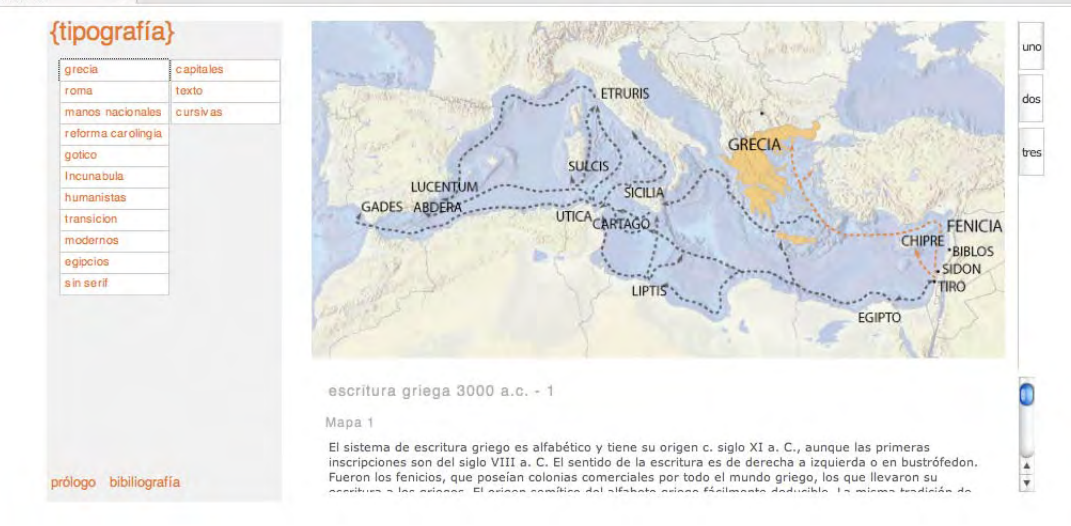

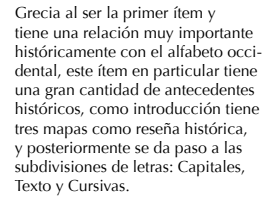

{tipografía} grecia roma dos manos nacionales reforma carolingia **THASOS** gotico res **GRECIA** Incunabula CORDYRA LESBOS humanistas BOETIA transicion ESPARTA modernos <sup>∉</sup>THERA egipcios **NAXOS** sin serif CRETA escritura griega 3000 a.c. - 1 Mapa 1 El sistema de escritura griego es alfabético y tiene su origen c. siglo XI a. C., aunque las primeras inscripciones son del siglo VIII a. C. El sentido de la escritura es de derecha a izquierda o en bustrófedon.  $\frac{1}{\sqrt{2}}$ prólogo bibiliografía Fueron los fenicios, que poseían colonias comerciales por todo el mundo griego, los que llevaron su

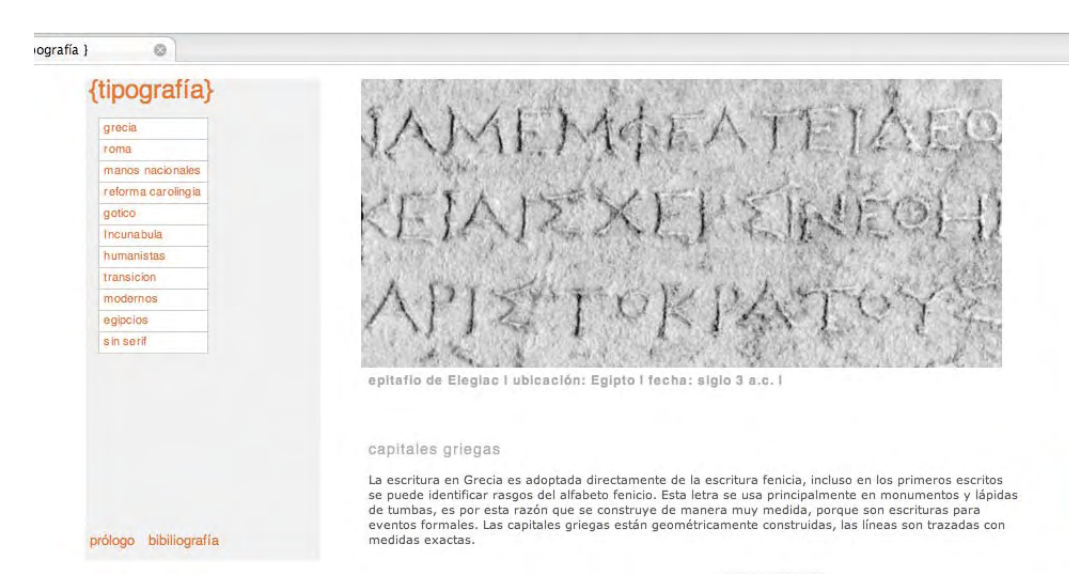

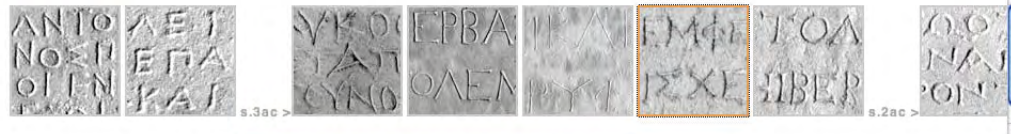

La interfaz permite que se tengan dos profundidades a explorar la primera es la que se muestra como el documento-imagen con su respectiva reseña histórica, la cual seria una instancia superficial luego al hacer "clic" sobre la imagen se accede a la imagen en su totalidad, como documento para ser impreso para su estudio fuera de la pantalla para poder tener una relación mas directa con la materia.

 $14 +$ 

 $\overline{\epsilon}$ 

{ Tipografía }

 $\circ$ 

3ac -egipto epitafio de Elegiac... @

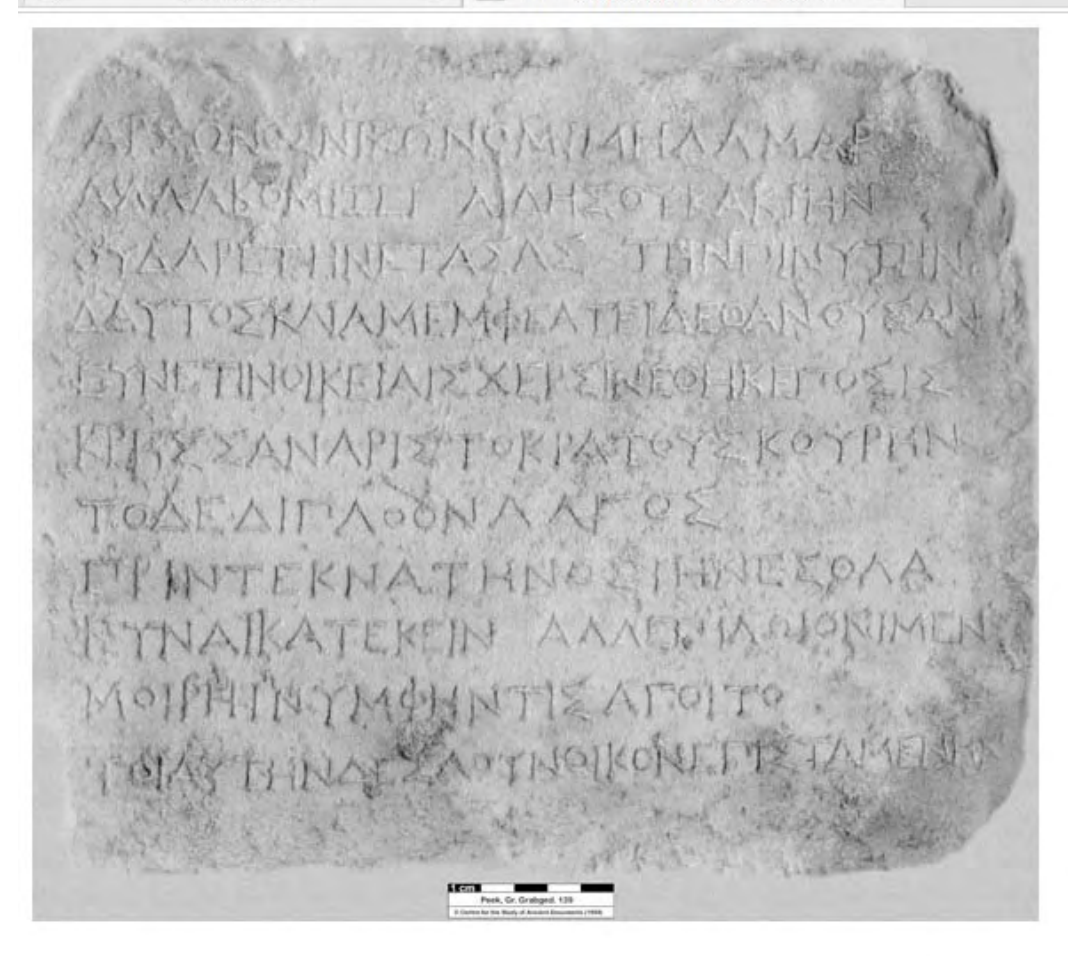

detalle de una imagen-documento referencia, la idea es que aparezca en una nueva ventana totalmen-te dispuesta para ser copiada, descargada o impresa, en la mejor resolución posible.

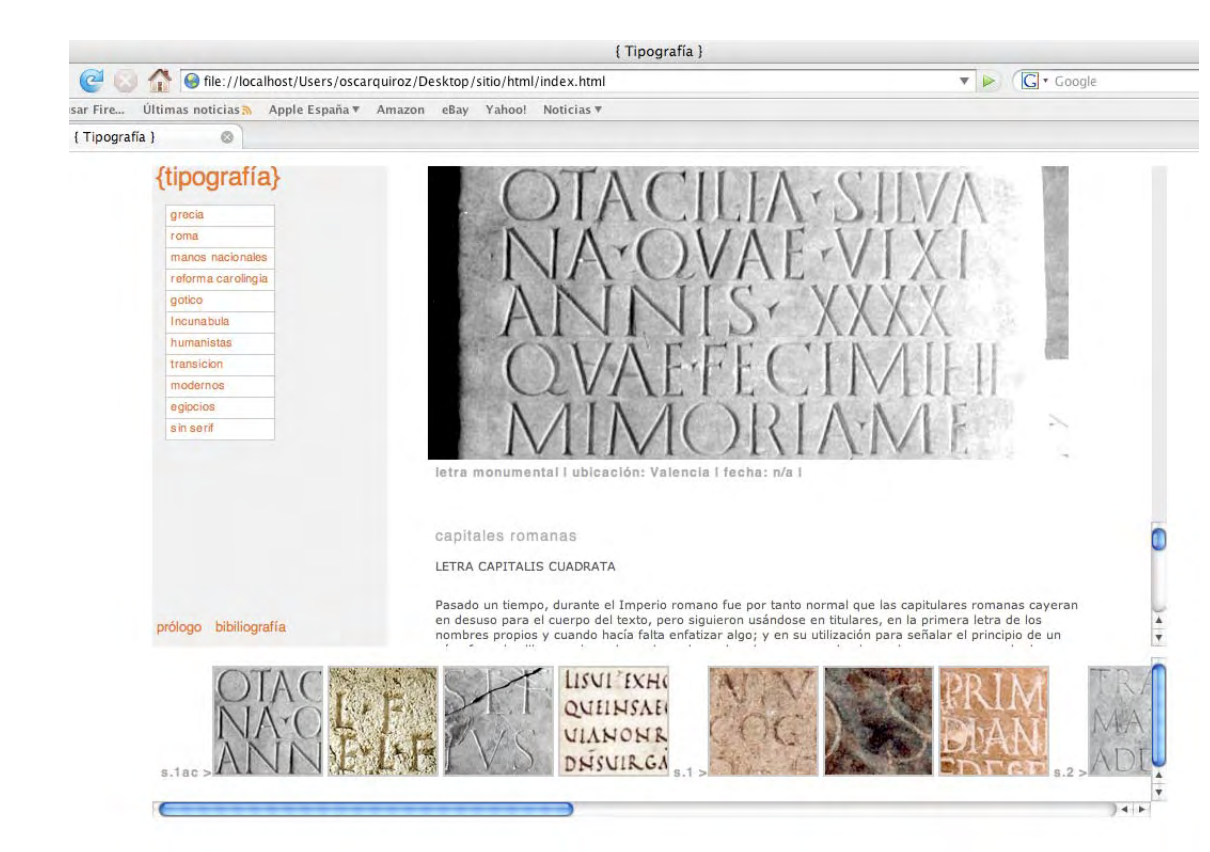

Roma tiene el mismo criterio de subdivisión de letras: Capitales, Texto y Cursivas.

La idea es ir con un desarrollo lineal y evolución del alfabeto por esto estas subdivisiones son para abarcar de una manera mas exacta los cambios y desarrollos del alfabeto en los primeros siglos tanto en Roma como en Grecia.

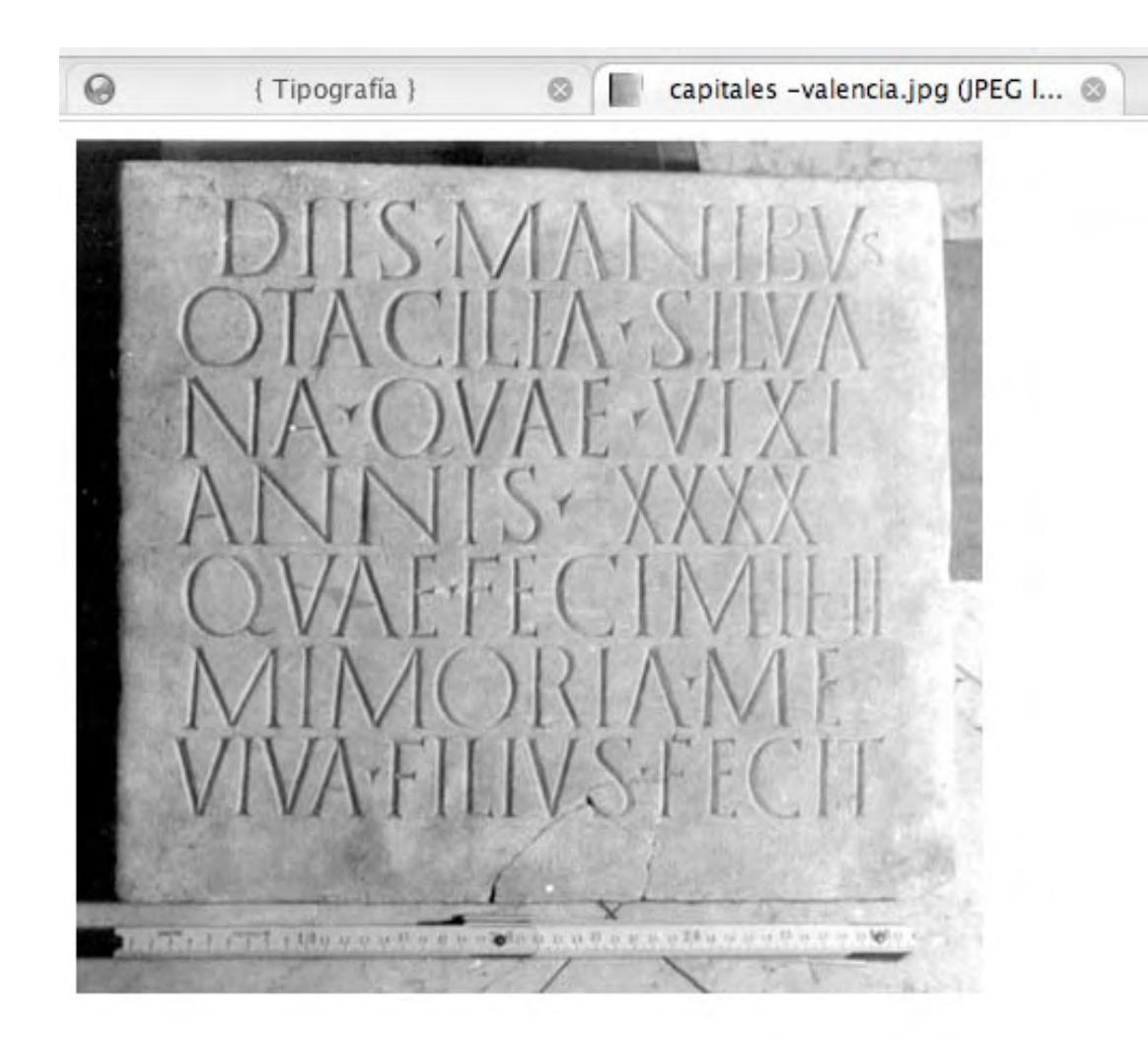

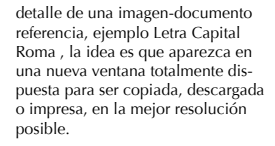

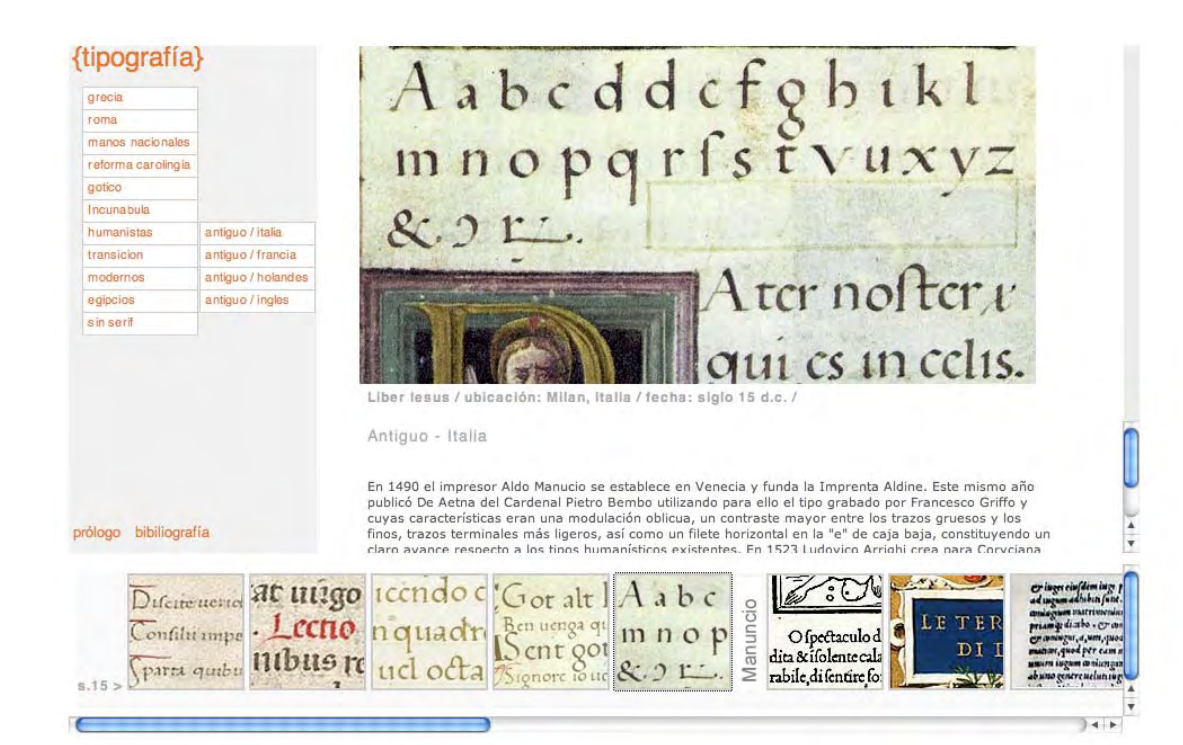

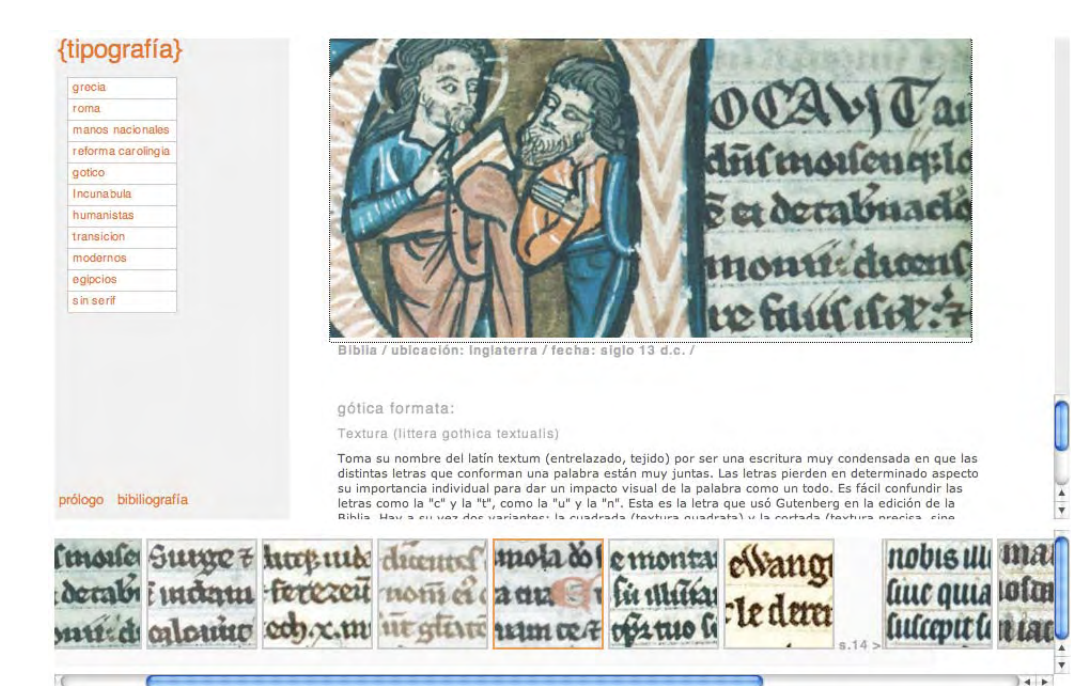

Humanista, con subdivisiones: Antiguo - Italia; Antiguo - Francia; Antiguo - Holanda y Antiguo - Inglaterra.

Góticos con subdivisiones: >Textura, Redonda y Bastarda.

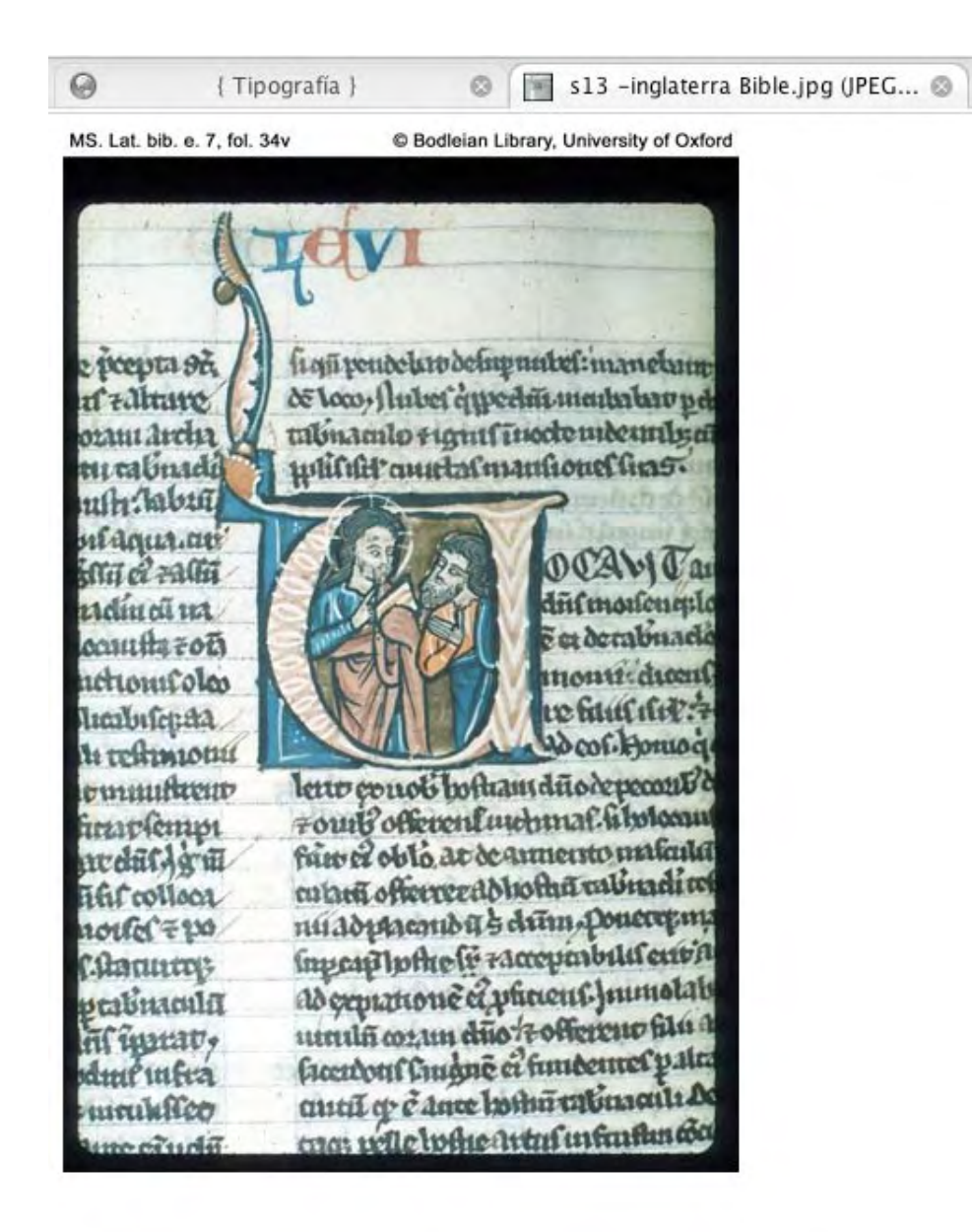

detalle de ejemplo de Biblia gótica inglesa, los tipos góticos son de los mas vistosos y abundantes dentro de este catálogo, con una gran variedad de ejemplos de páginas y detalles de letras decorativas.

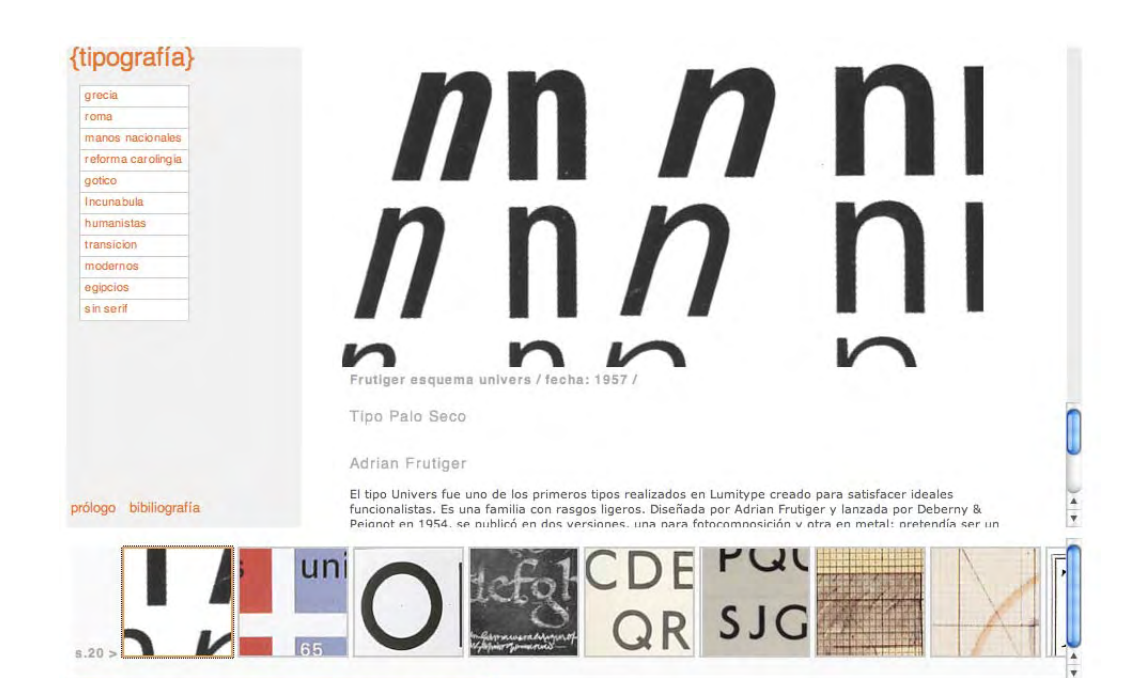

Este sitio es un gran recorrido y una invaluable base de datos para el curso de tipografía llegando incluso a tener actualizaciones y ejemplos de diseñadores modernos como Adrián Frutiger o Eric Gill, notas y ejemplos de facsímiles y apuntes.

 $34$ 

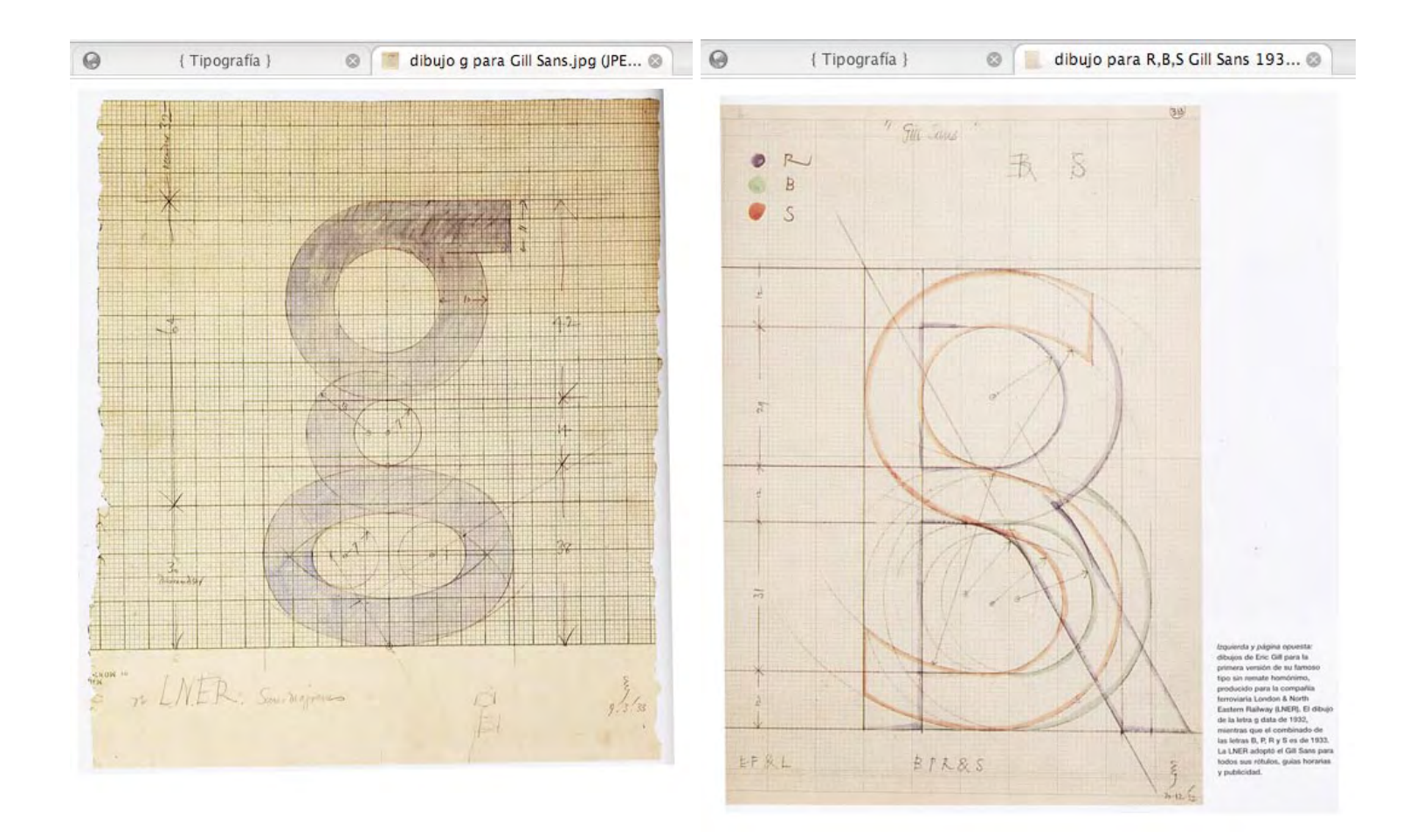

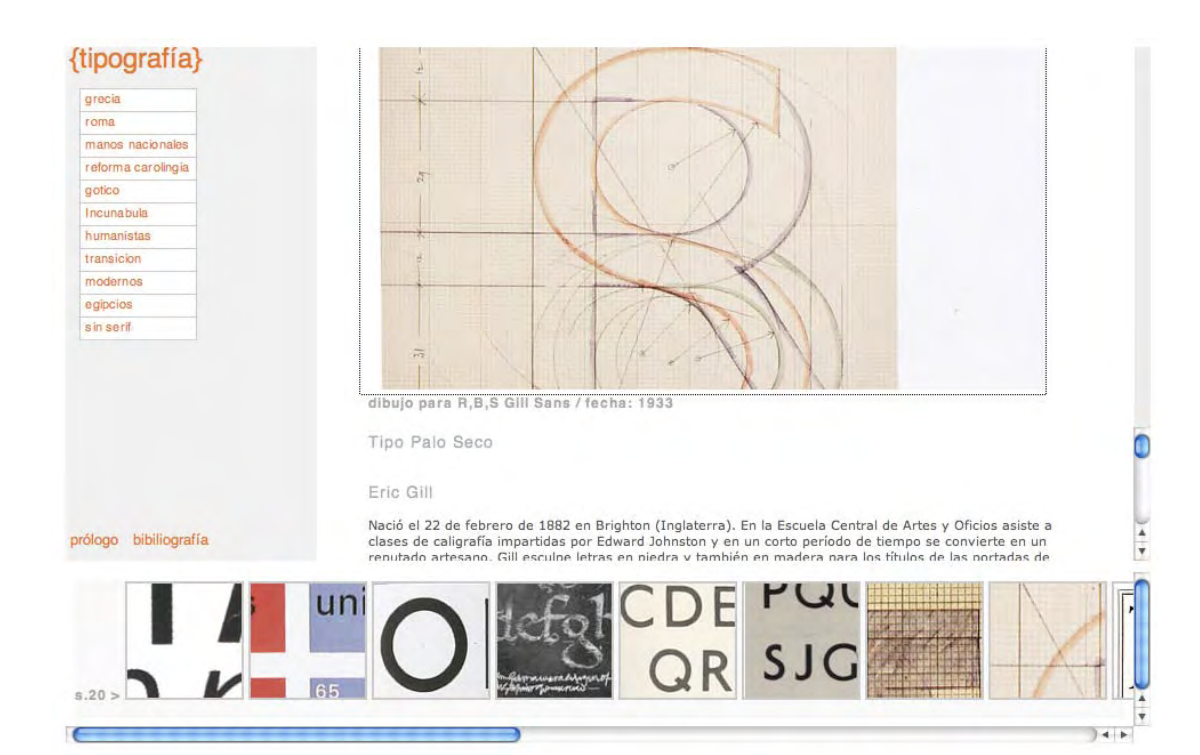

Ejemplos de apuntes de Eric Gill donde se ve ejemplos de proporciones y relaciones de su tipografía, los últimos periodos del sitio: transición, modernos, egipcios y sin serif se dividen por diseñadores o autores para tener una mejor disposición y accesibili-dad más fluida.

## Acerca del sitio { tipografía }

El sitio { tipografía } surgió como una propuesta a solucionar y apoyar los problemas de los alumnos del curso de taller de tipografía de segundo de diseño, creando un material de estudio accesible a todos en cualquier momento estando online; www.tipografia.ucv.cl; y tener documentos gráficos en un estado de acceso fácil de estudiar y reproducir.

Este proyecto también nace de la necesidad de recopilar la gran cantidad de información flotando o en un estado de archivo, sin ser editadas o ajustadas ni en alguna base de datos donde fueran de un orden "publico" para los demás alumnos que la requieran para su estudio.

Por ello se tomaron varios proyectos de titulo anteriores; se complementaron y editaron, como la base de información la cual se complemento con un estudio histórico más detallado y nuevos archivos de periodos que no estaban completos o no se tenia registros.

Fue así como se desarrollo una interfaz pensando en estas necesidades y requerimientos dejando el sitio en un estado lo más optimo posible pero no definitivo ya que este sitio fue pensado para que sea complementado año tras años con actualizaciones y archivos nuevos, es así como la idea de este sitio es que siempre sea una especie de "beta" y sea una base de datos editable para el apoyo de la tipografía en la escuela.

trabajo José Miguel del Solar

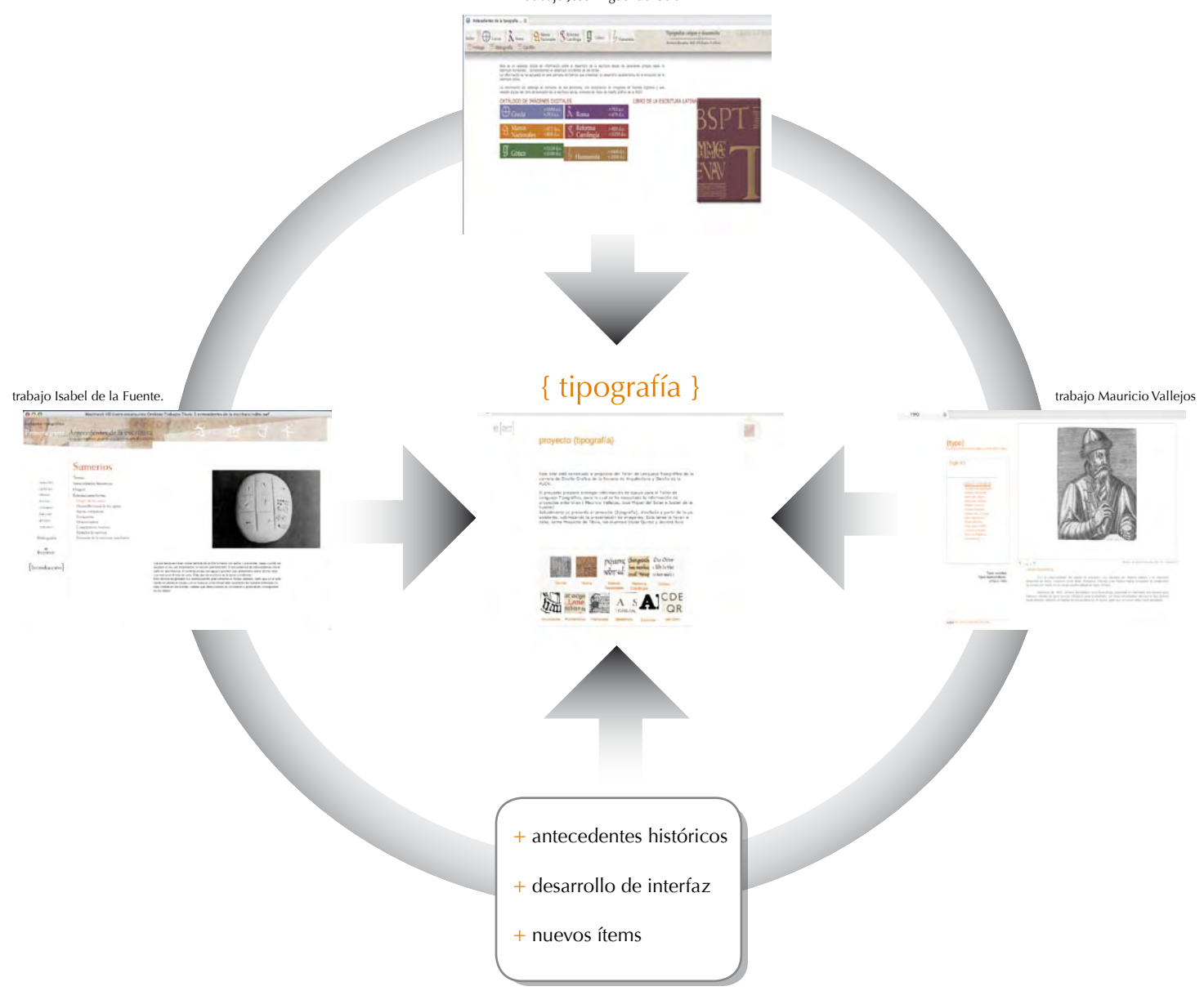

# **Colofón >**

Esta edición corresponde a la memoria de título del alumno Oscar Quiroz Salazar, guiada por el profesor Alejandro Garretón.

El cuerpo lo conforman 99 páginas tamaño 21,5 x 23 cm de papel Bond "Ahuesado" de 90 gramos.

Los textos fueron impresos a inyección de tinta de la impresora HP F380. Las tapas en inyección de tinta, impresora HP Designjet 90.

Las tapas fueron ploteadas sobre cartulina torreón de 180 grs.

El empaste estuvo a cargo de Estefania Espinoza, de empastes de libros "Estefania".

Para los textos se utilizaron las tipografías Optima en cuerpo

 9 y 6 para las notas, cuerpo 12 y 14 para los títulos, y cuerpo 8 para las notas y los pie de imagen. Optima cuerpo 7 para los números.

La diagramación se realizó en el programa Adobe In Design CS 2.

Esta edición se terminó de imprimir el día 10, de septiembre de 2007.